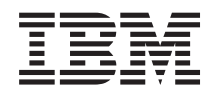

# i5/OS i5/OS Memorandum für Benutzer

*Version 6 Release 1*

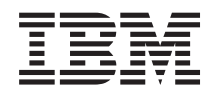

# i5/OS i5/OS Memorandum für Benutzer

*Version 6 Release 1*

#### **Hinweis**

Vor Verwendung dieser Informationen und des darin beschriebenen Produkts sollten die allgemei-nen Informationen unter ["Bemerkungen"](#page-86-0) auf Seite 75 gelesen werden.

Diese Ausgabe bezieht sich auf Version 6, Release 1, Modifikationsstufe 0 von IBM i5/OS (Programmnummer 5761- SS1) und alle nachfolgenden Releases und Modifikationen, es sei denn, es erfolgen anders lautende Angaben in neuen Ausgaben. Diese Version kann nicht auf CICS-Modellen und nur auf bestimmten RISC-Modellen ausgeführt werden.

Diese Veröffentlichung ist eine Übersetzung des Handbuchs *IBM i5/OS, i5 OS Memo to Users, Version 6 Release 1*, herausgegeben von International Business Machines Corporation, USA

© Copyright International Business Machines Corporation 2008 © Copyright IBM Deutschland GmbH 2008

Informationen, die nur für bestimmte Länder Gültigkeit haben und für Deutschland, Österreich und die Schweiz nicht zutreffen, wurden in dieser Veröffentlichung im Originaltext übernommen.

Möglicherweise sind nicht alle in dieser Übersetzung aufgeführten Produkte in Deutschland angekündigt und verfügbar; vor Entscheidungen empfiehlt sich der Kontakt mit der zuständigen IBM Geschäftsstelle.

Änderung des Textes bleibt vorbehalten.

Herausgegeben von: SW TSC Germany Kst. 2877 Januar 2008

# **Inhaltsverzeichnis**

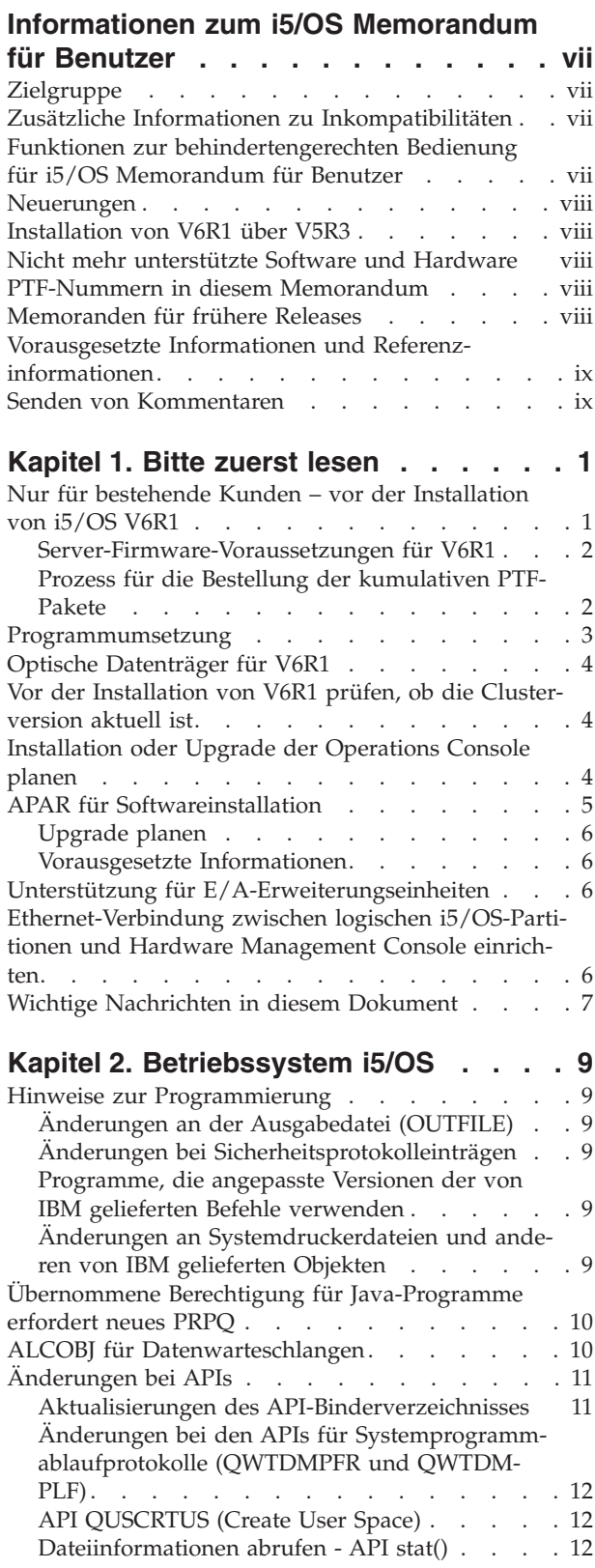

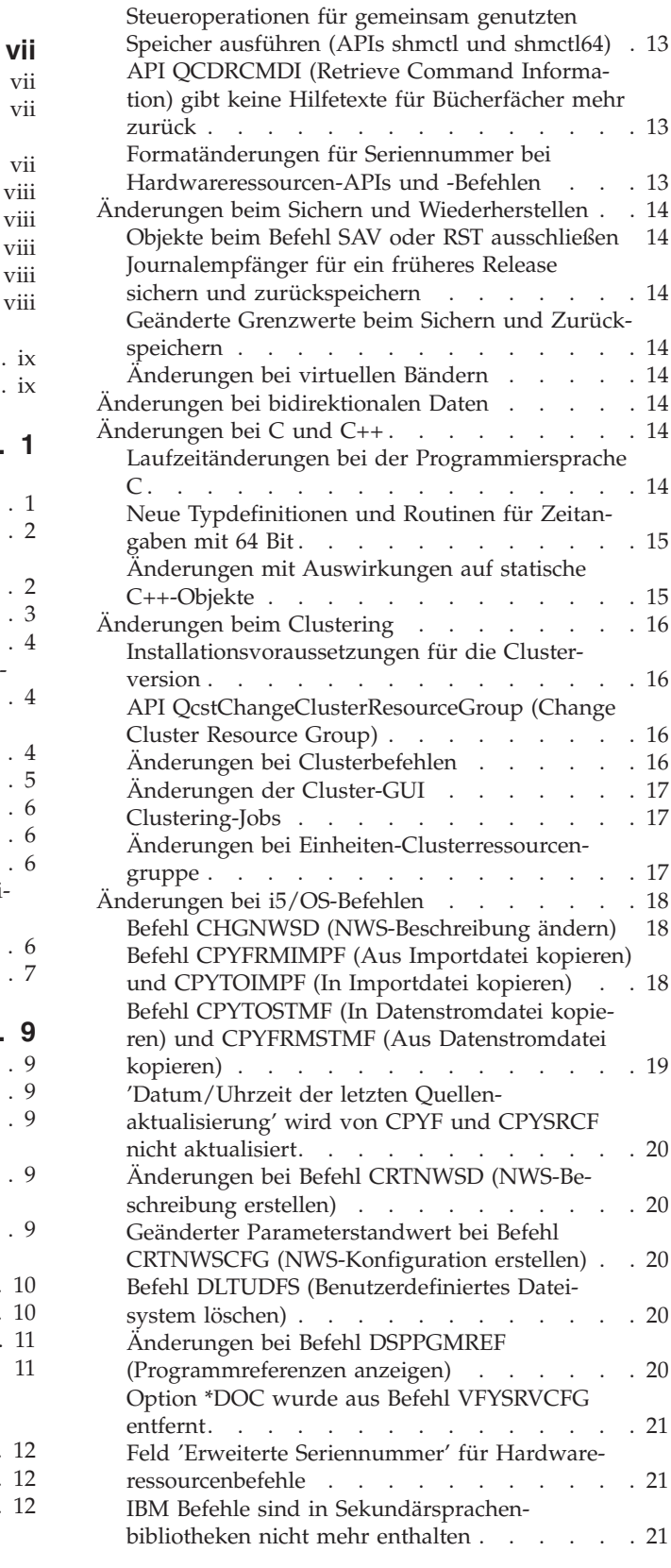

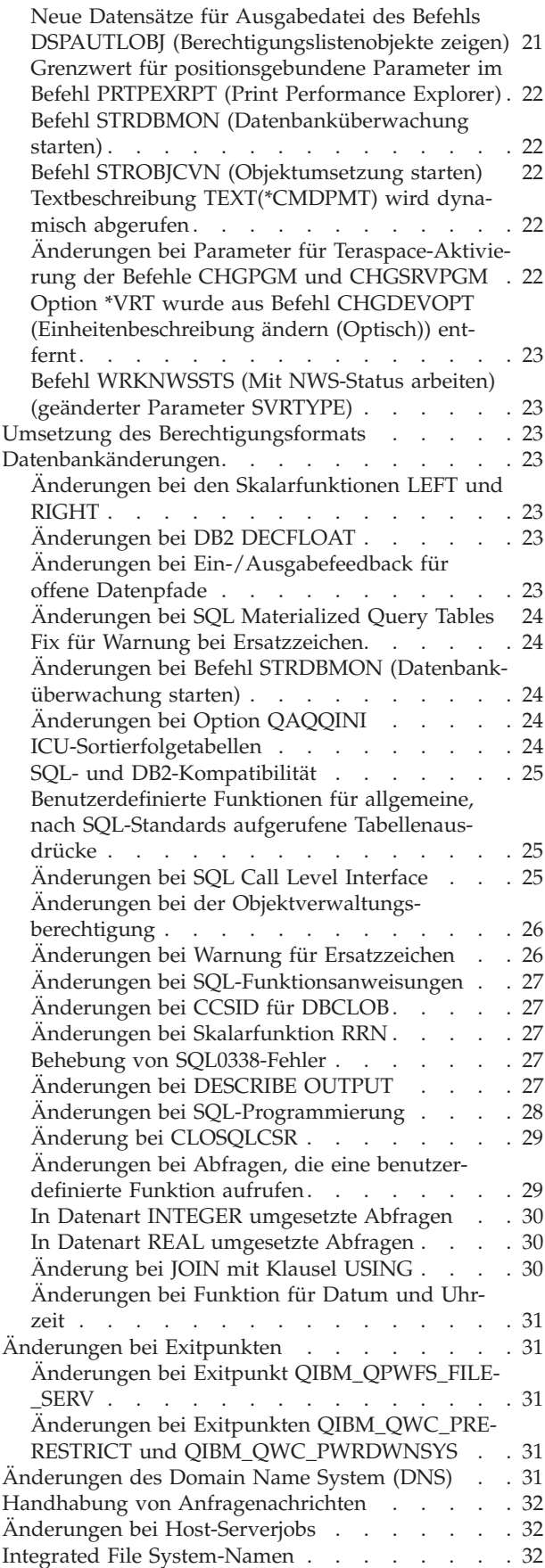

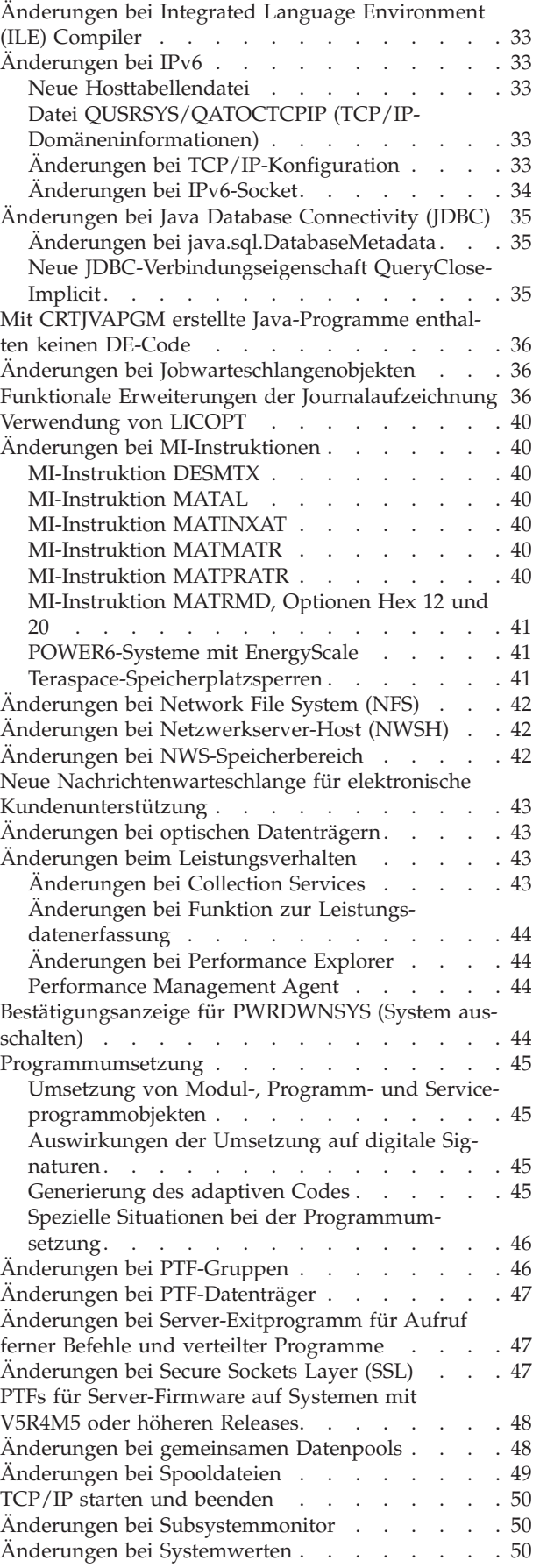

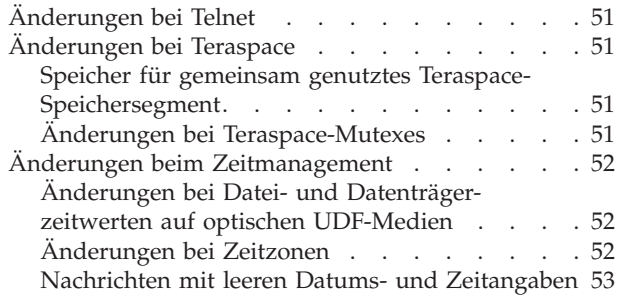

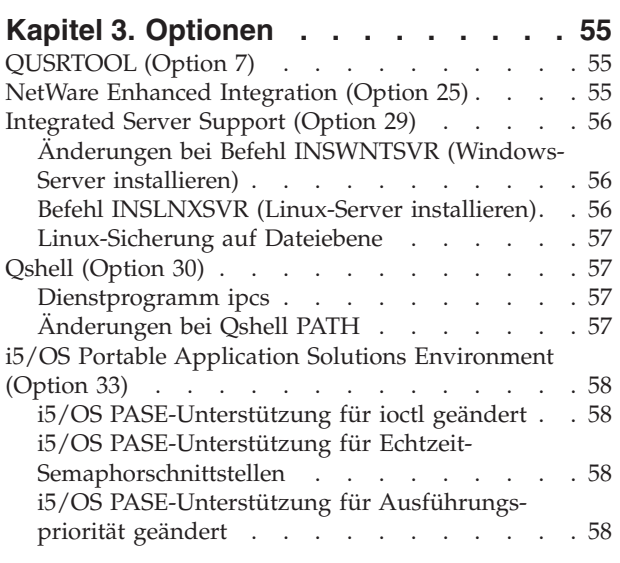

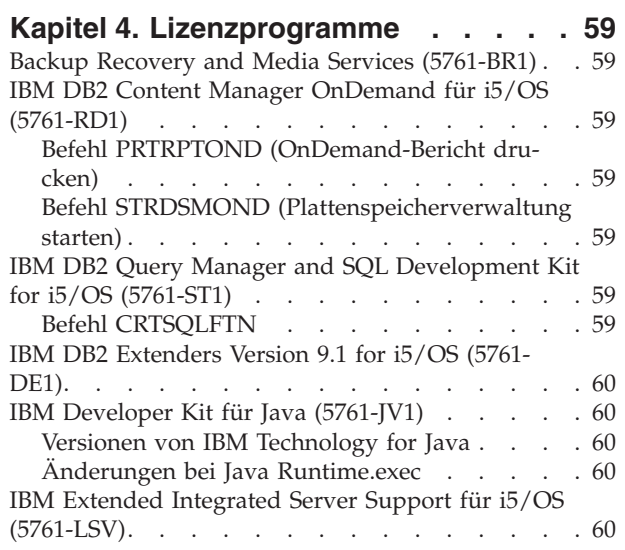

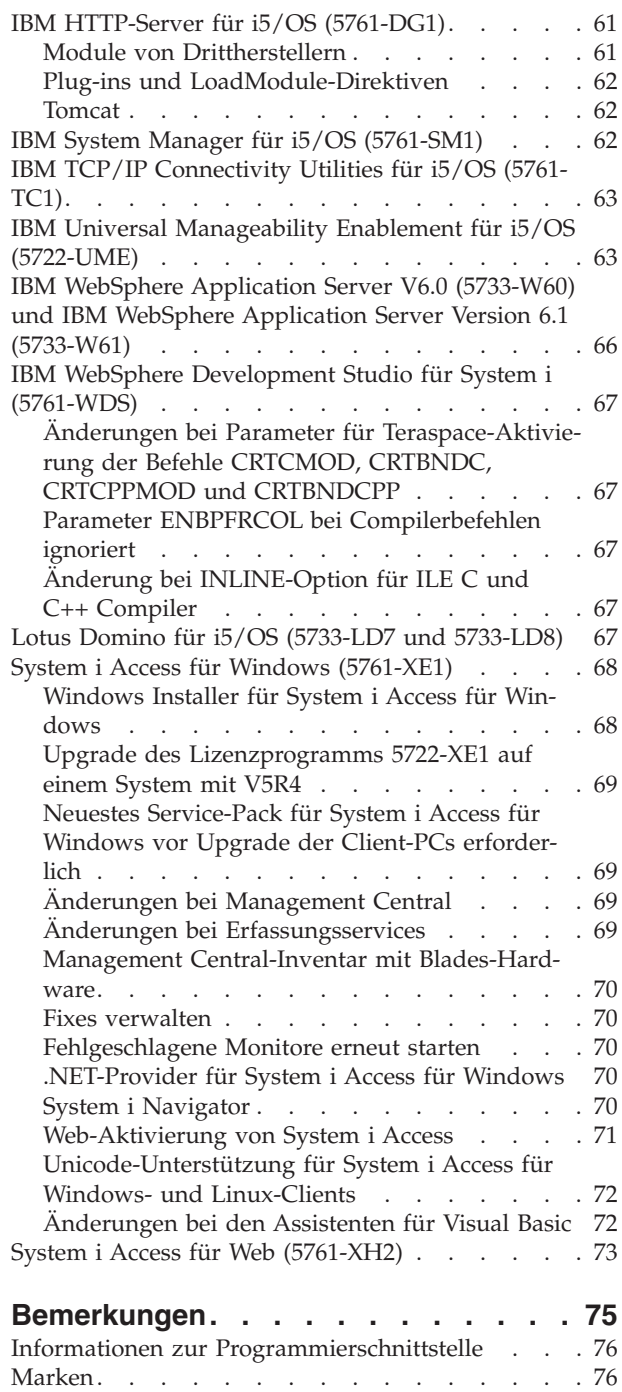

[Bedingungen](#page-88-0) . . . . . . . . . . . . . . [77](#page-88-0)

# <span id="page-8-0"></span>**Informationen zum i5/OS Memorandum für Benutzer**

Im vorliegenden Memorandum werden die Änderungen in Version 6, Release 1, Modifikationsstufe 0 (V6R1) beschrieben, die sich auf Ihre Programme oder den Systembetrieb auswirken können. Das Memorandum dient als Grundlage zur Vorbereitung für die Installation und den Einsatz des neuen Release.

### **Zielgruppe**

Das i5/OS Memorandum enthält wichtige Informationen für verschiedene Zielgruppen. Es besteht aus vier Kapiteln:

- v Das Kapitel **Bitte zuerst lesen** enthält Informationen, die vor der Installation von V6R1 gelesen werden sollten. Es richtet sich an System- und Anwendungsprogrammierer und den Personenkreis, der für die Systemverwaltung zuständig ist.
- v Im Kapitel **Betriebssystem** werden die Änderungen im neuen Release beschrieben, die an grundlegenden Betriebssystemfunktionen vorgenommen wurden. Diese Beschreibung erstreckt sich auf die Änderungen an Systemverwaltungsfunktionen, wie Konfiguration und Anpassung des Systems, sowie auf Änderungen, die die Funktionsweise und Darstellung im neuen Release beeinflussen können. Dieses Kapitel richtet sich an alle Benutzer von IBM System i-Computern.
- v Das Kapitel **Optionen** enthält Informationen über Änderungen im neuen Release, die sich auf bestimmte Programmoptionen des Betriebssystems auswirken. Dieses Kapitel richtet sich an alle Benutzer von System i-Computern.
- v Im Kapitel **Lizenzprogramme** werden die Änderungen im neuen Release beschrieben, die Auswirkungen auf vorhandene Anwendungen haben können. Diese Änderungen können auch Anwendungen betreffen, die auf einem V6R1-System gesichert wurden und auf einem System mit einem früheren Release zurückgespeichert werden sollen. Dieses Kapitel ist für Anwendungs- und Systemprogrammierer gedacht, die mit System i-Computern und den zugehörigen Lizenzprogrammen arbeiten, sowie für Unternehmen mit komplexen Netzwerken oder Unternehmen, die auf dem Sektor der Anwendungsentwicklung tätig sind und Systeme mit unterschiedlichen Releases installiert haben.

### **Zusätzliche Informationen zu Inkompatibilitäten**

Nach der Veröffentlichung des ″i5/OS Memorandum für Benutzer″ werden Aktualisierungen dieses Dokuments in der englischen Internetversion des i5/OS Information Center auf der folgenden Website zur Verfügung gestellt:

http://www.ibm.com/systems/i/infocenter/

Technische Änderungen werden durch einen senkrechten Strich auf der linken Seite markiert.

Weitere Informationen zu Inkompatibilitäten, die zum Zeitpunkt der Veröffentlichung des Memorandums noch nicht verfügbar waren, sind in den PTF-Begleitschreiben, den PSP-Informationen und in den APAR-Informationen auf der Website Support for IBM System i zu finden:

http://www.ibm.com/systems/support/i

Klicken Sie auf **Technical Databases**.

### **Funktionen zur behindertengerechten Bedienung für i5/OS Memorandum für Benutzer**

Funktionen zur behindertengerechten Bedienung erleichtern Benutzern mit körperlichen Behinderungen, wie z. B. eingeschränkter Bewegungs- oder Sehfähigkeit, die erfolgreiche Verwendung von IT-Produkten. <span id="page-9-0"></span>Das V6R1 i5/OS Memorandum für Benutzer steht auf der Website Support for IBM System i auch als Textdatei zur Verfügung. Klicken Sie auf **Technical Databases > Preventive Service Planning (PSP) > All Preventive Service Planning Documents by Release > R610**.

#### **Neuerungen**

Da dies die Erstauflage des V6R1 Memorandum für Benutzer ist, sind alle Informationen neu.

#### **Installation von V6R1 über V5R3**

Wenn Sie i5/OS V6R1 über V5R3 installieren, sollten Sie auch das *iSeries Memorandum für Benutzer* von V5R4 lesen. Dieses Dokument enthält Informationen zu Inkompatibilitäten, die sich auf die neuen Funktionen und Erweiterungen in V5R4 beziehen. Sie können dieses Dokument mit dem folgenden Befehl bestellen:

SNDPTFORD SF98016

Das Memorandum für Benutzer steht außerdem in den PSP-Informationen auf der Website Support for IBM System i zur Verfügung:

http://www.ibm.com/systems/support/i

Klicken Sie auf **Technical Databases > Preventive Service Planning (PSP) > All Preventive Service Planning Documents by Release**.

#### **Nicht mehr unterstützte Software und Hardware**

Es ist wichtig, dass Sie als Kunde alle Informationen zum neuen Softwarerelease prüfen und in ihren Auswirkungen einschätzen können. Dies gilt insbesondere dann, wenn die Unterstützung für ausgewählte Software- und Hardwareprodukte oder -Features eingestellt wird. Entsprechende Informationen sind in den Ankündigungsunterlagen zum System i zu finden. Die neuesten Informationen über Produkte oder Features, die nicht mehr unterstützt werden, sowie Ersatzmöglichkeiten finden Sie auf der Website System i Planning:

http://www.ibm.com/systems/support/i/planning/migrationupgrade.html

Wählen Sie den Link **Migration & upgrades** aus, um weitere Informationen zu erhalten.

#### **PTF-Nummern in diesem Memorandum**

Die PTF-Nummern (PTF = vorläufige Programmkorrektur) in diesem Memorandum sind eventuell nicht mehr aktuell.

#### **Memoranden für frühere Releases**

Neben der Möglichkeit, das *Memorandum für Benutzer* früherer Releases mit dem Befehl SNDPTFORD zu bestellen, können Sie diese Dokumente auch auf der Website Support for IBM System i anzeigen: http://www.ibm.com/systems/support/i

Klicken Sie auf **Technical Databases > Preventive Service Planning (PSP) > All Preventive Service Planning Documents by Release**.

#### <span id="page-10-0"></span>**Vorausgesetzte Informationen und Referenzinformationen**

Das i5/OS Information Center ist ein guter Ausgangspunkt bei der Suche nach technischen Informationen zum System i.

Es gibt zwei Vorgehensweisen für den Zugriff auf das Information Center:

- v Über die folgende Website: http://www.ibm.com/systems/i/infocenter/
- v Über CD-ROMs, die mit der Betriebssystembestellung geliefert werden: *i5/OS Information Center-CD*, SK3T-2565

Das i5/OS Information Center enthält Advisorfunktionen und wichtige Artikel, wie beispielsweise über Java, TCP/IP, Web-Serving, gesicherte Netzwerke, logische Partitionen, Hochverfügbarkeit, CL-Befehle (CL = Control Language) und System-APIs (Application Programming Interfaces = Anwendungsprogrammierschnittstellen). Außerdem finden Sie dort Links zu den zugehörigen IBM Redbooks sowie Internet-Links zu anderen IBM Websites wie der IBM Homepage.

Mit jeder neuen Hardwarebestellung erhalten Sie die CD-ROM *System i Access for Windows-DVD*, SK3T-4098. Diese CD-ROM enthält IBM System i Access für Windows. Die System i Access-Produktfamilie bietet ein leistungsstarkes Paket an Client- und Serverfunktionen für die Anbindung von PCs an System i-Computer.

#### **Senden von Kommentaren**

Um genaue und qualitativ hochwertige Informationen bieten zu können, sind wir auf Ihre Mithilfe angewiesen. Wenn Sie Anmerkungen zu diesem Handbuch oder einer anderen i5/OS-Dokumentation haben, füllen Sie bitte das Antwortformular am Ende des Handbuchs aus. Dieses Antwortformular können Sie per Post an die angegebene Adresse schicken.

Zur Bearbeitung benötigen wir unbedingt die folgenden Informationen:

- v Name des Handbuchs oder des Artikels im i5/OS Information Center
- v Veröffentlichungsnummer des Handbuchs
- v Seitennummer oder Abschnitt des Handbuchs, auf die/den sich der Kommentar bezieht

# <span id="page-12-0"></span>**Kapitel 1. Bitte zuerst lesen**

#### **Nur für bestehende Kunden – vor der Installation von i5/OS V6R1**

Jede der folgenden Veröffentlichungen enthält weitere Informationen, die Sie vor der Installation dieses Release lesen sollten. Alle Informationsquellen, auf die in dieser Liste verwiesen wird, befinden sich entweder auf der CD-ROM *i5/OS Information Center-CD*, SK3T-2565, oder im Internet auf der folgenden Website:

http://www.ibm.com/systems/i/infocenter/

**Anmerkung:** Nach der Veröffentlichung des i5/OS Information Center werden Aktualisierungen in der englischen Internetversion zur Verfügung gestellt. Klicken Sie auf **Aktualisierungen seit V6R1-Ankündigung** auf der Homepage des Information Center, um diese Aktualisierungen anzuzeigen.

Rufen Sie die Internetversion auf, oder legen Sie die CD in das CD-ROM-Laufwerk Ihres PC ein, um den Inhalt anzuzeigen. Die Anweisungen verweisen auf mehrere Informationsquellen:

- v Unter dem Thema **i5/OS und zugehörige Software installieren, löschen oder Upgrade durchführen** im i5/OS Information Center finden Sie Informationen zur Vorbereitung der Softwareinstallation einschließlich Informationen zu Themen wie Installation und Upgrade des Betriebssystemrelease bzw. eines Teils des Release sowie der Lizenzprogramme. Sie können auch eine Druckausgabe dieser PDF (IBM Form SC42-2049; Feature-Code 8004) gemeinsam mit den Bestellungen der Software-Upgrades oder den Bestellungen für neue Hardware anfordern.
- v Die PSP-Informationen (Preventive Service Planning) enthalten Informationen über Softwareprobleme, die bei der Installation des neuen Release auftreten können. Die PSP-Nummer für die Onlineversion des V6R1 i5/OS Memorandum für Benutzer lautet SF98026. Sie können die PSP-Informationen über Electronic Customer Support (ECS) von der Website Support for IBM System i herunterladen:

#### http://www.ibm.com/systems/support/i

Sie erhalten die PSP-Informationen aber auch über Ihren Software-Service-Provider. Folgende Themen werden in den PSP-Informationen behandelt:

– Die PSP-ID für Informationen, die sich auf die Installation von V6R1 beziehen, ist SF98020. In den PSP-Informationen, die nach Produktbereichen gegliedert sind, werden brandaktuelle Installationsinformationen bereitgestellt. Um diese PSP-Informationen über Electronic Customer Support zu empfangen, geben Sie den folgenden Befehl in einer i5/OS-Befehlszeile ein:

#### SNDPTFORD SF98020

– Die PSP-ID für Informationen, die sich auf Probleme beziehen, die seit der Verfügbarkeit des aktuellen kumulativen PTF-Pakets festgestellt wurden, ist SF99610. Diese Informationen beschreiben alle PTFs, die seit Beginn der Auslieferung des aktuellen kumulativen PTF-Pakets freigegeben wurden. Unter dieser PSP-ID finden Sie ferner Informationen über alle bekannten HIPER-Probleme (Highimpact and Pervasive Problems), die im neuesten kumulativen PTF-Paket noch nicht berücksichtigt sind. Um diese PSP-Informationen über Electronic Customer Support zu empfangen, geben Sie den folgenden Befehl in einer i5/OS-Befehlszeile ein:

#### SNDPTFORD SF99610

– Die PSP-ID für Informationen, die sich auf die Hardwareinstallation von V6R1 beziehen, ist MF98610. Prüfen Sie diese PSP-Informationen, bevor Sie neue System i-Modelle oder Hardwareeinheiten installieren. Um diese PSP-Informationen über Electronic Customer Support zu empfangen, geben Sie den folgenden Befehl ein:

#### SNDPTFORD MF98610

<span id="page-13-0"></span>– Die PSP-ID für Informationen, die sich auf die Installation von Systemupgrades und Datenmigrationen beziehen, ist SF98169. Diese PSP-Informationen beschreiben Korrekturen für Upgrade und Migration. Lesen Sie diese PSP-Informationen, bevor Sie ein Upgrade Ihres Systemmodells durchführen oder Daten zwischen Systemen migrieren. Um diese PSP-Informationen über Electronic Customer Support zu empfangen, geben Sie den folgenden Befehl in einer i5/OS-Befehlszeile ein:

#### SNDPTFORD SF98169

- System i PTF-Wartungsstrategie. Allen Kunden des System i wird die Einhaltung einer PTF-Wartungsstrategie empfohlen. Auf diese Weise können die Auswirkungen von ungeplanten Betriebsunterbrechungen und Programmfehlern auf den Systembetrieb des System i verringert werden. So erhalten Sie weitere Informationen über die System i-Wartungsstrategie:
	- 1. Rufen Sie http://www.ibm.com/systems/support/i auf.
	- 2. Klicken Sie unter ″Popular links″ auf **Fixes**.
	- 3. Klicken Sie auf **Guide to fixes**.
	- 4. Klicken Sie auf die Registerkarte **Server maintenance**.
	- 5. Klicken Sie auf **Create a maintenance strategy**.

### **Server-Firmware-Voraussetzungen für V6R1**

Bevor Sie ein Upgrade auf das nächste Release durchführen, sollten Sie prüfen, welche Server-Firmware-Version unterstützt wird. Die Server-Firmware muss einen bestimmten Mindeststand haben, um V6R1 unterstützen zu können. (Dies gilt nicht für System i 8*xx*-Modelle, die V6R1 unterstützen.)

Um Informationen zum Anzeigen der vorhandenen Firmware-Versionen zu erhalten, rufen Sie das folgende Thema im IBM Systems Hardware Information Center auf. Klicken Sie auf **Service, Support und Fehlerbehebung für den Kunden > Updates > Updates verwalten > Vorhandene Firmware-Versionen anzeigen**.

Um Informationen zum Überprüfen der Firmwarevoraussetzungen für das neue Release zu erhalten, rufen Sie das folgende Thema im i5/OS Information Center auf. Klicken Sie auf **i5/OS und zugehörige Software > i5/OS und zugehörige Software installieren, löschen oder Upgrade durchführen > i5/OS und zugehörige Software ersetzen oder Upgrade durchführen > Upgrade oder Ersetzung von i5/OS-Software vorbereiten > System für i5/OS-Software-Upgrade oder -Ersetzung vorbereiten > Firmwarevoraussetzungen für neues Release prüfen**.

In früheren Releases wurden Fixes für die Server-Firmware als PTFs für den lizenzierten internen Code bereitgestellt. Ab V5R4M5 werden die Fixes für die Server-Firmware als PTFs für ein i5/OS-Lizenzprogramm bereitgestellt. Die verwendete Produkt-ID richtet sich nach dem Systemmodell; sie lautet z. B. 5733-905 für POWER5-Modelle. Die für die Server-Firmware-Fixes verwendete Produkt-ID kann mit dem Befehl DSPFMWSTS (Firmwarestatus anzeigen) festgestellt werden.

# **Prozess für die Bestellung der kumulativen PTF-Pakete**

Sie erhalten mit der Softwarelieferung kein kumulatives PTF-Paket. Um die Zusammenstellung der PTF-Pakete zu vereinheitlichen und um sicherzustellen, dass die neuesten PTFs ausgeliefert werden, hat IBM die Auslieferung über eine einzige zuständige Stelle organisiert. Diese heißt ″Corrective Service″.

Wenn Sie das kumulative PTF-Paket für V6R1 (SF99610) von Corrective Service bestellen, erhalten Sie zusätzlich zum neuesten kumulativen PTF-Paket Datenbank-Gruppen-PTFs und HIPER-Gruppen-PTFs (HIPER = High Impact Pervasive), die Sie mit dem Software-Upgrade installieren sollten.

Wenn Sie die Softwarelieferung schon vor längerer Zeit erhalten haben, könnte ein neueres kumulatives PTF-Paket verfügbar sein. Sie können kumulative PTF-Pakete entweder mit dem Befehl SNDPTFORD (PTF-Bestellung senden), über Fix Central oder über Ihren Software-Service-Provider bestellen. Sie sollten <span id="page-14-0"></span>auf jeden Fall prüfen, ob Sie das neueste kumulative PTF-Paket besitzen. Um die ID des neuesten verfügbaren kumulativen PTF-Pakets für Ihr Software-Release festzustellen, rufen Sie die Website Support for IBM System i auf:

http://www.ibm.com/systems/support/i

#### Klicken Sie auf **Technical Databases > Preventive Service Planning - PSP**.

Suchen Sie das PSP-Dokument SF98020 für das Betriebssystemrelease, das Sie installieren.

Falls Sie noch nicht im Besitz des neuesten kumulativen PTF-Pakets für die Installation Ihrer Betriebssystemsoftware sind, sollten Sie die Bestellung für das Paket 7 bis 10 Arbeitstage vor der geplanten Softwareinstallation aufgeben, um eine termingerechte Lieferung zu gewährleisten. Sie können die PTF-Bestelloptionen im Internet auf der Website Support for IBM System i anzeigen. Klicken Sie auf **Technical Databases > PTF Ordering**. Sie können das kumulative PTF-Paket auch über FTP durch Angabe der betreffenden Option in Fix Central herunterladen; mit dieser Option erhalten Sie das Paket in wesentlich kürzerer Zeit und müssen nicht 7-10 Tage auf die physische Ankunft des Pakets warten.

#### **Programmumsetzung**

In V6R1 ist für alle Programme eine Umsetzung erforderlich, die unter einem früheren Release erstellt wurden und die i5/OS-Maschinenschnittstelle (MI) verwenden. Bei der Umsetzung finden ein Upgrade und eine Aktualisierung der Programme statt, um eine verbesserte Systemintegrität, eine höhere Leistung und neue Funktionen bereitzustellen, indem die Vorteile der neuen Betriebssystem- und Prozessorfunktionen genutzt werden. Damit ein Programm umgesetzt werden kann, müssen seine Erstellungsdaten verfügbar sein. Bei Programmen, die für V5R1 oder höhere Releases erstellt wurden, sind die Erstellungsdaten für die Umsetzung verfügbar. Die Erstellungsdaten sind grundsätzlich immer verfügbar, wenn ein Programm und seine zugehörigen Module für V5R1 oder ein höheres Release erstellt wurden.

Die Vorbereitung der Umsetzung von Programmen in Bibliotheken kann erhebliche Auswirkungen auf die Planungszeit vor dem Upgrade haben. Nach dem Upgrade können sich einige Umsetzungen beträchtlich auf die Leistung auswirken, wenn die Programmobjekte erst beim ersten Zugriff auf das Programm umgesetzt werden.

Bei V6R1 finden noch andere Arten von Umsetzungen statt, z. B. für Java-Programme in Verzeichnissen, Spool-Dateien und Integrated File System-Namen in Dateisystemen, bei denen keine Groß-/Kleinschreibung beachtet wird.

IBM stellt den Befehl ANZOBJCVN (Objektumsetzung analysieren) für i5/OS V5R4 und V5R3 bereit, um Sie bei der Planung der Umsetzungen zu unterstützen. Dieses Tool unterstützt Sie bei der Erkennung möglicher Schwierigkeiten und schätzt die Dauer der Umsetzung.

Gehen Sie anhand der folgenden Anweisungen vor, um mit den Vorbereitungen Ihrer Systeme für die oben genannten V6R1-Umsetzungen zu beginnen:

- 1. Lesen Sie im APAR II14306 nach, welche Befehle und Funktionen in den Umsetzungs-PTFs enthalten sind. Dieses APAR befindet sich in den PSP-Informationen auf der Website Support for IBM System i. Klicken Sie auf **Technical Databases > Authorized Problem Analysis Reports (APARs)**.
- 2. Lesen Sie die IBM Redpaper-Veröffentlichung *i5/OS Program Conversion: Getting ready for i5/OS V6R1*, REDP-4293, die Sie von den folgenden Website herunterladen können:

http://www.redbooks.ibm.com

Das Redpaper enthält auch die PTF-Nummern, die zum Laden des Befehls ANZOBJCVN verwendet werden müssen.

<span id="page-15-0"></span>Weitere Informationen über die Programmumsetzungen finden Sie auch unter dem Thema **i5/OS und zugehörige Software installieren, löschen oder Upgrade durchführen** im Information Center und auf der Website System i Upgrade planning:

http://www.ibm.com/systems/support/i/planning/upgrade/index.html

Weitere Informationen über die Umsetzung von Integrated File System-Namen können Sie im Abschnitt "Integrated File [System-Namen"](#page-43-0) auf Seite 32 nachlesen.

#### **Optische Datenträger für V6R1**

Der optische Datenträger für das Betriebssystem i5/OS V6R1 ist DVD. Wenn Sie V6R1 von physischen Datenträgern installieren, müssen Sie eine DVD-Einheit haben. Für frühere Releases waren normalerweise ca. 13 CD-ROMs erforderlich. Das Release V6R1 wird auf drei optischen Datenträgern geliefert. Einige einzelne Lizenzprogramme befinden sich auf CD-ROM. Eine Beschreibung der Datenträger für V6R1 finden Sie im Dokument **Datenträgerkennsätze und ihr Inhalt**.

#### **Vor der Installation von V6R1 prüfen, ob die Clusterversion aktuell ist**

Wenn Sie Cluster oder Hochverfügbarkeit verwenden, müssen Sie vor der Installation von i5/OS V6R1 auf Ihrem System sicherstellen, dass die Clusterversion aktuell ist. Clustering unterstützt nur eine Differenz von einer Clusterversion. Ein V5R4-Cluster benötigt Clusterversion 5, bevor V6R1 installiert wird.

#### **Installation oder Upgrade der Operations Console planen**

Wenn Sie ein Upgrade auf V6R1 durchführen und eine vorhandene Konsole durch die Operations Console ersetzen möchten, müssen Sie zuerst das System-Upgrade durchführen, bevor Sie die Konsole migrieren. Dadurch werden Konflikte zwischen der vorhandenen Konsole und der Operations Console vermieden. Klicken Sie auf **i5/OS und zugehörige Software > i5/OS und zugehörige Software installieren, löschen oder Upgrade durchführen > i5/OS und zugehörige Software ersetzen oder Upgrade durchführen**. Hier finden Sie Anweisungen für das Upgrade des Betriebssystems.

#### **Vorausgesetzte Informationen für Operations Console-Benutzer, die V6R1 installieren oder ein Upgrade auf V6R1 durchführen:**

Folgende Voraussetzungen müssen erfüllt sein, bevor die V6R1-Software (Betriebssystem, lizenzierter interner Code) installiert oder ein Software-Upgrade auf V6R1 durchgeführt werden kann:

- 1. Bei allen Upgrades und Installationen müssen Sie eine Verbindung zwischen dem System und dem PC mit der Operations Console unter Verwendung der Benutzer-ID für die Serviceprogramme 11111111 (acht Einser) herstellen. Das Standardkennwort für diese Benutzer-ID ist 11111111; dieses Kennwort wurde jedoch unter Umständen nach einer vorherigen Installation geändert. Mit der Standardbenutzer-ID wird eine erfolgreiche Neuauthentifizierung der Clientverbindung am System sichergestellt. Bei Lieferung des Upgrades für das Betriebssystemrelease sind die Benutzer-IDs für die Serviceprogramme (mit Ausnahme von 11111111) auf abgelaufen gesetzt. Für eine Neuauthentifizierung der Clientverbindung am System geben Sie die Benutzer-ID für die Serviceprogramme 11111111 (acht Einser) und entweder das Standardkennwort bestehend aus acht Einsern oder das Kennwort ein, das Sie eventuell zuvor für diese Benutzer-ID erstellt haben. Dies ist besonders wichtig bei automatisch ablaufenden Installationen.
- 2. Es wird empfohlen, System i Access für Windows auf V6R1 zu aktualisieren, bevor Sie das Upgrade des Betriebssystems installieren. Weitere Informationen finden Sie im i5/OS Information Center unter dem Thema **System i Access für Windows installieren**.
- **Anmerkung:** Werden die zuvor beschriebenen Aktionen nicht ausgeführt, arbeitet die Konsole während des Upgrades oder der Installation möglicherweise nicht korrekt.

<span id="page-16-0"></span>**Wichtig:** Wenn ein manuelles IPL für das System ausgeführt wird und zuvor keine Konsole angegeben wurde, werden zwei zusätzliche Anzeigen zur Bestätigung der Einstellung des Konsoltyps aufgerufen. In der ersten Anzeige werden Sie aufgefordert, den aktuellen Konsolentyp durch Drücken von F10 zu akzeptieren, in der zweiten wird angezeigt, dass zuvor kein Wert existierte (der alte Wert wird durch null dargestellt) und der neue Wert angezeigt. Durch Drücken der Eingabetaste wird die Anzeige verlassen und der Konsoltyp automatisch gesetzt. Die Verarbeitung wird dann mit dem IPL oder mit der Anzeige ″System installieren″ fortgesetzt. Diese Situation tritt mit größter Wahrscheinlichkeit bei der Installation einer neuen Partition auf, kann aber auch bei der Durchführung des ersten manuellen IPL von V6R1 eintreten; z. B. beim IPL im A-Modus nach dem Zurückspeichern des lizenzierten internen Codes, wenn beim Upgrade oder der Installation ein Konsolwert von 0 gefunden wurde.

#### **Migration auf die Operations Console vor dem Upgrade des Systemmodells**

Wenn Sie beabsichtigen, auf Ihrem neuen System i-Modell die Operations Console einzusetzen (durch Migration von einem anderen Konsolentyp), müssen Sie den PC für die neue Operations Console konfigurieren, bevor Sie mit dem Upgrade des System i-Modells beginnen. Sind im Rahmen der Anweisungen für das Upgrade Konsolfunktionen auf dem neuen System i-Modell erforderlich, können Sie alle erforderlichen Funktionen ausführen, ohne auf Ihre derzeitige Konsoleinheit zurückgreifen zu müssen. Welche Features die Operations Console für die von Ihnen geplante Konnektivität haben soll, muss bei der Bestellung des neuen System i-Modells angegeben werden.

#### **Neue Modelle**

Wenn Sie ein System i Modell 5xx mit einer Hardware Management Console (HMC) benutzen, können Sie von der HMC zur Operations Console oder von der Operations Console zur HMC umschalten. Einzelheiten dazu finden Sie unter dem Thema **Konsolen, Schnittstellen und Terminals verwalten > Changing consoles, interfaces, and terminals** im **IBM Systems Hardware [Information](http://publib.boulder.ibm.com/eserver) Center**.

Die bei POWER5 5xx-Modellen (mit Ausnahme von Modell 595) eingebetteten Ethernet-Anschlüsse werden jetzt als Standardanschluss für die Operations Console (LAN) auf den Systemen verwendet, die nicht über die HMC verwaltet werden. Derzeit ist das System i Modell 825 das einzige Modell, das einen eingebetteten Anschluss für die Operations Console verwendet.

#### **Übergabe der Konsolsteuerung an einen anderen Benutzer**

Wenn Sie die Operations Console einsetzen und eine Konsole mit 5250-Emulation ausführen, steht Ihnen im Fenster ″Select Console″ die neue Option **Allow console recovery and console can be taken over by another console** zur Verfügung. Mit dieser Option können Benutzer lokaler Konsolen in einem Netzwerk gegebenenfalls die Steuerung der Konsole von einem anderen Benutzer übernehmen.

#### **Wiederherstellung**

Die Option **Allow console recovery be taken over by another console** steuert auch eine neue Wiederherstellungsfunktion, die eine Wiederherstellung der Konsole ohne Verlust von Daten oder Jobs ermöglicht. Weitere Einzelheiten zu dieser Option finden Sie unter dem Thema **Operations Console** im i5/OS Information Center.

#### **APAR für Softwareinstallation**

Wenn Sie die Installation von i5/OS oder ein Upgrade auf i5/OS planen, sollten Sie auf jeden Fall das APAR II14310 für V6R1 in den PSP-Informationen durchlesen.

Wenn Sie ein Upgrade von V5R3 durchführen, müssen Sie z. B. bestimmte PTFs laden und anlegen, damit Sie die Onlinesoftwarevereinbarungen bestätigen können. Wenn Sie das Upgrade von V5R3 oder V5R4 unter Verwendung von Imagekatalogen durchführen, sind bestimmte PTFs erforderlich.

<span id="page-17-0"></span>Beide Vorbereitungsschritte werden unter dem Thema ″i5/OS und zugehörige Software installieren, löschen oder Upgrade durchführen″ im Information Center beschrieben.

Das APAR II14310 finden Sie auf der Website Support for IBM System i: http://www.ibm.com/systems/support/i

Klicken Sie auf **Technical Databases > Authorized Program Analysis Reports (APARs)**.

# **Upgrade planen**

Auf der Website IBM System i Support: Planning (http://www.ibm.com/systems/support/i/planning/ ) werden Links zu einer Reihe von Planungstools und Informationen bereitgestellt. Auf der Seite **Upgrade planning - i5/OS and OS/400 level mapping** wird gezeigt, welche Releases von i5/OS oder OS/400 jeweils von den einzelnen System i, iSeries, und AS/400 RISC-Modellen unterstützt werden.

Auf der Website IBM System i Support: Planning - Migration and upgrades (http://www.ibm.com/ systems/support/i/planning/migrationupgrade.html) finden Sie eine Produktvorschau, Absichtserklärungen und Informationen über Produkte oder Features, die in zukünftigen Releases des Betriebssystems i5/OS oder auf zukünftigen System i-Modellen möglicherweise nicht mehr unterstützt werden.

### **Vorausgesetzte Informationen**

Hinweise auf vorausgesetzte Informationen für Features, die Sie bereits installiert haben oder auf Ihrem System hinzufügen möchten, finden Sie auf der Website IBM Systems (http://www.ibm.com/systems/). Suchen Sie nach **IBM Prerequisite**.

### **Unterstützung für E/A-Erweiterungseinheiten**

Die neuesten Informationen zu Softwarevoraussetzungen für neue E/A-Features und neue E/A-Erweiterungseinheiten finden Sie auf der Website Support for IBM System i: http://www.ibm.com/systems/support/i/planning/upgrade/future.html

# **Ethernet-Verbindung zwischen logischen i5/OS-Partitionen und Hardware Management Console einrichten**

Befolgen Sie die Installationsschritte zur Einrichtung der Ethernet-Verbindung zwischen logischen i5/OS-Partitionen (LPARs) und der Hardware Management Console (HMC) für Systeme, die über die HMC verwaltet werden. Die Ethernet-Verbindung kann auf folgende Arten eingerichtet werden:

- Verwenden Sie einen Ethernet-Adapter der logischen Partition.
- v Verwenden Sie das virtuelle LPAR-zu-LPAR-LAN, das vom Hypervisor bereitgestellt wird. Das virtuelle LAN muss über eine Route zu einem realen Kunden-LAN verfügen, die über eine Bridge oder eine Weiterleitungspartition mit einem eigenen LAN-Adapter hergestellt wird.

Bei POWER6-Systemen muss zwischen der HMC und i5/OS eine Ethernet-Verbindung bestehen. Wenn i5/OS über die Ethernet-Verbindung ein Problem an die HMC weiterleitet, kann das Problem mit der HMC-Servicefunktion bearbeitet werden. Das Problem muss der HMC gemeldet werden, bevor es bearbeitet werden kann.

Klicken Sie auf **Hardware Management Console (HMC) verwalten** > **HMC installieren** im IBM Systems Hardware Information Center, um weitere Informationen zu erhalten.

### <span id="page-18-0"></span>**Wichtige Nachrichten in diesem Dokument**

Unter jedem Thema im vorliegenden Dokument finden Sie wichtige Informationen zur Kompatibilität, mit denen Sie sich vertraut machen sollten, bevor Sie das neue Release installieren. Einige Themen haben eine größere Auswirkung auf eine große Anzahl an Kunden als andere, daher sollten Sie diese Themen besonders sorgfältig lesen. Bei V6R1 sind die folgenden Themen besonders wichtig:

- v "ALCOBJ für [Datenwarteschlangen"](#page-21-0) auf Seite 10
- v ["Journalempfänger](#page-25-0) für ein früheres Release sichern und zurückspeichern" auf Seite 14
- v "Befehl [CPYFRMIMPF](#page-29-0) (Aus Importdatei kopieren) und CPYTOIMPF (In Importdatei kopieren)" auf [Seite](#page-29-0) 18
- v "IBM Befehle sind in [Sekundärsprachenbibliotheken](#page-32-0) nicht mehr enthalten" auf Seite 21
- "Änderungen bei Befehl INSWNTSVR [\(Windows-Server](#page-67-0) installieren)" auf Seite 56
- ["Änderungen](#page-42-0) des Domain Name System (DNS)" auf Seite 31
- v "Integrated File [System-Namen"](#page-43-0) auf Seite 32
- ["Änderungen](#page-44-0) bei IPv6" auf Seite 33
- v "Funktionale Erweiterungen der [Journalaufzeichnung"](#page-47-0) auf Seite 36
- v ["Programmumsetzung"](#page-56-0) auf Seite 45
- "Änderungen bei [Spooldateien"](#page-60-0) auf Seite 49
- v "System i Access für Windows [\(5761-XE1\)"](#page-79-0) auf Seite 68

# <span id="page-20-0"></span>**Kapitel 2. Betriebssystem i5/OS**

In diesem Kapitel werden die am Betriebssystem i5/OS vorgenommenen Änderungen und dessen Funktionen beschrieben. Änderungen an Systemverwaltungsfunktionen, wie Systemkonfiguration und -anpassung, werden ebenfalls erläutert.

# **Hinweise zur Programmierung**

# **Änderungen an der Ausgabedatei (OUTFILE)**

Die Änderungen, die im aktuellen Release an den von IBM gelieferten Systemausgabedateien vorgenommen wurden, können sich eventuell auf Anwendungen auswirken, die LVLCHK(\*YES) benutzen. Durch IBM Befehle und APIs, die Datenbankausgabedateien generieren, werden in jedem Release am Ende der Satzformate neue Felder zur Ausgabe zusätzlicher Informationen hinzugefügt. Durch Hinzufügen dieser neuen Felder im Satzformat ändert sich der Wert für die Aktualitätsprüfung (LVLCHK) der Datei, selbst wenn die neuen Felder am Ende des Satzformats hinzugefügt werden. Aus diesem Grund kann eine Anwendung mit der Angabe LVLCHK(\*YES) mit einem Aktualitätsprüfungsfehler fehlschlagen. Wenn ein solcher Fehler auftritt, sollten Sie prüfen, welche Systemdatei von der Anwendung benutzt wird. Den von IBM gelieferten Datenbankdateien wurden in jedem Release von i5/OS und System i neue Felder hinzugefügt.

# **Änderungen bei Sicherheitsprotokolleinträgen**

Die Änderungen bei der Sicherheitsprotokollierung für dieses Release können Auswirkungen auf Anwendungen haben, die die betreffenden Protokolleinträge lesen. Aktionen, für die in früheren Releases keine Protokollierung erfolgte, werden jetzt möglicherweise protokolliert. Vorhandene Protokolleinträge wurden möglicherweise geändert, indem neue Felder in einem reservierten Bereich oder am Ende des Protokolleintrags hinzugefügt wurden. Vorhandene Felder können neue Werte enthalten. Anwendungen, die die Protokolleinträge lesen, sind entsprechend zu ändern, damit sie diese Änderungen tolerieren.

#### **Programme, die angepasste Versionen der von IBM gelieferten Befehle verwenden**

Einige i5/OS-Funktionen, die von IBM gelieferte CL-Befehle verwenden, die im aktuellen Release kein Bibliotheksqualifikationsmerkmal haben, werden möglicherweise in einem zukünftigen Release so geändert, dass sie einen bestimmten Bibliothekswert, \*NLVLIBL oder \*SYSTEM, als Qualifikationsmerkmal aufweisen. Die Ausführung von Anwendungen, die auf einer eigenen Version dieser Befehle statt der von IBM gelieferten Befehlsversion basieren, wird sich möglicherweise gegenüber früheren Releases ändern. Diese Anwendungen sind so zu ändern, dass sie den Exitpunkt zum Befehlsabruf (QIBM\_QCA\_RTV- \_COMMAND) oder den Exitpunkt zur Befehlsänderung (QIBM\_QCA\_CHG\_COMMAND) verwenden. Diese Exitpunkte erlauben Ihrem Exitprogramm, die Steuerung zu übernehmen und unter Umständen den verwendeten Befehl zu ändern.

### **Änderungen an Systemdruckerdateien und anderen von IBM gelieferten Objekten**

Der Parameter MAXRCDS für die Druckereinheitendateien QSYSPRT und QPSAVOBJ war immer auf 100 000 gesetzt. Bei einem Upgrade wurde der Standardwert für Systemdruckerdateien nicht geändert. Anpassungen der von IBM gelieferten Druckerdateien gehen bei einem Release-Upgrade verloren. Sollen diese Änderungen beibehalten werden, müssen Sie die Änderungen an den Druckersystemdateien in jedem Release wieder nachvollziehen.

<span id="page-21-0"></span>Bei vielen der von IBM gelieferten Objekte gehen die Änderungen beim Upgrade verloren, da die Objektkopie in der IBM Produktbibliothek durch die neue Objektkopie ersetzt wird.

#### **Übernommene Berechtigung für Java-Programme erfordert neues PRPQ**

Dies gilt nur für Java-Anwendungen, die mit der Classic Java Virtual Machine ausgeführt werden. Die Übernahme der Berechtigung von Java-Programmen wird von der IBM Technology for Java Virtual Machine nicht unterstützt.

In V6R1 wird die Übernahme der Berechtigung aus Java standardmäßig inaktiviert. Java-Anwendungen mit nativen Methoden, die auf der Übernahme der Berechtigung von Java-Programmen basieren, können in V6R1 nicht mehr ausgeführt werden. Wenn Sie über Java-Anwendungen mit nativen Methoden verfügen, deren Ausführung von der Übernahme der Berechtigung von Java-Programmen abhängig ist, gibt es zwei Möglichkeiten:

- 1. Ändern Sie die Anwendung dergestalt, dass ihre Ausführung nicht mehr von der Übernahme der Berechtigung von Java-Programmen abhängt. Dies ist die Option, die IBM ihren Kunden strengstens empfiehlt. Dokumentation zu den bevorzugten Methoden zum Ändern der Java-Anwendungen finden Sie in der Java-Themensammlung in der Kategorie Programmierung im i5/OS Information Center unter http://www.ibm.com/systems/i/infocenter.
- 2. Sie können das PRPQ 5799-AAJ bestellen, mit dem die Übernahme der Berechtigung aus Java in V6R1 aktiviert wird. Diese Option wird von IBM nicht empfohlen, da das PRPQ in einem zukünftigen Release zurückgezogen werden wird. Wenn PRPQ 5799-AAJ installiert wird, wird die Übernahme der Berechtigung aus Java nur für Java-Anwendungen aktiviert, die mit der Classic Java Virtual Machine ausgeführt werden. Die Übernahme der Berechtigung von Java-Programmen wird von der IBM Technology for Java Virtual Machine nicht unterstützt.

Wenn Sie nicht genau wissen, ob Sie Java-Anwendungen haben, die von der Übernahme der Berechtigung von Java-Programmen abhängig sind, finden Sie im i5/OS Information Center weitere Informationen darüber, welche Möglichkeiten bestehen, um diese Abhängigkeit zu umgehen.

Java-Programme, die in Releases vor V6R1 mit dem Befehl CRTJVAPGM (Java-Programm erstellen) und der Angabe USRPRF(\*OWNER) erstellt worden sind, können gesichert und unter V6R1 zurückgespeichert werden. Die Attribute des Programms für die übernommene Berechtigung werden jedoch erst verwendet, wenn das PRPQ 5799-AAJ installiert wird. Nach der Installation des PRPQ werden die Attribute für die übernommene Berechtigung im Java-Programm aktiviert. Bei Java-Programmen, die unter V6R1 mit dem Zielrelease V5R3 oder V5R4 erstellt werden, wird das Attribut für die übernommene Berechtigung im Java-Programm gespeichert. Wird ein solches Java-Programm auf einem System mit V6R1 oder einem höheren Release gesichert und auf einem System mit V5R3 oder V5R4 zurückgespeichert, werden die Attribute für die übernommene Berechtigung auf die gleiche Weise wie heute in diesen Releases gehandhabt.

#### **ALCOBJ für Datenwarteschlangen**

In V6R1 kann eine Datenwarteschlange so geändert werden, dass Datenwarteschlangenoperationen die mit dem CL-Befehl ALCOBJ (Objekt zuordnen) erhaltene Sperre erzwingen können. In früheren Releases wurde die mit ALCOBJ erhaltene Sperre von Datenwarteschlangenoperationen ignoriert.

- v Wenn eine Datenwarteschlange erstellt und mit der API QMHQCDQ (Change Data Queue) zum Erzwingen von Sperren geändert wird, kann sie nicht für ein Zielrelease vor V6R1 gesichert werden.
- v Einige Anwendungen haben in der Vergangenheit möglicherweise den Befehl ALCOBJ (Objekt zuordnen) verwendet, während in einigen Programmen, die die Datenwarteschlangen dieser Anwendungen verwendet haben, der Befehl ALCOBJ unter Umständen nicht angegeben war. Wird die Warteschlange für die Verwendung des neuen Sperrattributs geändert, werden jetzt sowohl für die Programme, die

<span id="page-22-0"></span>den Befehl ALCOBJ nicht verwendet haben, als auch für diejenigen, die den Befehl ALCOBJ verwendet haben, unter Umständen Sperrenfehler ausgegeben, die in der Vergangenheit nicht aufgetreten sind.

#### **Möglicher Deadlock und neuer Fehler bei Verwendung der neuen ALCOBJ-Funktion:**

Wenn die API QMHQCDQ (Change Data Queue) zum Ändern der Datenwarteschlangenattribute verwendet wird, um ein Sperren der Datenwarteschlange zu erzwingen, kann einer permanenter Deadlock eintreten. Wenn die Option zum Erzwingen einer Datenwarteschlangensperre aktiviert ist und ein Thread mit dem CL-Befehl ALCOBJ eine exklusive threadbezogene Sperre auf die Warteschlange erhält und anschließend eine Empfangsoperation (oder Operation zum Entfernen aus der Warteschlange) mit einer Wartezeit durchführt und keine entsprechenden Nachrichten für die Empfangsoperation (oder Operation zum Entfernen) verfügbar sind, wird der Thread in einen permanenten Deadlock versetzt. Diese Situation tritt ein, da kein anderer Thread oder Job eine Sendeoperation (oder Übertragungsoperation an die Warteschlange) ausführen kann, weil der wartende Empfangsthread (oder Thread zum Entfernen) die exklusive threadbezogene Sperre hält (die er mit dem Befehl ALCOBJ erhalten hat). Der Deadlock kann durch Abbrechen des Jobs aufgelöst werden.

Wenn die API QMHQCDQ (Change Data Queue) zum Ändern der Datenwarteschlangenattribute verwendet wird, um ein Sperren der Datenwarteschlange zu erzwingen, kann ein neuer Fehler auftreten. Diese Situation kann eintreten, wenn für Thread 1 folgende Beschreibung zutrifft:

- Die Option zum Erzwingen der Datenwarteschlangensperre ist aktiviert,
- die Datenwarteschlange wird im Journal aufgezeichnet, und
- v Thread 1 führt eine Sendeoperation (oder Übertragungsoperation an die Warteschlange) aus, die eine Erweiterung der Datenwarteschlange (und eine interne Belegungssperre während der Erweiterungsoperation) bewirkt.

In der Zwischenzeit versucht Thread 2, eine Empfangsoperation (Operation zum Entfernen aus der Warteschlange) auszuführen.

In diesem Szenario wird Thread 2 fehlschlagen, da es zu einem Konflikt zwischen der Datenwarteschlangensperre und der von Thread 1 gehaltenen Belegungssperre kommt. Dieser Fehler ist behebbar. Thread 2 müsste die Ausführung der Empfangsoperation (oder der Operation zum Entfernen aus der Warteschlange) erneut versuchen, da kein Konflikt mehr mit Thread 1 besteht, sobald die Erweiterungsoperation abgeschlossen ist.

### **Änderungen bei APIs**

#### **Aktualisierungen des API-Binderverzeichnisses**

Die Serviceprogramme, die APIs exportieren, die C- und C++-Laufzeitanwendungen zugeordnet sind, wurden dem Systembinderverzeichnis QUSAPIBD hinzugefügt. Dies kann zur Ausgabe der Diagnosenachricht CPD5D03 (Definition mehrfach angegeben) und zu einem Bindefehler führen, wenn Sie eigene Prozedurenexporte entwickelt haben, die die gleichen Namen wie diese APIs haben. Wenn dieser Fehler auftritt, sollten Sie Ihre exportierten Prozeduren umbenennen. Zur temporären Umgehung des Problems können Sie auch das Serviceprogramm, das den doppelten Namen exportiert, mit dem Befehl RMVBND-DIRE (Binderverzeichniseintrag entfernen) oder WRKBNDDIR (Mit Binderverzeichnis arbeiten) aus dem Binderverzeichnis QUSAPIBD entfernen.

Verwenden Sie den Befehl DSPSRVPGM (Serviceprogramm anzeigen) mit der Angabe DETAIL(\*PROCEXP \*DTAEXP), um die Liste der Exporte für das betreffende Serviceprogramm anzuzeigen. Für Datenexporte und Prozedurenexporte wird möglicherweise die Nachricht CPD5D03 angezeigt. Dies sind die neuen Serviceprogramme:

- QC2SYS
- $QC2IO$
- <span id="page-23-0"></span>• QC2NIO
- QC2UTIL1
- QC2UTIL2
- QC2UTIL3
- **QC2IFS**
- QC2NIFS
- QC2POSIX
- OC2NPOSX
- OC2ULOCL
- QC2VLOCC
- OC2VLOCL
- OC2ASYSIG
- OC2TS1
- **QC2TSI**
- QC2NTSI
- QC2TSU
- **QC2TSV**
- **QC2TOOLS**
- QC2TSO
- OC2NTSO
- **QC2TSP**
- QC2NTSP

### **Änderungen bei den APIs für Systemprogrammablaufprotokolle (QWTDMPFR und QWTDMPLF)**

Ein Benutzer muss jetzt zum Aufrufen der APIs QWTDMPFR (Dump Flight Recorder) und QWTDMPLF (Dump Lock Flight Recorder) über die Sonderberechtigung \*SERVICE verfügen. Ferner wurde der Standardwert der allgemeinen Berechtigung für die API QWTDMPLF von \*EXCLUDE in \*USE geändert.

# **API QUSCRTUS (Create User Space)**

In i5/OS V6R1 wurde der Standardwert für den Parameter Optimum Alignment der API QUSCRTUS (Create User Space) von 0 in 1 geändert. Somit ist ″optimum alignment″ (optimale Ausrichtung) jetzt der Standardwert. Durch diese Änderung wird der maximal verfügbare Bereich für Benutzeradressbereiche, die mit dem Standardwert erstellt werden, verringert. Sie können die maximale Größe eines optimal ausgerichteten Bereichs mit der Option Hex 0003 der MI-Instruktion MATMDATA (Materialize Machine Data) über ein Programm abrufen.

**Empfehlung:** Obwohl sich die Leistungsvorteile aus der Verwendung optimal ausgerichteter Bereiche im Laufe der Zeit ändern können, empfiehlt IBM trotzdem die Erstellung von Benutzeradressbereichen mit optimaler Ausrichtung, auch wenn sich für eine Anwendung in einem bestimmten Release keine Leistungsvorteile daraus ergeben.

# **Dateiinformationen abrufen - API stat()**

Wenn die API **stat()** für ein Objekt im Dateisystem QfileSvr.400 abgesetzt wird, wird jetzt die Primärgruppen-ID auf dem fernen System für das Objekt zurückgegeben. Da das Dateisystem QFileSvr.400 für den Zugriff auf Objekte in einem fernen System verwendet wird, kann es sein, dass die Primärgruppen-ID auf dem System, auf dem die API **stat()** aufgerufen wird, nicht existiert. Ferner kann es sein, <span id="page-24-0"></span>dass die Primärgruppen-ID zwar existiert, aber nicht auf dasselbe Benutzerprofil wie auf dem fernen System verweist. Früher war dieser Wert in den von der API **stat()** zurückgegebenen Informationen immer auf null gesetzt.

### **Steueroperationen für gemeinsam genutzten Speicher ausführen (APIs shmctl und shmctl64)**

Von der API **shmctl()** wird möglicherweise eine neue Fehlernummer, EOVERFLOW, zurückgegeben, wenn der Befehl IPC\_STAT ausgeführt wird. Dies ist der Fall, wenn die Größe des gemeinsam genutzten Speichersegments im Feld **shm\_segsz** der Struktur **shmid\_ds** nicht korrekt dargestellt werden kann. Besonders Größenwerte, die 4 294 967 295 Byte (4 GB − 1) überschreiten, können nicht korrekt dargestellt werden. Zum Abrufen der Größe muss in diesen Fällen die neue API **shmctl64()** verwendet werden.

### **API QCDRCMDI (Retrieve Command Information) gibt keine Hilfetexte für Bücherfächer mehr zurück**

Von der API QCDRCMDI (Retrieve Command Information) werden in Zukunft keine Hilfetexte für Bücherfächer mehr zurückgegeben. Die relative Position und Länge der Hilfetexte für Bücherfächer in den Rückgabeformaten CMDI0100 und CMDI0200 ist immer null.

### **Formatänderungen für Seriennummer bei Hardwareressourcen-APIs und -Befehlen**

#### **API-Änderungen:**

Um der längeren Seriennummer Rechnung zu tragen, wurde am Ende der Datenstruktur der folgenden APIs ein Feld für die erweiterte Seriennummer hinzugefügt:

- Retrieve Hardware Resource Information (QGYRHRI, QgyRtvHdwRscInfo)
- Retrieve Resource Information (QRZRRSI)
- Search Hardware Resource Entry (QRZSCHE)

Bei der Ausführung auf Hardware, die das neue Format unterstützt, wird das Feld mit der alten Seriennummer für die oben genannten APIs auf eine extrahierte Version der Seriennummer im 11S-Format gesetzt. In allen Fällen enthält das Feld für die erweiterte Seriennummer entweder die ältere 10-stellige Seriennummer oder die Seriennummer im 11S-Format, die rechts mit Leerzeichen aufgefüllt ist. Benutzern dieser APIs wird die Verwendung des neuen Felds für die erweiterte Seriennummer in den aktuellen API- oder \*OUTFILE-Schnittstellen empfohlen.

#### **Befehlsänderungen:**

Die folgenden Befehle wurden sowohl für die Anzeige als auch die Druckausgabe so geändert, dass sie ebenfalls das Format der längeren Seriennummer verwenden:

- v DSPHDWRSC (Hardwareressourcen anzeigen) (Anzeige, \*PRINT- und \*OUTFILE-Ausgaben)
- WRKHDWRSC (Mit HW-Ressourcen arbeiten)
- v WRKHDWPRD (Mit HW-Produkten arbeiten)

Bei den oben genannten Befehlen enthält das Seriennummernfeld die Seriennummer im 11S-Format, wenn die Ausführung auf Hardware erfolgt, die das neue Format unterstützt. Bei Hardware, die das neue Format nicht unterstützt, wird das ältere 10-stellige Format der Seriennummer verwendet.

# <span id="page-25-0"></span>**Änderungen beim Sichern und Wiederherstellen**

# **Objekte beim Befehl SAV oder RST ausschließen**

Wenn im Vorgängerrelease Objekte im Parameter OBJ des Befehls SAV oder RST angegeben wurden, die ausgeschlossen werden sollten, waren Objekte in abgehängten benutzerdefinierten Dateisystemen (Userdefined File Systems = UDFSs) davon ausgenommen und wurden *nicht* ausgeschlossen.

Ebenso wurden früher Objekte, die im Parameter PATTERN des Befehls SAV oder RST angegeben wurden und ausgeschlossen werden sollten, nicht ausgeschlossen, wenn sie sich in abgehängten benutzerdefinierten Dateisystemen befanden, selbst wenn sie mit dem Parameter PATTERN übereinstimmten.

In V6R1 werden diese Objekte jetzt beim Sichern oder Zurückspeichern ausgeschlossen.

### **Journalempfänger für ein früheres Release sichern und zurückspeichern**

In V6R1 müssen zum Sichern und Zurückspeichern von Journalempfängern in einem Netzwerk mit einem V6R1-System und Systemen, auf denen frühere Releases ausgeführt werden, die folgenden PTFs auf den Systemen mit den früheren Releases angelegt werden:

- SI27618 für V5R3
- SI27617 für V5R4

Diese PTFs müssen auch dann angelegt werden, wenn Sie beabsichtigen, ferne Journale zwischen einem V6R1-System und einem System, auf dem ein früheres Release ausgeführt wird, zu verwenden.

### **Geänderte Grenzwerte beim Sichern und Zurückspeichern**

Sicherungsdateien, bei denen \*NOMAX im Parameter MAXRCDS angegeben ist, können nicht für ein früheres Release gesichert werden, wenn die Anzahl der Sätze in der Sicherungsdatei 2 146 762 800 überschreitet.

Die API QSRLSAVF kann einen höheren Wert als 2 146 762 800 im Datensatzfeld des Formats SAVF0100 zurückgeben. Dieses Feld wurde von einem INT-Feld in ein UNSIGNED-Feld geändert, damit ein höherer Wert berücksichtigt werden kann. Wenn Sie diese API verwenden, sollten Sie durch erneutes Kompilieren sicherstellen, dass ein UNSIGNED-Feld verwendet wird.

# **Änderungen bei virtuellen Bändern**

Wenn Sie zum Ausführen des Befehls SAVSYS (System sichern) einen virtuellen Banddatenträger verwenden, der für die Installation des Systems zu klein ist, wird die Anfragenachricht CPA370B gesendet. Für unbeaufsichtigte Sicherungsoperationen sollte (mit dem Befehl ADDRPYLE) ein Antwortlisteneintrag für die automatische Beantwortung dieser Nachricht hinzugefügt werden.

# **Änderungen bei bidirektionalen Daten**

Die Layout-Services des Systems für bidirektionale Daten wurden auf eine verbesserte Version aktualisiert. Durch dieses Update können bei der Verarbeitung bidirektionaler Daten andere Konvertierungsergebnisse erzielt werden.

# **Änderungen bei C und C++**

### **Laufzeitänderungen bei der Programmiersprache C**

Durch die folgenden Laufzeitänderungen bei der Programmiersprache C wird eine bessere Übereinstimmung mit den ANSI- und POSIX-Spezifikationen erzielt.

<span id="page-26-0"></span>Die Ausgabe der Familie der **printf()**-Routinen hat sich geändert, wenn der Gleitkommawert INFINITY oder NaN (Not-A-Number = Nichtzahl) zurückgegeben wird. In früheren Releases wurden HUGE\_VAL und \*NaN zur Darstellung dieser Sonderwerte verwendet. In V6R1 werden INFINITY und NAN für diese Sonderwerte verwendet, um den ANSI- und POSIX-Spezifikationen zu entsprechen.

Die Ausgabe der Routinen **strfmon()** und **wcsfmon()** hat sich geändert, wenn der Gleitkommawert INFI-NITY zurückgegeben wird. In früheren Releases wurde HUGE\_VAL zur Darstellung dieses Sonderwerts verwendet. In V6R1 wird INFINITY verwendet.

Die Ausgabe der Familie der **printf()**-Routinen hat sich geändert, wenn eine negative null (Gleitkommawert null mit gesetztem Vorzeichenbit) zurückgegeben wird. In früheren Releases wurde das Vorzeichen beim Wert null ignoriert und 0 ausgegeben. In V6R1 ist die Ausgabe -0, um den ANSI- und POSIX-Spezifikationen zu entsprechen.

Die Familie der **printf()**- und **scanf()**-Routinen akzeptiert F und N nicht mehr als Größenmodifikatoren. In früheren Releases waren die Zeichen F und N zulässige Angaben für Größenmodifikatoren, wurden aber ignoriert. In V6R1 sind diese Modifikatoren nicht mehr zulässig.

Die Familie der **printf()**- und **scanf()**-Routinen akzeptiert den Größenmodifikator ll nicht mehr als Spezifikator für die Umsetzung (conversion specifier) von nicht ganzzahligen Werten. In früheren Releases wurde der Größenmodifikator ll als Spezifikator für die Umsetzung von nicht ganzzahligen Werten akzeptiert, wurde aber ignoriert. In V6R1 ist der Größenmodifikator ll nur für die Umsetzungsspezifikatoren d, i, o, u, x, X und n zulässig.

Der Include-Datei <math.h> wurden neue Typdefinitionen und Makros hinzugefügt. Die Typdefinitionen **float\_t** und **double\_t** sowie die Makrodefinitionen INFINITY, NAN und HUGE\_VALL wurden hinzugefügt, um den ANSI- und POSIX-Spezifikationen zu entsprechen. Anwendungscode, der Definitionen der obigen Elemente enthält, muss ggf. geändert werden, indem die lokalen Definitionen gelöscht und stattdessen die Standarddefinitionen in der Include-Datei <math.h> verwendet werden.

Der Include-Datei <limits.h> wurden neue Makros hinzugefügt. Die Makrodefinitionen LLONG\_MIN, LLONG\_MAX und ULLONG\_MAX wurden hinzugefügt, um den ANSI- und POSIX-Spezifikationen zu entsprechen. Anwendungscode, der Definitionen der obigen Elemente enthält, muss ggf. geändert werden, indem die lokalen Definitionen gelöscht und stattdessen die Standarddefinitionen in der Include-Datei <limits.h> verwendet werden.

### **Neue Typdefinitionen und Routinen für Zeitangaben mit 64 Bit**

Den Include-Dateien <time.h> und <sys/types.h> wurden neue Typdefinitionen für Zeitangaben mit 64 Bit und Routinen für Zeitangaben mit 64 Bit hinzugefügt. Die Typdefinition **time64\_t** und die Routinen **ctime64()**, **ctime64\_r()**, **difftime64()**, **gmtime64()**, **gmtime64\_r()**, **localtime64()**, **localtime64\_r()**, **mktime64()** und **time64()** wurden hinzugefügt, damit die C-Laufzeit Datumsangaben nach 2038 unterstützen kann. Anwendungscode, der Definitionen der obigen Elemente enthält, muss ggf. geändert werden, indem die lokalen Definitionen gelöscht und stattdessen die Standarddefinitionen in diesen Include-Dateien verwendet werden.

# **Änderungen mit Auswirkungen auf statische C++-Objekte**

Anwendungen, die statische C++-Objekte enthalten oder an Serviceprogramme, die statische C++-Objekte enthalten, gebunden werden, werden in V6R1 gegebenenfalls ein anderes Verhalten feststellen, wenn der Konstruktor für ein statisches C++-Objekt die C-Laufzeitfunktion **exit()** aufruft oder wenn er auf abnormale Weise fehlschlägt. Mögliche Quellen für abnormale Fehler sind z. B. der Aufruf der C-Laufzeitfunktion **abort()**, eine Nachricht über eine nicht behandelte Ausnahmebedingung, ein nicht überwachtes Signal oder ein ausgelöstes (thrown) C++-Objekt ohne entsprechende catch-Klausel.

<span id="page-27-0"></span>Das Verhalten hat sich in den beiden folgenden Situationen geändert:

v Die Aktivierungsgruppe, in der ein Konstruktor ausgeführt wird, entspricht der Aktivierungsgruppe der Funktion **main()** der Anwendung, und der Konstruktor ruft die C-Laufzeitfunktion **exit()** auf. In früheren Releases wurde die Anwendung stillschweigend beendet, ohne dass Teile der Funktion **main()** der Anwendung ausgeführt und ohne dass Nachrichten in das Jobprotokoll geschrieben wurden. In V6R1 und höheren Releases empfängt die Anwendung die Nachricht MCH3203 f/AiEagerActivator mit einem zugehörigen vlog-Eintrag.

Es wird empfohlen, die C-Laufzeitfunktion **exit()** nicht aus dem Konstruktor eines statischen C++-Objekts aufzurufen.

Die Aktivierungsgruppe, in der ein Konstruktor ausgeführt wird, entspricht nicht der Aktivierungsgruppe der Funktion **main()** der Anwendung, und der Konstruktor schlägt auf abnormale Weise fehl. In früheren Releases haben alle Konstruktoren die Ausführung versucht. Die Aktivierungsgruppe, die Konstruktoren zugeordnet war, die auf abnormale Weise fehlgeschlagen sind, sowie die Aktivierungsgruppe, die der Funktion **main()** der Anwendung zugeordnet war, wurden zerstört. In V6R1 und höheren Releases geschieht Folgendes: Sobald ein Konstruktor auf abnormale Weise fehlschlägt, versuchen keine weiteren Konstruktoren die Ausführung, und alle Aktivierungsgruppen, die als Folge des Aufrufs der Funktion **main()** der Anwendung erstellt wurden, werden zerstört. In V6R1 und höheren Releases wird die Aktivierungsgruppe für die Funktion **main()** der Anwendung nicht zerstört, wenn die Aktivierungsgruppe im Job bereits vorhanden ist.

# **Änderungen beim Clustering**

#### **Installationsvoraussetzungen für die Clusterversion**

Weitere Informationen über die Installationsvoraussetzungen für Clusterversionen finden Sie unter ["Vor](#page-15-0) der Installation von V6R1 prüfen, ob die [Clusterversion](#page-15-0) aktuell ist" auf Seite 4.

#### **API QcstChangeClusterResourceGroup (Change Cluster Resource Group)**

Der API QcstChangeClusterResourceGroup (Change Cluster Resource Group) wurde eine neue Einschränkung hinzugefügt. Eine Clusterverwaltungsdomänen-CRG (Clusterressourcengruppe) kann mit dieser API nicht geändert werden. Beim Versuch, eine Clusterverwaltungsdomänen-CRG zu ändern, wird die Nachricht CPFBBC0 ausgegeben. Verwenden Sie zum Ändern einer Clusterverwaltungsdomäne stattdessen die API QcstChangeClusterAdminDomain.

# **Änderungen bei Clusterbefehlen**

Der Befehl CHGCLUCFG (Clusterkonfiguration ändern) wurde aus dem Betriebssystem i5/OS entfernt. Der Ersatzbefehl im Lizenzprogramm 5761-HAS ist CHGCLU (Cluster ändern), der einige zusätzliche Funktionen enthält.

Die folgenden Clusterbefehle wurden aus QSYS in das neue Produkt IBM System i High Availability Solutions Manager (5761-HAS) verschoben. Die V5R4-Quellenversion dieser Befehle befindet sich in der Bibliothek QUSRTOOL.

#### **Clusterbefehle:**

- ADDCLUNODE (CST-Knoteneintrag hinzufügen)
- v CHGCLU (Cluster ändern) (umbenannter Befehl CHGCLUCFG)
- CHGCLUNODE (CST-Knoteneintrag ändern)
- CHGCLUVER (Clusterversion ändern)
- CRTCLU (Cluster erstellen)
- DLTCLU (Cluster löschen)
- DSPCLUINF (Clusterinformationen anzeigen)
- ENDCLUNOD (Clusterknoten beenden)
- RMVCLUNODE (CST-Knoteneintrag entfernen)
- <span id="page-28-0"></span>• STRCLUNOD (Clusterknoten starten)
- WRKCLU (Mit Cluster arbeiten)

#### **Befehle für Clusterressourcengruppe (CRG):**

- ADDCRGNODE (CRG-Knoteneintrag hinzufügen)
- CHGCRG (CRG ändern)
- CHGCRGPRI (CRG-Primärknoten ändern)
- CRTCRG (CRG erstellen)
- DLTCRGCLU (CRG aus Cluster löschen)
- DSPCRGINF (CRG-Informationen anzeigen)
- ENDCRG (CRG beenden)
- RMVCRGNODE (CRG-Knoteneintrag entfernen)
- STRCRG (CRG starten)

#### **Befehle für Einheitendomäneneintrag:**

- v ADDDEVDMNE (Einheitendomäneneintrag hinzufügen)
- RMVDEVDMNE (Einheitendomäneneintrag einfernen)

#### **Befehle für CRG-Einheiteneintrag:**

- ADDCRGDEVE (CRG-Einheiteneintrag hinzufügen)
- CHGCRGDEVE (CRG-Einheiteneintrag ändern)
- RMVCRGDEVE (CRG-Einheiteneintrag entfernen)

#### **Befehle für Clusterverwaltungsdomäne:**

- v CRTCAD (CST-Verwaltungsdomäne erstellen) (umbenannter Befehl CRTADMDMN)
- v DLTCAD (CST-Verwaltungsdomäne löschen) (umbenannter Befehl DLTADMDMN)

### **Änderungen der Cluster-GUI**

In V6R1 werden alle neuen Funktionen, die der Cluster-GUI hinzugefügt wurden, über das Lizenzprogramm 5761-HAS bereitgestellt, das unter IBM Systems Director Navigator for i5/OS ausgeführt wird. Diese GUI wird als Cluster Resource Services bezeichnet. Die V5R4 Cluster-GUI ist in System i Navigator noch verfügbar, aber mit dem "as-is"-Stand aus V5R4.

### **Clustering-Jobs**

Vor V6R1 befanden sich die Clusterjobs (QCSTLCTL, QCSTCRGM und *crg-Name*) im Subsystem QSYS-WRK. In V6R1 sind Clusterjobs zu Systemjobs geworden. Wenn Sie den Befehl WRKACTJOB (Mit aktiven Jobs arbeiten) verwenden, suchen Sie nach der Liste der Systemjobs statt nach der Liste der Jobs im Subsystem QSYSWRK.

### **Änderungen bei Einheiten-Clusterressourcengruppe**

#### **Änderungen beim Switchover:**

Eine geringfügige Änderung am Switchover-Verhalten der Einheiten-Clusterressourcengruppe (CRG) vereinfacht Benutzeraktionen, wenn beim Anhängen eines Konfigurationsobjekts ein Fehler auftritt. Wenn alle Operationen zum Anhängen erfolgreich sind, ist das Switchover-Verhalten unverändert. Die Mehrzahl der Benutzer wird von der Änderung profitieren und keine zusätzliche Aktion anfordern. Mit einer Programmierungsänderung kann das bisherige Verhalten aber wiederhergestellt werden.

Wenn bei einem Switchover auf dem neuen Primärknoten eine Operation zum Anhängen fehlschlägt, fand bisher ein Switchback zum ursprünglichen Primärknoten statt. Nach dem neuen Switchover-Verhalten findet kein Switchback zum ursprünglichen Primärknoten mehr statt. Stattdessen wird der neue, vom Exitprogramm-Aktionscode abhängige Datenwert VaryFailed an das Exitprogramm übergeben, der anzeigt, dass eine Operation zum Anhängen fehlgeschlagen ist. Außerdem wird die Einheiten-CRG beendet. <span id="page-29-0"></span>Soll das bisherige Verhalten beibehalten werden, muss das Exitprogramm den Wert Failure anstelle von VaryFailed zurückgeben. Damit wird ein Switchback zum bisherigen Primärknoten veranlasst.

#### **Unterstützung für weitere Einheitentypen:**

Ab V6R1 unterstützt eine Einheiten-CRG außer unabhängigen ASP-Einheiten (IASP-Einheiten, Independent Auxiliary Storage Pool) noch die folgenden Einheiten:

- Bandeinheiten
- Optische Einheiten
- Kommunikationsadapter
- IXS-Server

In V5R4 und früheren Releases hat eine Einheiten-CRG nur unabhängige ASP-Einheiten unterstützt.

### **Änderungen bei i5/OS-Befehlen**

#### **Befehl CHGNWSD (NWS-Beschreibung ändern)**

Beim Befehl CHGNWSD (NWS-Beschreibung ändern) wurden Parameter geändert. Aufgrund dieser Änderungen müssen Sie unter Umständen vorhandene CL-Programme, die diese Parameter verwenden, erneut kompilieren.

- v Der Parameter SHUTDPORT (TCP-Port für Systemabschluss) ist veraltet und wurde ohnehin nie verwendet. Er wurde aus dem Befehl entfernt.
- v Der Sonderwert \*MLTPTHGRP wurde aus dem Parameter RMVMEDPTH (Pfad für Wechseldatenträger) entfernt.

### **Befehl CPYFRMIMPF (Aus Importdatei kopieren) und CPYTOIMPF (In Importdatei kopieren)**

Im Befehl CPYTOIMPF wurde jetzt ein neuer Parameter, STMFAUT (Datenstromdateiberechtigung), implementiert. Dieser Parameter erweitert die Berechtigungseinstellungen, die von diesem Befehl angewendet werden, wenn er zum Exportieren von Datenbankdateien in eine neu erstellte Datenstromdatei benutzt wird. Wenn das Objekt bereits vorhanden ist, wird dieser Parameter ignoriert, da mit dem Befehl die Berechtigungen eines vorhandenen Objekts nicht geändert werden, selbst wenn MBROPT(\*REPLACE) angegeben ist. Nur die Daten werden ersetzt, nicht das Objekt.

Dieser Parameter unterstützt vier Optionen:

**\*DFT** Der Eigner der Datenstromdatei erhält die Datenberechtigung \*RWX für die Datenstromdatei. Die Primärgruppe und \*PUBLIC haben die Datenberechtigung \*NONE für die Datenstromdatei. Die Objektberechtigungen basieren auf den Objektberechtigungen für das Verzeichnis, in dem die Datenstromdatei erstellt werden soll.

**\*INDIR**

Die Berechtigungseinstellungen der Ausgabedatenstromdatei basieren auf der Berechtigung für das Verzeichnis, in dem die Datenstromdatei erstellt werden soll. Der Datenstromdatei werden die gleichen persönlichen Berechtigungen und die gleiche allgemeine Berechtigung, Primärgruppe, Primärgruppenberechtigung, Berechtigungsliste und der gleiche Protokollierungswert zugeordnet wie dem Verzeichnis, in dem sie erstellt wird. Wenn das Zieldateisystem den Sonderwert \*INDIR nicht unterstützt, wird der Befehl fehlschlagen.

**\*FILE** Die Berechtigungseinstellungen der Ausgabedatenstromdatei basieren auf der Berechtigung für das Objekt, das im Parameter FROMFILE (Ausgangsdatei) angegeben ist. Der Datenstromdatei werden die gleichen persönlichen Berechtigungen und die gleiche allgemeine Berechtigung, Primärgruppe, Primärgruppenberechtigung, Berechtigungsliste und der gleiche Protokollierungswert zugeordnet wie dem Ausgangsdateiobjekt, das kopiert wird. Wenn das Zieldateisystem einen oder mehrere dieser Werte nicht unterstützt, werden die nicht unterstützten Werte ignoriert.

Ist das Ausgangsdateiobjekt eine Multisystemdatei, wird der Standardwert \*DFT anstelle des Werts \*FILE benutzt.

#### <span id="page-30-0"></span>**\*INDIRFILE**

Die Berechtigungsinformationen entsprechen denjenigen, die durch Kopieren und Einfügen einer Datenstromdatei über die grafische Benutzerschnittstelle von System i Navigator erzeugt werden. Die Berechtigungsinformationen für die Datenstromdatei basieren ursprünglich auf dem Verzeichnis, in dem die Datenstromdatei erstellt wurde. Anschließend werden Berechtigungsinformationen aus dem im Parameter FROMFILE (Ausgangsdatei) angegebenen Objekt in das Objekt kopiert. Durch diese Aktion werden unter Umständen einige der ursprünglichen Berechtigungsinformationen, die vom Verzeichnis stammen, ersetzt.

Ist das Ausgangsdateiobjekt eine Multisystemdatei, wird der Standardwert \*INDIR anstelle des Werts \*INDIRFILE benutzt.

Der Befehl CPYFRMIMPF bietet erweiterte Unterstützung für Daten mit der CCSID (ID des codierten Zeichensatzes) Mixed PC-ASCII. Bisher konnte der Befehl bei der Verarbeitung von Datenstromdateien oder physischen Dateien (PF-Dateien), die Daten enthielten, die in der CCSID Mixed PC-ASCII codiert waren, nicht zwischen SBCS (Single Byte Character Set = Einzelbytezeichensatz) und DBCS (Double Byte Character Set = Doppelbytezeichensatz) in der Datenstromdatei unterscheiden. Um dieses Problem zu beheben, untersucht der Code für die CCSID Mixed PC-ASCII jetzt die Datenstromdatei und unterscheidet zwischen DBCS-Daten und SBCS-Daten.

Bisher wurde bei der Ausführung des Befehls CPYFRMIMPF die Nachricht CPF2973 ("Daten aus Datei &1 in &2 auf &6 Zeichen abgeschnitten.") ausgegeben, wenn die Satzlänge der Zieldatei für die Aufnahme der Daten aus der Ausgangsdatei nicht ausreichte. War die Ausgangsdatei eine Datenstromdatei, war in der Nachricht weder der Name der Ausgangsdatei noch der Bibliotheksname angegeben. Stattdessen wurde jeweils leere Bereiche angezeigt. In V6R1 wird jetzt die Nachricht CPIA083 mit dem Text "Datenstromdatei in Objekt mit abgeschnittenen Sätzen kopiert." angezeigt, wenn Daten abgeschnitten sind und die Ausgangsdatei eine Datenstromdatei ist.

Der Befehl CPYFRMIMPF zeigt jetzt die Nachricht CPF2845 mit Ursachencode 13 in Situationen an, in denen in früheren Releases die Nachricht CPF2845 mit Ursachencode 98 erwartet wurde. Und der Befehl CPYFRMIMPF zeigt jetzt die Nachricht CPF2846 mit Ursachencode 1 in Situationen an, in denen in früheren Releases die Nachricht CPF2845 mit Ursachencode 99 erwartet wurde.

#### **Befehl CPYTOSTMF (In Datenstromdatei kopieren) und CPYFRMSTMF (Aus Datenstromdatei kopieren)**

Die Berechtigungsanforderungen für die Befehle CPYTOSTMF (In Datenstromdatei kopieren) und CPY-FRMSTMF (Aus Datenstromdatei kopieren) haben sich geändert. Beide Befehle erfordern jetzt die Datenberechtigung \*R (Lesen) für die Umsetzungstabelle, sofern eine Tabelle angegeben wird. Der Befehl CPY-FRMSTMF erfordert jetzt die Datenberechtigung \*W (Schreiben) für die Zieldatenbankdatei und die Berechtigung \*ADD für die Bibliothek, wenn die angegebene Teildatei nicht existiert. Die Berechtigungsanforderungen dieses Befehls wurden somit weiter an die des Befehls CPY (Objekt kopieren) angeglichen. Wenn jetzt Benutzer, die nur über die Mindestberechtigung verfügen, die in Releases vor V6R1 für die Datenbankdatei oder die Umsetzungstabelle angegeben war, diesen Befehl ausführen, werden Fehler auftreten. Diese Benutzer benötigen umfassendere Berechtigungen für diese Objekte. Sie müssen gegebenenfalls die Anwendungen ändern, mit denen die Objekte erstellt worden sind, oder die Berechtigungen anpassen.

Der Befehl CPYTOSTMF kann jetzt fehlschlagen, wenn die angegebene Datenbankteildatei von einem anderen Prozess benutzt wird. In früheren Releases konnten die Daten in der Datei von einem anderen Prozess aktualisiert und gleichzeitig mit dem Befehl CPYTOSTMF kopiert wurden. Dieses Verhalten wich ebenfalls vom Verhalten des Befehls CPY ab und konnte dazu führen, dass eine Ausgabedatenstromdatei

<span id="page-31-0"></span>mit fehlerhaften Daten erstellt wurde. In V6R1 schlägt der Befehl fehl, wenn die Quellenteildatei mit \*EXCLRD oder \*SHRUPD gesperrt ist. Diese Sperren können nicht erworben werden, während der Befehl auf die Daten zugreift.

Diese Befehle wurden außerdem so erweitert, dass sie jetzt eine CCSID (ID des codierten Zeichensatzes) statt einer Codepage für die Datenstromdatei akzeptieren. Damit ergeben sich größere Verwendungsmöglichkeiten für diese Befehle in Situationen, in denen eine Datenumsetzung zwischen verschiedenen Schemas für Codeumsetzung erforderlich ist. Als Folge der Befehlsänderungen kann es aber vorkommen, dass den erstellten Datenstromdateien andere CCSIDs zugeordnet werden als in früheren Releases. Dies kann sich auf nachfolgende Operationen auswirken, die davon ausgehen oder voraussetzen, dass den Datenstromdateien jeweils eine ganz bestimmte CCSID zugeordnet ist. Aufgrund dieser Änderungen sollten Sie den neuen Parameter STMFCCSID (Datenstromdatei-CCSID) bei diesen Befehlen verwenden, und nicht den Parameter STMFCODPAG (Codepage der Datenstromdatei). Der Parameter STMFCODPAG wird in einem zukünftigen Release möglicherweise entfernt.

### **'Datum/Uhrzeit der letzten Quellenaktualisierung' wird von CPYF und CPYSRCF nicht aktualisiert**

In früheren Releases (V5R3M0 SI25796 und V5R4M0 SI25844) haben die Befehle CPYF (Datei kopieren) und CPYSRCF (Quellendatei kopieren) bei **Datum/Uhrzeit der letzten Quellenaktualisierung** der Zielquellenteildatei das Datum und die Uhrzeit der Befehlsausführung eingesetzt.

Ab V6R1 wird für **Datum/Uhrzeit der letzten Quellenaktualisierung** der Zielquellenteildatei der Wert der zu kopierenden Quellenteildatei beibehalten, außer wenn MBROPT(\*ADD) verwendet wird. Soll die Zeitangabe für **Datum/Uhrzeit der letzten Quellenaktualisierung** der Zielquellenteildatei dem Datum und der Uhrzeit entsprechen, zu der der Kopierbefehl ausgeführt wurde, müssen Sie den Befehl CPYS-RCF mit der Angabe SRCCHGDATE(\*NEW) verwenden.

# **Änderungen bei Befehl CRTNWSD (NWS-Beschreibung erstellen)**

Beim Befehl CRTNWSD (NWS-Beschreibung erstellen) wurden Parameter geändert. Aufgrund dieser Änderungen müssen Sie unter Umständen vorhandene CL-Programme, die diese Parameter verwenden, erneut kompilieren.

- v Der Parameter SHUTDPORT (TCP-Port für Systemabschluss) ist veraltet und wurde ohnehin nie verwendet. Er wurde aus dem Befehl entfernt.
- v Der Sonderwert \*MLTPTHGRP wurde aus dem Parameter RMVMEDPTH (Pfad für Wechseldatenträger) entfernt.

### **Geänderter Parameterstandwert bei Befehl CRTNWSCFG (NWS-Konfiguration erstellen)**

Der Standardwert des Parameters ENBUNICAST (Unicast aktivieren) des Befehls CRTNWSCFG (NWS-Konfiguration erstellen) wurde in \*YES geändert, um die bevorzugte Methode wiederzugeben, die verwendet wird, um den Serviceprozessor des fernen Servers zu erkennen und mit ihm zu kommunizieren. Die Methode des IBM Director zum Erkennen des fernen Servers ist in den meisten Umgebungen jedoch zuverlässiger als diese Methode.

# **Befehl DLTUDFS (Benutzerdefiniertes Dateisystem löschen)**

Die Nachricht CPCA089 (Verbindung entfernt) wird vom Befehl DLTUDFS (Benutzerdefiniertes Dateisystem löschen) nicht mehr gesendet, wenn er eine Verbindung für ein Objekt entfernt.

# **Änderungen bei Befehl DSPPGMREF (Programmreferenzen anzeigen)**

Bei Verwendung des Befehls DSPPGMREF (Programmreferenzen anzeigen) werden jetzt Dateiinformationen für Abfragedefinitionsobjekte (\*QRYDFN) zurückgegeben. Den in V6R1 erstellten <span id="page-32-0"></span>\*QRYDFN-Objekten werden OIR-Daten (Objektinformationsrepository = OIR) über ihre Verwendung hinzugefügt. Die OIR-Verwendungsdaten enthalten Informationen über die Dateien, die in den \*QRYDFN-Objekten benutzt werden.

Der Befehl DSPPGMREF hat Auswirkungen auf die Leistung, da bei Angabe von \*ALL für die Schlüsselwörter PGM und OBJTYPE auch \*QRYDFN-Objektreferenzen zurückgegeben werden.

Wenn Sie eine Abfragedefinition unter einem früheren Release erstellt und gesichert haben, verhält sie sich nach dem Zurückspeichern in V6R1 genau so wie unter dem früheren Release. Die OIR-Verwendungsinformationen für eine in V6R1 zurückgespeicherte V5R4-Abfragedefinition (\*QRYDFN) erhalten Sie nur, wenn Sie in V6R1 eine Umsetzung für die Abfragedefinition durchführen. Die Abfragedefinition wird bei einem Upgrade des Systems auf V6R1 nicht automatisch umgesetzt. Zur Umsetzung der Abfragedefinition müssen Sie ein spezielles PTF anlegen. Die PTF-Nummer finden Sie im Fix Central, Datenbankkategorie auf der folgenden Website:

```
http://www.ibm.com/eserver/support/fixes/
```
Die in V6R1 erstellten und gesicherten Objekte können unter einem früheren Release zurückgespeichert werden und verhalten sich dort genau so wie in V6R1.

# **Option \*DOC wurde aus Befehl VFYSRVCFG entfernt**

Über das aktualisierte Information Center kann mit Universal Connection Manager keine Verbindung mehr zu IBM hergestellt werden. Daher wurde die Option \*DOC des Parameters SERVICE aus dem Befehl VFYSRVCFG (Servicekonfiguration prüfen) entfernt. Alle CL-Programme, die den Befehl VFYSRV-CFG mit der Angabe SERVICE(\*DOC) enthalten, müssen geändert werden.

#### **Feld 'Erweiterte Seriennummer' für Hardwareressourcenbefehle**

Bei den Befehlen DSPHDWRSC, WRKHDWRSC und WRKHDWPRD wurde ein Feld für die erweiterte Seriennummer hinzugefügt. Details finden Sie unter ["Formatänderungen](#page-24-0) für Seriennummer bei [Hardwareressourcen-APIs](#page-24-0) und -Befehlen" auf Seite 13.

#### **IBM Befehle sind in Sekundärsprachenbibliotheken nicht mehr enthalten**

In früheren Releases waren die CL-Befehlsobjekte (\*CMD) Teil der Sprachenlademodule des Betriebssystems und anderer IBM Lizenzprogramme. Dies bedeutete, dass die \*CMD-Objekte zusammen mit den anderen sprachenspezifischen Objekten in der Sekundärsprachenbibliothek, wie z. B. Nachrichtendateien, installiert wurden. Die Namen dieser Bibliotheken lauten QSYS29*nn*, wobei *nn* eine zweistellige Zahl ist, die die landessprachliche Version bezeichnet. Ab V6R1 gehören die \*CMD-Objekte zu den Codelademodulen des Betriebssystems und der neuen oder aktualisierten IBM Lizenzprogramme. Die \*CMD-Objekte werden zusammen mit den anderen codespezifischen Objekten in der Produktbibliothek, wie z. B. Programme, installiert. Dies bedeutet, dass in den Sekundärsprachenbibliotheken QSYS29*nn* keine IBM Befehle mehr enthalten sind. Wenn Sie noch CL-Programme haben, die direkt auf Befehle in den Sekundärsprachenbibliotheken verweisen, indem als Bibliotheksqualifikationsmerkmal des Befehlsnamens die Angabe 'QSYS29nn/' verwendet wird, können diese CL-Befehle nicht ausgeführt werden, weil sie nicht mehr gefunden werden.

### **Neue Datensätze für Ausgabedatei des Befehls DSPAUTLOBJ (Berechtigungslistenobjekte zeigen)**

Ab V6R1 enthält die mit dem Befehl DSPAUTLOBJ (Berechtigungslistenobjekte zeigen) generierte Ausgabedatei bei Angabe von OUTPUT(\*OUTFILE) Datensätze für Verzeichnisobjekte und Objekte in Verzeichnissen, die mit der angegebenen Berechtigungsliste gesichert werden. Wenn Sie Programme haben, die DSPAUTLOBJ-Ausgabedateisätze verarbeiten, müssen Sie den Code entsprechend ändern, damit die neuen Datensatztypen ebenfalls verarbeitet werden können. Ein Datensatz für ein Verzeichnis oder ein

<span id="page-33-0"></span>Objekt in einem Verzeichnis enthält Leerzeichen in den vorhandenen Satzformatfeldern für Objektname (AONAME) und Objektbibliothek (AOLIB). Die neuen Felder für die Verzeichnisobjekte befinden sich am Ende des Datensatzformats QSYDALO der Modellausgabedatei QADALO in der Bibliothek QSYS.

### **Grenzwert für positionsgebundene Parameter im Befehl PRTPEXRPT (Print Performance Explorer)**

Die im Befehl PRTPEXRPT (Print Performance Explorer) maximal zulässige Anzahl der positionsgebundenen Parameter ist drei anstelle von \*NOMAX (Kein Höchstwert für positionsgebundene Parameter).

# **Befehl STRDBMON (Datenbanküberwachung starten)**

Der Befehl STRDBMON (Datenbanküberwachung starten) wurde durch den Parameter FTRQRYGOVR (Filter nach Query Governor) erweitert. Der Parameter FTRQRYGOVR ersetzt die frühere Verwendung des Parameters COMMENT von STRDBMON zur Angabe eines Query Governor-Filterwerts. Sie können den Parameter COMMENT nur dann zur Angabe von FTRQRYGOVR(\*COND) oder FTRQRYGOVR(\*ALL) verwenden, wenn Sie den Parameter FTRQRYGOVR nicht angeben oder \*NONE für den Parameter FTRQRYGOVR angeben.

# **Befehl STROBJCVN (Objektumsetzung starten)**

Der Parameter PTY (Priorität) wurde aus dem Befehl STROBJCVN (Objektumsetzung starten) entfernt.

### **Textbeschreibung TEXT(\*CMDPMT) wird dynamisch abgerufen**

Wenn mit dem Befehl CRTCMD (Befehl erstellen) ein regulärer Befehl oder mit dem Befehl CRTPRXCMD (Proxy-Befehl erstellen) ein Proxy-Befehl erstellt wird und \*CMDPMT angegeben ist, dann entspricht die im \*CMD-Objekt gespeicherte Standardtextbeschreibung der Angabe \*CMDPMT. Wird die Textbeschreibung zu einem späteren Zeitpunkt abgerufen oder für den Befehl angezeigt, dann entspricht der Text dem Titel des Befehls, der angezeigt wird, wenn der Befehl aufgerufen wird. In früheren Releases führte \*CMDPMT dazu, dass die Textbeschreibung als statische Kopie des Befehlstitels angezeigt wurde. Wird die Textbeschreibung mit den Befehlen CHGOBJD (Objektbeschreibung ändern), CHGCMD (Befehl ändern) oder CHGPRXCMD (Proxy-Befehl ändern) unter Angabe von TEXT(\*CMDPMT) geändert, wird damit ein dynamisches Abrufen der Textbeschreibung für den Befehl bewirkt.

### **Änderungen bei Parameter für Teraspace-Aktivierung der Befehle CHGPGM und CHGSRVPGM**

Alle Module, ILE-Programme und ILE-Serviceprogramme (ILE = Integrated Language Environment) sowie OPM-Programme (OPM = Original Program Model) werden in V6R1M0 und höheren Releases automatisch für Teraspace aktiviert. Jedes unter V6R1 ausführbare Programm kann Teraspace-Adressen verarbeiten. Alle diese Objekte, die unter Releases vor V6R1 erstellt wurden, werden vor der Ausführung unter V6R1 oder höheren Releases von i5/OS umgesetzt. In den Informationsanzeigen, die über die Befehle DSPMOD (Modul anzeigen), DSPPGM (Programm anzeigen) und DSPSRVPGM (Serviceprogramm anzeigen) aufgerufen werden, ist ersichtlich, ob ein Objekt für Teraspace aktiviert wurde, es sei denn, das Objekt wurde unter einem Release vor V6R1 erstellt und noch nicht umgesetzt.

Wurde vor V6R1 ein anderer Wert als \*SAME oder der aktuelle Wert für den Parameter TERASPACE des Befehls CHGPGM (Programm ändern) oder CHGSRVPGM (Serviceprogramm ändern) angegeben, dann wurde das Programm bzw. Serviceprogramm erneut erstellt.

Ab V6R1 wird bei Objekten, die für V6R1 oder höhere Releases erstellt werden, der Wert des Parameters TERASPACE in den Befehlen CHGPGM und CHGSRVPGM ignoriert, und das Programm oder Serviceprogramm wird nicht erneut erstellt. Wenn für das Programm oder Serviceprogramm ein Zielrelease (TGTRLS) vor V6R1M0 angegeben wird, dann führt die Angabe eines Werts, der vom aktuellen Attributwert für TERASPACE abweicht, dazu, dass das Objekt als ein für Teraspace aktiviertes Objekt erneut erstellt und der angegebene Wert in den Objektschabloneninformationen gespeichert wird. Der Wert in der Objektschablone wird verwendet, wenn das Objekt für ein Release vor V6R1 gesichert wird.

### <span id="page-34-0"></span>**Option \*VRT wurde aus Befehl CHGDEVOPT (Einheitenbeschreibung ändern (Optisch)) entfernt**

Die Option \*VRT des Parameters RSRCNAME wurde aus dem Befehl CHGDEVOPT (Einheitenbeschreibung ändern (Optisch)) entfernt. Alle CL-Programme, die den Befehl CHGDEVOPT mit der Angabe RSRCNAME(\*VRT) enthalten, müssen geändert und aus der Quelle erneut erstellt werden.

### **Befehl WRKNWSSTS (Mit NWS-Status arbeiten) (geänderter Parameter SVRTYPE)**

Der neue Sonderwert \*ALL wird zum Standardwert für den Parameter SVRTYPE (Serverart) des Befehls WRKNWSSTS (Mit NWS-Status arbeiten). Mit SVRTYPE(\*ALL) werden Informationen für alle Arten von Netzwerkservern angezeigt.

### **Umsetzung des Berechtigungsformats**

Im aktuellen Format ist die Anzahl der Objekte, die in die Berechtigungsliste aufgenommen werden können, begrenzt. Für das neue Format ist eine Umsetzung erforderlich, die beim ersten Aufruf des Objekts stattfindet. Das alte Format der Berechtigungsliste wird nicht mehr unterstützt.

Der Platzbedarf für das neue Format, das einen ausfallsicheren Index beinhaltet, ist ca. sechsmal größer, als der bisher von dem Objekt benötigte Speicherplatz. Der ausfallsichere Index ist komplexer und benötigt mehr Speicherplatz als ein unstrukturierter Bereich.

#### **Datenbankänderungen**

### **Änderungen bei den Skalarfunktionen LEFT und RIGHT**

Die SQL-Skalarfunktionen LEFT und RIGHT sind jetzt zeichenbasiert und nicht wie bisher bytebasiert. Das zweite Argument gibt die Anzahl Zeichen statt der Anzahl Byte an. Diese Änderung hat keine Auswirkung auf die Funktionen LEFT und RIGHT, bei denen das erste Argument eine Einzelbyte-CCSID ist (z. B. 37 oder 500). Diese Änderung wirkt sich nur auf das Ergebnis der Funktionen LEFT und RIGHT aus, bei denen das erste Argument eine Mischbyte-CCSID, UTF-8 oder UTF-16 ist.

In der nachfolgenden Anweisung SELECT LEFT wird angenommen, dass FIRSTNAME eine in T1 in Unicode UTF-8 codierte Spalte für VARCHAR(12) ist. Einer der Werte ist die sechsstellige Zeichenfolge Jürgen:

SELECT LEFT(FIRSTNAME, 2) FROM T1

In Releases vor V6R1 wird in der oben genannten Anweisung der Wert Jô (x'4AC3') zurückgegeben (da 2 gleich 2 Byte bedeutet). In V6R1 wird in der oben genannten Anweisung der Wert Jü (x'4AC3BC') zurückgegeben (da 2 gleich 2 Zeichen bedeutet).

# **Änderungen bei DB2 DECFLOAT**

Mit Programmen, die vor V6R1 erstellt wurden, kann eine benutzerdefinierte Art namens DECFLOAT erstellt werden. Wenn diese Programme in V6R1 ausgeführt werden, können nicht qualifizierte Verweise auf die Datenart DECFLOAT in die neue Systemdatenart in QSYS2 aufgelöst werden, wenn QSYS2 im SQL-Pfad vor der Bibliothek mit der benutzerdefinierten Art steht. In früheren Releases wurden sie in die vom Benutzer definierte Art aufgelöst.

# **Änderungen bei Ein-/Ausgabefeedback für offene Datenpfade**

Der JOIN-Standardwertebereich für Ein-/Ausgabefeedback für offene Datenpfade wurde von 32 Bit auf 24 Bit verkleinert. Diese Änderung lässt zusätzliche Feedbackattribute für Dezimalgleitkommawerte zu. Anwendungen, die in früheren Releases die Bit 25-32 für Informationen im JOIN-Standardwertebereich benötigten, müssen geändert werden, da diese Informationen nicht mehr verfügbar sind.

# <span id="page-35-0"></span>**Änderungen bei SQL Materialized Query Tables**

SQL Materialized Query Tables (MQT), die vor V6R1 erstellt wurden, können auf geschützten Dateisystemen basieren. Eine auf der Basis einer systemgeschützten Tabelle, wie z. B. einer Querverweistabelle, erstellten MQT verursacht Fehler, wenn versucht wird, die CCSID der Systemdatei zu ändern. Ab V6R1 können Benutzer keine MQTs auf der Basis geschützter Systemdateien erstellen.

### **Fix für Warnung bei Ersatzzeichen**

In früheren Releases wurden keine Warnungen bei Ersatzzeichen zurückgegeben, wenn ein Ersatzzeichen zur Datenumsetzung aus Gründen der CCSID-Kompatibilität oder der Sortierfolgenverarbeitung generiert wurde. Es wurde dokumentiert, dass bei Generierung von Ersatzzeichen eine Warnung zurückgegeben werden würde. In V6R1 wird jetzt diese Ersatzzeichenwarnung zurückgegeben.

# **Änderungen bei Befehl STRDBMON (Datenbanküberwachung starten)**

#### **Format für Datei STRDBMON geändert**

Das Datensatzformat der Datenbanküberwachungsdatei wurde geändert. Die Modelldatei QAQQDBMN enthält die Änderungen, die an den vorhandenen Feldern QQC181, QQC182 und QQC183 vorgenommen wurde, sowie einige neue Felder. Aufgrund dieser Änderungen sind Überwachungsdateien aus früheren Releases nicht kompatibel. Wenn ein Benutzer versucht, den Befehl STRDBMON mit einer alten Datei auszuführen, wird Fehlernachricht CPF436A gesendet. Es muss eine neue Datenbanküberwachungsdatei unter Verwendung des Befehls STRDBMON erstellt werden. Da das Format der Datenbanküberwachungsdatei geändert wurde, müssen alle Programme, die auf das Dateisatzformat für QAQQDBMN verweisen, erneut kompiliert werden.

#### **Änderungen bei Format der Datenbanküberwachungstabellen**

In V6R1 wurde das Format der Tabelle geändert, die vom Befehl STRDBMON (Datenbanküberwachung starten) verwendet wird. Wenn Sie eine Ausgabedatei des Datenbanküberwachungsprogramms aus einem früheren Release erneut verwenden, ohne die Datei mit dem V5R4-Format zu aktualisieren, wird der Befehl STRDBMON mit der Nachricht CPF436A fehlschlagen. Als Fehlerbehebungsmaßnahme kann eine andere Ausgabedatei angegeben oder die Ausgabedatei gelöscht werden, oder Sie können bestimmte Funktionen im System i Navigator verwenden, um die Datei mit dem neuen Format zu aktualisieren.

Der Datenbanküberwachungssatz 1000 wurde geändert und ist nicht mehr kompatibel. Wenn QQRID=1000, dann befindet sich SQL\_Path in der Spalte QQCLOB2 und ist nicht über eine Kombination von QVC1000, QWC1000, QVC5001, QVC5002, QVC3001, QVC3002 und QVC3003 verteilt.

Mithilfe der folgenden System i Navigator-Funktionen werden Überwachungsdateien aus Releases vor V6R1 mit dem neuen Format aktualisiert:

- v Anweisungen für detaillierte SQL-Leistungsüberwachung analysieren oder anzeigen
- Vergleich von zwei detaillierten SQL-Leistungsüberwachungen

# **Änderungen bei Option QAQQINI**

Der Standardwert für die Option QAQQINI für IGNORE\_DERIVED\_INDEX wurde in V6R1 von \*NO in \*YES geändert. Standardmäßig werden jetzt unterstützte Abfragen über SQE (SQL Query Engine) ausgeführt, selbst wenn ein logischer SELECT/OMIT-Dateiindex auf der Basis beliebiger Tabellen in der Abfrage erstellt wird. In V6R1 unterstützt das SQE-Optimierungsprogramm viele Arten an abgeleiteten Indizes. Die Verwendung der Option QAQQINI für IGNORE\_DERIVED\_INDEX gilt nur für logische SELECT/OMIT-Dateiindizes.

### **ICU-Sortierfolgetabellen**

In SQL for DB2 i5/OS wird möglicherweise die Unterstützung für ICU-Sortierfolgetabellen (ICU = International Components for Unicode), die auf ICU Version 2.6.1 basieren, in einem zukünftigen Release entfernt. In V5R3 und V5R4 basieren sämtliche ICU-Sortierfolgetabellen auf ICU Version 2.6.1. In V6R1 wird
Unterstützung für ICU-Sortierfolgetabellen auf der Basis von Version 3.4 hinzugefügt. Die Namenskonvention für ICU-Sortierfolgetabellen basiert auf den länderspezifischen Angaben. QSYS/FR gibt beispielsweise an, dass ICU-Sortierversion 2.6.1 für Französisch verwendet werden soll. Wenn ICU-Sortierversion 3.4 für Französisch verwendet werden soll, muss die neue Sortierfolgetabelle QSYS/I34FR für V6R1 angegeben werden.

Es wird empfohlen, dass für Anwendungen Version 3.4 der ICU-Sortierfolgetabelle statt der ICU-Version 2.6.1 angegeben werden sollte. Hierzu gehört auch das erneute Kompilieren von SQL-Anwendungen, das Ändern der JDBC-Verbindungseigenschaften und das erneute Erstellen der Indizes. In V6R1 fügt die SQL Query Engine (SQE) Sortierfolgeunterstützung hinzu. Die ICU-Sortierfolgeunterstützung erstreckt sich jedoch nur auf ICU-Version 3.4 nicht auf Version 2.6.1. Sie können die unter Angabe von ICU-Sortierfolgetabelle der Version 2.6.1 erstellten Indizes nicht zum Implementieren von Abfragen verwenden, in denen eine ICU-Sortierfolgetabelle der Version 3.4 oder angegeben wurde, und umgekehrt.

## **SQL- und DB2-Kompatibilität**

In einer SQL-Rufanweisung geben SQLERRD(1) und DB2\_RETURN\_STATUS den Prozedurrückgabewert zurück, wenn in der SQL-Prozedur die Anweisung RETURN verwendet wird. In früheren Versionen der Dokumentation *SQL Reference* war es nicht klar, ob sich SQLERRD(1) und DB2\_RETURN\_STATUS auf externe Prozeduren beziehen. Wenn eine externe Prozedur für SQLCODE einen Wert zurückgibt, der größer oder gleich 0 ist, wird das für DB2\_RETURN\_STATUS in einer Anweisung GET DIAGNOSTICS angegebene Ziel auf den Wert Null gesetzt. Wenn die externe Prozedur für SQLCODE einen Wert zurückgibt, der kleiner oder gleich 0 ist, wird das für DB2\_RETURN\_STATUS in einer Anweisung GET DIAG-NOSTICS angegebene Ziel auf den Wert -1 gesetzt. Unter der Anweisung SQL RETURN in der Dokumentation *DB2 for i5/OS SQL Reference* finden Sie weitere Informationen zur Handhabung des Werts für DB2\_RETURN\_STATUS in SQL-Prozeduren.

### **Benutzerdefinierte Funktionen für allgemeine, nach SQL-Standards aufgerufene Tabellenausdrücke**

In V6R1 werden benutzerdefinierte Funktionen (User-defined Functions = UDFs) für allgemeine Tabellenausdrücke (Common Table Expressions = CTEs) in Übereinstimmung mit Standards der SQL-Architektur aufgerufen. Dies bedeutet, dass eine UDF dieser Art innerhalb eines CTE möglicherweise öfter oder weniger oft als in Releases vor V6R1 aufgerufen wird, dass der CTE jetzt aber in seiner Ausführung und dem daraus resultierenden Beitrag zur Hauptabfrage konsistent ist.

## **Änderungen bei SQL Call Level Interface**

### **Änderungen bei API SQL Call Level Interface**

Bei der API SQL Call Level Interface (CLI) wurde in V6R1 eine Reihe von Änderungen vorgenommen, um die API mit DB2 Call Level Interface, der CLI-API, die am häufigsten für den Zugriff auf andere DB2- Plattformen verwendet wird, in Einklang zu bringen. Diese Änderungen dienen zur Verbesserung der Kompatibilität und der Portabilität von Anwendungen, die als Schnittstelle zu den CLI-APIs auf der Basis des ISO CLI-Standards geschrieben wurden.

Die bedeutsamste Änderung betrifft die Konstantenwerte, die für die Datenarten BINARY und VARBI-NARY in der API stehen. Die Werte der Konstanten wurden folgendermaßen geändert:

| Konstantenname    | <b>Alter Wert</b> | Neuer Wert               |
|-------------------|-------------------|--------------------------|
| <b>SQL_BINARY</b> | 96                | $\overline{\phantom{0}}$ |
| SQL_VARBINARY     | $\Omega$          | $\overline{\phantom{a}}$ |

*Tabelle 1. Änderungen der Werte der Konstanten*

**Wichtig: Aufgrund dieser Änderung müssen Anwendungen, die auf diese Konstanten verweisende CLIs verwenden, ihre Programme, die einen solchen Verweis enthalten, diese vor Ausführung unter V6R1 neu kompilieren.** Außerdem müssen Anwendungen, die den fest codierten Wert 96 für SQL\_BI-NARY enthalten, diesen durch den neuen Wert ersetzen. Anwendungen, die den fest codierten Wert 97 für SQL\_VARBINARY enthalten, müssen diesen durch den neuen Wert ersetzen.

Bei Anwendungen, die vor der Ausführung unter V6R1 nicht erneut kompiliert werden, wird SQL0804 angezeigt, wenn in der Anwendung eine falsche Datenart verwendet wird.

#### **Änderungen bei Metadaten für SQL Call Level Interface**

Einige Funktionen für Metadaten der SQL Call Level Interface (CLI) wurden zur Verbesserung der Kompatibilität und der Portabilität von Anwendungen geändert, die als Schnittstellen auf der Basis des ISO CLI-Standards geschrieben wurden. Weitere Einzelheiten finden Sie im Abschnitt zur Kompatibilität in der Dokumentation zu SQL Call Level Interface für V6R1.

#### **Änderungen bei API SQLColAttribute und API SQLColAttributes**

Die APIs SQL Call Level Interface (CLI) **SQLColAttribute()** und **SQLColAttributes()** wurden in V6R1 geändert. Mit der Option SQL\_DESC\_DISPLAY\_SIZE wird jetzt ein zusätzliches Byte in der Ausgabelänge zurückgegeben, wenn auf null endende Zeichenfolgen für die Verbindung verwendet werden. In früheren Releases war die Ausgabelänge für SQL\_DESC\_DISPLAY\_SIZE in einigen Fällen um ein Byte kürzer.

### **Änderungen bei der Objektverwaltungsberechtigung**

In der Dokumentation *DB2 for i5/OS SQL Reference* wird erläutert, dass eine Anweisung zum Erteilen oder Entziehen von Berechtigungen für Tabellen und Sichten fehlschlagen wird, wenn der Benutzer keine Objektverwaltungsberechtigung (\*OBJMGT) für die betreffende Tabelle oder Sicht verfügt. Aus der Dokumentation *DB2 for i5/OS SQL Reference* geht ebenfalls hervor, dass zur Vorbereitung einer Anweisung dieselben Berechtigungen erforderlich sind wie zu deren Ausführung.

Vor V6R1 wurde bei einer Anweisung PREPARE in der Datenbank nicht geprüft, ob die Berechtigung \*OBJMGT für die Tabelle oder Sicht vorliegt. Jetzt, da eine ordnungsgemäße Überprüfung stattfindet, wird im Gegensatz zu früheren Releases in V6R1 eventuell die Fehlernachricht SQL0551 angezeigt.

Durch Ausführung der vorbereiteten Anweisung wurde die Berechtigungsebene \*OBJMGT stets ordnungsgemäß umgesetzt. In früheren Releases wurde die Nachricht SQL0551 bei der Anweisung EXE-CUTE angezeigt, während diese Nachricht jetzt bei der Anweisung PREPARE zu sehen ist.

### **Änderungen bei Warnung für Ersatzzeichen**

In Releases vor V6R1 wurden keine Warnungen für Ersatzzeichen zurückgegeben, obwohl die Dokumentation *DB2 for i5/OS SQL Reference* eine derartige Aussage enthält. Ab V6R1 werden jetzt diese Warnungen zurückgegeben.

Wenn eine Zeichenfolge von einer CCSID in eine andere konvertiert wird und ein oder mehrere Zeichen ersetzt werden, sollte der Wert SQLWARN8 in SQLCA den Buchstaben W enthalten; für SQLSTATE sollte die Zahl 01517 und für SQLCODE die Zahl +335 angegeben sein. In einigen Fällen, z. B. bei Konvertierungen mit UCS-2, enthalten weder SQLWARN8 noch SQLSTATE die erwarteten Werte.

Die Logik unter Einbezug der Zeichenkonvertierung wurde so geändert, dass jetzt SQLWARN8, SQLS-TATE und SQLCODE gesetzt werden.

# **Änderungen bei SQL-Funktionsanweisungen**

Die SQL-Anweisungen, die erlauben, dass Sie SPECIFIC FUNCTION oder SPECIFIC PROCEDURE angeben, werden alle so ausgeführt, als ob Sie SPECIFIC ROUTINE angegeben hätten. Daraus resultiert, dass Sie eine Funktion (FUNCTION) mithilfe der Anweisung DROP SPECIFIC PROCEDURE freigeben können. Wenn in V6R1 die Art des gefundenen Objekts nicht mit der in der Anweisung angegebenen Art übereinstimmt, wird für die Anweisungen DROP, COMMENT ON, GRANT und REVOKE SQL die Fehlernachricht SQL0440 zurückgegeben.

# **Änderungen bei CCSID für DBCLOB**

Wenn in Releases vor V6R1 für DBCLOB (großes Doppelbytezeichenobjekt) keine CCSID angegeben und keine zugeordnete CCSID vorhanden war, erhielt die Spalte DBCLOB den CCSID-Wert 65 535. Dies wurde in V6R1 geändert; die Spalte DBCLOB erhält den CCSID-Wert 1200.

Wenn in Releases vor V6R1 für eine DBCLOB-Hostvariable keine CCSID angegeben und keine zugeordnete CCSID vorhanden war, wurde Nachricht SQL0330 zurückgegeben. Dies wurde in V6R1 geändert; die Hostvariable DBCLOB erhält den Standard-CCSID-Wert 1200.

# **Änderungen bei Skalarfunktion RRN**

Die Skalarfunktion **RRN()** wurde so geändert, dass sie in V6R1 fehlschlagen wird, wenn sie für eine Sicht verwendet wird, die auf einer Benutzerdefinitionstabellenfunktion (User-defined Table Function = UDTF) basiert. Beispiel:

Select  $RRN(x)$  from view x when the view x is based on a UDTF.

In Releases vor V6R1 wurden bei dieser Nutzung Ergebnisse ohne Fehler zurückgegeben, in V6R1 wird die Operation mit den Fehlern CPD43AD und SQL0391 fehlschlagen.

### **Behebung von SQL0338-Fehler**

In V6R1 können Abfragen mit JOIN-Bedingung mit der Nachricht SQL0338 fehlschlagen. In früheren Releases war diese Nutzung zulässig. Der Fehler muss aufgrund der implizierten Reihenfolge der JOIN-Bedingung ausgegeben werden. Zur Behebung des SQL0338-Fehlers müssen der Abfrage runde Klammern hinzugefügt werden, um eine Mehrdeutigkeit auszuschlie0en.

```
Select a.c1
From BASE1 a LEFT OUTER JOIN BASE3 c
LEFT OUTER JOIN BASE2 b on a.c1 = b.c1
on b. c1n = c. c1n
```
entspricht

```
Select a.c1
From BASE1 a LEFT OUTER JOIN (BASE3 c
LEFT OUTER JOIN BASE2 b on a.c1 = b.c1 on b.c1n = c.c1n
```
## **Änderungen bei DESCRIBE OUTPUT**

In V6R1 wurde die Verarbeitung der SQL-Anweisung DESCRIBE OUTPUT so geändert, dass die Warnungen SQL0237 und SQL0239 zurückgegeben werden, aus denen hervorgeht, dass in SQLDA nicht genügend SQLVAR-Einträge bereitgestellt wurden. In früheren Releases wurden Warnungen nicht in allen Fällen zurückgegeben. In einigen Fällen wurden zusätzlich zu den geänderten Warnungen auch die für SQLD und in Byte 7 von SQLDAID zurückgegebenen Werte geändert. In allen Fällen ergibt sich jetzt aus dem SQLD-Wert multipliziert mit dem in Byte 7 von SQLDAID (sofern vorhanden) angegebenen Wert die erforderliche Anzahl der SQLVAR-Einträge.

# **Änderungen bei SQL-Programmierung**

### **Änderungen bei SET OPTION für CLOSQLCSR**

In V6R1 wurde der Standardwert der SET OPTION für CLOSQLCSR (SQL-Cursor schließen) für SQL-Routinen von \*ENDACTGRP in \*ENDMOD geändert.

Wenn CLOSQLCSR nicht angegeben wird, werden SQL-Prozeduren, Skalarfunktionen und Trigger mit CLOSQLCSR=\*ENDMOD erstellt. In früheren Releases wurde CLOSQLCSR=\*ENDACTGRP verwendet. Bei SQL UDTFs wird die Option CLOSQLCSR ignoriert, und die UDTF wird immer mit \*ENDACTGRP erstellt.

Aufgrund dieser Änderung ist das Standardverhalten im folgenden Fall geändert.

Die in einer SQL-Routine vorbereiteten Anweisungen werden geschlossen, wenn die Routine endet. Die Vorbereitung einer Anweisung kann nicht in einem Aufruf eines SQL-Codeteils erfolgen, der mit CLOSQLCSR=\*ENDMOD erstellt und in einem anderen Aufruf ausgeführt wird.

### **Änderungen bei SQLCODE und SQLSTATE**

SQL-Routinen, die Verweise auf SQLCODE und SQLSTATE innerhalb einer Anweisung IF-THEN-ELSE enthalten, funktionieren nicht auf die gleiche Weise. SQLCODE und SQLSTATE werden auf 0 gesetzt, und der Inhalt des Diagnosebereichs wird gelöscht, bevor die erste Anweisung in der Klausel THEN oder ELSE ausgeführt wird. Beispiel:

```
IF SQLCODE < 0 THEN
   SET SAVE CODE = SQLCODE;
END IF;
```
Wenn SQLCODE bei der Ausführung von IF negativ ist, wird SAVE\_CODE auf 0 gesetzt. In früheren Releases wurde SAVE\_CODE auf den in SQLCODE enthaltenen negativen Wert gesetzt.

#### **Datenzuordnungsfehler**

Wenn Zeichenfolgen bei der Zuordnung für die Anweisungen SET und VALUES in einer SQL-Routine abgeschnitten werden, wird statt eines permanenten Fehlers eine Warnung zurückgegeben. In V5R4 wird von der Anweisung SET in Prozedur **proc** SQLCODE -303, SQLSTATE 22001 zurückgegeben. In V6R1 wird SQLCODE 0, SQLSTATE 01004 von der Anweisung SET zurückgegeben. Wenn beim Abschneiden eine Fehlermeldung ausgegeben werden soll, muss SET OPTION SQLCURRULE=\*STD für die SQL-Routine angegeben werden:

```
create procedure proc ()
begin
 declare v1 char(5) default 'aaaaa';
set v1 = 'xxxxxxx';end
```
Fehler bei der Datenzuordnung, wie z. B. das Abschneiden von Daten oder die Division durch null, die in der Anweisung RETURN einer UDTF auftreten, sind permanente Fehler. In früheren Releases wurde beim Aufruf einer Benutzerdefinitionstabellenfunktion (UDTF), die zu Datenzuordnungsfehlern führte, normalerweise eine Warnung ausgegeben.

```
create function func divide (p1 int, p2 int)
returns table (x1 \text{ in}^t) language sql disallow parallel
    return (select p1 / p2 from qsys2/qsqptabl)
```

```
select * from table(func_divide(1,0)) dt
```
Bei früheren Aufrufen von **func\_divide** in V5R4 wurde sqlcode +802, sqlstate 01564 zurückgegeben. In V6R1 wird von der Funktion sqlcode -802, sqlstate 22012 zurückgegeben.

```
create function func_concat (p1 varchar(4), p2 varchar(4))
returns table (x1 varchar(4)) language sql disallow parallel
   return (select p1 || p2 from qsys2/qsqptabl)
```

```
select * from table(func concat('aaa', 'bb')) dt
```
Beim vorherigen Aufruf von **func\_concat** wird in V6R1 sqlcode -303, sqlstate 22001 zurückgegeben. In V5R4 wurde von der Funktion das abgeschnittene Ergebnis aaab zurückgegeben.

# **Änderung bei CLOSQLCSR**

Der Standardwert der Option CLOSQLCSR (SQL-Cursor schließen) im Befehl RUNSQLSTM (SQL-Anweisungen ausführen) wurde von \*ENDACTGRP in \*ENDMOD geändert.

### **Änderungen bei Abfragen, die eine benutzerdefinierte Funktion aufrufen**

Bei Abfragen, die eine benutzerdefinierte Funktion (UDF) aufrufen, die mit der Parameterdarstellung (PARAMETER STYLE) GENERAL oder GENERAL WITH NULLS definiert wurden, werden möglicherweise andere Ergebnisse zurückgegeben als in Releases vor V6R1. Wenn der Rückgabewert eine Zeichenart hat, die gleich oder kleiner als 16 Byte ist, dann wird das Ergebnis jetzt rechtsbündig dargestellt. Im folgenden Beispiel wird ein 'A' in den Ergebnissen gelöscht.

**Die Anweisung CREATE FUNCTION:**

```
CREATE FUNCTION NEWSTR(CHAR(5)) RETURNS CHAR(5)
LANGUAGE C EXTERNAL NAME 'MYLIB/STRFUNCS(NEWSTR)'
NO EXTERNAL ACTION
PARAMETER STYLE GENERAL
Der Code:
#include <stdio.h>
#include <string.h>
#include <stdlib.h>
EXEC SQL INCLUDE SQLCA;
EXEC SQL INCLUDE SQLDA;
EXEC SQL BEGIN DECLARE SECTION;
char hvdb[41]; /* input parm */
typedef struct {
 char output[6]; /* result parm */
} rdb;
EXEC SQL END DECLARE SECTION;
    rdb USCG01VC01(char *hvdb)
{
     rdb rdb1;
     strcpy(rdb1.output,hvdb);
     return (rdb1);
}
Die Abfrage:
select mylib.newstr(char('ABCDE')) from qsys2.qsqptabl
```
**Vor V6R1 wurde von der Abfrage Folgendes zurückgegeben:** 'ABCDE'

**In V6R1 wird von der Abfrage Folgendes zurückgegeben:** 'BCDE '

## **In Datenart INTEGER umgesetzte Abfragen**

Bei Abfrageoperationen unter Einbezug von SMALLINT (ganze Zahl mit zwei Byte) und Zeichenfolgenarten werden beide Operanden jetzt vor Ausführung der Operation in INTEGER (ganze Zahl mit 4 Byte) umgesetzt. Vor V6R1 wurde die Zeichenfolge in SMALLINT umgesetzt, aber der Operand SMALLINT wurde nicht umgesetzt. Dies wirkt sich auf die Ergebnisdatenart der Operation aus.

Beispielsweise ist die Ergebnisdatenart für SELECT MAX('123', SMALLINT(1.23E3)) FROM QSYS2/QSQPTABL jetzt INTEGER statt SMALLINT. In einem weiteren Beispiel, SELECT \* FROM TBL1 A, TBL2 B WHERE A.CHAR1 = B.SMALLINT1, wird ein Index über B.SMALLINT1 nicht mehr für eine Optimierung berücksichtigt.

## **In Datenart REAL umgesetzte Abfragen**

Bei Abfrageoperationen unter Einbezug von REAL (Gleitkommawert mit einfacher Genauigkeit) und Zeichenfolgenarten werden beide Operanden jetzt vor Ausführung der Operation in DOUBLE (Gleitkommawert mit doppelter Genauigkeit) umgesetzt. Vor V6R1 wurde die Zeichenfolge in REAL umgesetzt, aber der Operand REAL wurde nicht umgesetzt. Dies wirkt sich auf die Ergebnisdatenart der Operation aus.

Beispielsweise ist die Ergebnisdatenart für SELECT MAX('123', REAL(1.23E3)) FROM QSYS2/QSQPTABL jetzt DOUBLE statt REAL. In einem weiteren Beispiel, SELECT \* FROM TBL1 A, TBL2 B WHERE A.CHAR1 = B.RE-AL1, wird ein Index über B.REAL1 nicht mehr für eine Optimierung berücksichtigt.

## **Änderung bei JOIN mit Klausel USING**

Die Implementierung von JOIN unter Angabe der Klausel USING wurde geändert, um dem Standardwert zu entsprechen.

Die implizite Spaltenliste einer Auswahlliste mit einer Klausel USING setzt sich aus den allgemeinen Spalten gefolgt von den restlichen Spalten der ersten Datei gefolgt von den restlichen Spalten der zweiten Datei zusammen.

```
create table t1 (a1, a2, a3, a4)
create table t2 (a2, a3, a4, a5)
Aus der Anweisung SELECT
   select * from t1 join t2 using (a2,a3)
resultiert die Ergebnisspaltenliste
  a2, a3, t1.a1, t1.a4, t2.a4, t2.a5
```
Die implizite Spaltenliste der einzelnen Tabelle enthält keine INCLUDE-Spalten.

```
Aus der Anweisung SELECT
   select t1.* from t1 join t2 using (a2,a3)
resultiert die Ergebnisspaltenliste
   t1.a1, t1.a4
```
Die folgende Anweisung ist *nicht* gültig. Da a2 in der Klausel USING enthalten ist, kann es nicht in der Anweisung qualifiziert werden.

select t1.a2 from t1 join t2 using (a2,a3)

Die folgende Anweisung ist gültig. Da a2 in der Klausel USING enthalten ist, erscheint ein einzelnes a2 im Ergebnis und muss daher nicht qualifiziert werden. In früheren Releases wurde die Nachricht SQL0203 ausgegeben.

select a2 from t1 join t2 using (a2,a3)

# **Änderungen bei Funktion für Datum und Uhrzeit**

In V6R1 wurden die Skalarfunktionen ADD\_MONTHS und LAST\_DAY so geändert, dass sie eine Zeitmarke zurückgeben, wenn das Eingabeargument ebenfalls eine Zeitmarke ist; andernfalls wird ein Datum zurückgegeben. In V5R4 wurde immer ein Datum zurückgegeben.

In V6R1 wurde die Skalarfunktion NEXT\_DAY so geändert, dass sie ein Datum zurückgibt, wenn das Eingabeargument ebenfalls ein Datum ist; andernfalls wird eine Zeitmarke zurückgegeben. In V5R4 wurde immer eine Zeitmarke zurückgegeben.

## **Änderungen bei Exitpunkten**

## **Änderungen bei Exitpunkt QIBM\_QPWFS\_FILE\_SERV**

Durch die Installation von V6R1 über ein früheres Release wird die Definition für Exitpunkt QIBM\_QP-WFS\_FILE\_SERV geändert. Wenn am Exitpunkt ein Exitprogramm hinzugefügt oder entfernt wird, erfordert ein Programm zur erneuten Verarbeitung, dass der Benutzer, der die Operation zum Hinzufügen oder Entfernen ausführt, über die Sonderberechtigungen \*ALLOBJ und \*SECADM verfügt. Der Parameter ″Änderung zulassen″ wird auf \*NO gesetzt. Dies bedeutet, dass der Benutzer nicht in der Lage sein wird, die Exitpunktdefinition zu ändern. Wenn ein Benutzer die Exitpunktdefinition in früheren Releases geändert hat, wird er in V6R1 dazu nicht mehr in der Lage sein. Benutzer, die den Pfadnamen nicht abrufen konnten, um ihn an das für Exitpunkt QIBM\_QPWFS\_FILE\_SERV registrierte Programm zu übergeben, werden in V6R1 in der Lage sein, den Pfadnamen abzurufen.

## **Änderungen bei Exitpunkten QIBM\_QWC\_PRERESTRICT und QIBM- \_QWC\_PWRDWNSYS**

Sofortige Stapeljobs, die Exitprogramme für Exitpunkt QIBM\_QWC\_PRERESTRICT (Exitpunkt vor eingeschränktem Zustand) und das Format PWRD0200 des Exitpunkts QIBM\_QWC\_PWRDWNSYS (Exitpunkt für Systemausschalten) aufrufen, werden beim Aufrufen dieser Exitprogramme nicht mehr unter dem QSYS-Benutzerprofil ausgeführt. Diese Jobs werden unter dem Benutzerprofil ausgeführt, unter dem der Job gestartet wurde, also unter dem aktuellen Benutzerprofil des Jobs, der den Befehl ENDSYS (System beenden), ENDSBS \*ALL (Subsystem beenden) oder PWRDWNSYS (System ausschalten) abgesetzt hat. Wenn für ein Exitprogramm eine zusätzliche Berechtigung erforderlich ist, muss es diese Berechtigung übernehmen oder zu einem anderen Benutzerprofil wechseln.

## **Änderungen des Domain Name System (DNS)**

Es ist eine Umsetzung der Kundenkonfigurationsdaten in /QIBM/UserData/OS400/DNS in das Format BIND 9 erforderlich. Diese Umsetzung geschieht automatisch und erfolgt beim ersten Versuch, einen DNS-Server zu starten, oder beim ersten Versuch, eine DNS-Konfiguration mit dem CL-Befehl CHGDNSA (DNS-Server-Attribute ändern) oder System i Navigator zu ändern.

Der Inhalt der Datei /QIBM/UserData/OS400/DNS/ATTRIBUTES bestimmt, ob eine Umsetzung durchgeführt werden muss. Wenn in dieser Datei V4R2M0 in der ersten Zeile angezeigt wird, bedeutet dies, dass BIND 4 ausgeführt wird und eine Umsetzung erforderlich ist. Wenn in dieser Datei V5R1M0 in der ersten Zeile angezeigt wird, bedeutet dies, dass BIND 8 ausgeführt wird und eine Umsetzung erforderlich ist. Wenn in dieser Datei V6R1M0 in der ersten Zeile angezeigt wird, bedeutet dies, dass BIND 9 ausgeführt wird und keine Umsetzung erforderlich ist.

Wenn die Umsetzung abgeschlossen ist, können die DNS-Konfigurationsdaten hinzugefügt oder geändert werden.

Beim Zurückspeichern gesicherter Konfigurationsdaten ist Vorsicht geboten, da durch die vor einer Umsetzung gespeicherten Daten alle Aktualisierungen verloren gehen und die automatische Umsetzung erneut erfolgt.

### **Handhabung von Anfragenachrichten**

Die Funktion zum Aufrufen der Benutzerexitprogramme für Exitpunkt QIBM\_QMH\_HDL\_INQEXT, zum Abfangen einer Anfragenachricht, die in einem interaktiven Job an \*EXT gesendet wurde, steht über PTF SI29311 zur Verfügung. Wenn für diesen Exitpunkt ein Exitprogramm zur Verarbeitung von Anfragenachrichten definiert wurde, wird unter Umständen eine Änderung im Verhalten zu beobachten sein, wenn die in der Anzeige ″Programmnachrichten anzeigen″ gezeigten Anfragenachrichten an \*EXT gesendet werden. Exitprogramme für diesen Exitpunkt können jetzt eine Antwort auf die Anfragenachricht senden, damit der Benutzer nicht unterbrochen wird, um eine Antwort auf eine Anfragenachricht zu senden. Außerdem können sich, abhängig davon, welche Operation in einem Exitprogramm ausgeführt wird, längere Verarbeitungszeiten ergeben oder zusätzliche Anzeigen gezeigt werden, die zuvor nicht gezeigt wurden.

### **Änderungen bei Host-Serverjobs**

Ein größerer Teil der Verarbeitung von Protokollierungs-, Journal- und Abrechnungsdaten wird jetzt unter dem tatsächlichen Benutzerprofil des Host-Serverjobs ausgeführt als unter dem QUSER-Benutzerprofil. Außerdem werden Jobs zur einmaligen Nutzung (vorab gestartete Jobs und sofortige Stapeljobs) unter dem Benutzerprofil und nicht unter dem the QUSER-Profil ausgeführt.

### **Integrated File System-Namen**

Namen werden in Dateisystemen in Unicode gespeichert. Dateisysteme, bei denen keine Groß-/ Kleinschreibung beachtet werden muss, sind durch Zeichenänderungen und Änderungen der Groß-/ Kleinschreibungsregeln für einen bestimmten Unicodestandard betroffen. Dateisysteme, bei denen keine Groß-/Kleinschreibung beachtet werden muss, wie z. B. das Dateisystem "root" (/) und benutzerdefinierte Dateisysteme (User-defined File Systems = UDFS), die mit CASE(\*MONO) erstellt wurden, unterstützen ab i5/OS mit V6R1 Unicode Standard 4.0.

Die Umsetzung für Namen in "root" (/) und benutzerdefinierte Dateisysteme (UDFSs) in Basis-Benutzer-ASPs beginnt kurz nach der Installation von V6R1 automatisch. Diese Umsetzung hat keine große Auswirkung auf die Aktivität Ihres Systems, da sie als Hintergrundjob mit niedriger Priorität ausgeführt wird. Die Umsetzung für benutzerdefinierte Dateisysteme in unabhängigen ASPs startet automatisch, nachdem der unabhängige ASP angehängt wurde. Die Umsetzung wird so lange ausgeführt, bis alle Verzeichnisse für die Verwendung von Unicode Standard 4.0 umgesetzt worden sind. Sie wird nach jedem IPL oder Anhängen eines unabhängigen ASP erneut gestartet, bis alle in Frage kommenden Dateisysteme umgesetzt worden sind. Die Reihenfolge der Umsetzung ist wie folgt: "root" (/), benutzerdefinierte Dateisysteme in ASPs 1 bis 32 und benutzerdefinierte Dateisysteme in unabhängigen ASPs in der Reihenfolge, in der sie angehängt werden. Dies kann eine zusätzliche CPU-Belastung sowie eine Zunahme der Ein-/Ausgabeoperationen in der System i-Umgebung bewirken. Das ist völlig normal. Die CPU-Auslastung und die Ein-/Ausgaberate normalisiert sich, nachdem die Verzeichnisumsetzungsfunktion beendet ist. Lesen Sie zur Überprüfung des Umsetzungsstatus die an die Nachrichtenwarteschlange QSYSOPR gesendeten Nachrichten. Fehlernachrichten werden an das Systemprotokoll QHST gesendet.

Weitere Informationen finden Sie unter

- v **Converting names to support additional characters** unter dem Thema Integrated File System im i5/OS Information Center.
- v APAR II14306, das den Befehl ANZOBJCVN (Objektumsetzung analysieren) beschreibt.

## **Änderungen bei Integrated Language Environment (ILE) Compiler**

**Ausführung von Abschlussroutinen für Aktivierungsgruppen während des Jobabschlusses:**

In früheren Releases wurden die Abschlussroutinen für Aktivierungsgruppen weder für die Benutzernoch für die Systemstatusaktivierungsgruppen während des Jobabschlusses ausgeführt. In V5R2 wurde eine Änderung hinzugefügt, die das Aufrufen von Abschlussroutinen für Aktivierungsgruppen der Standardaktivierungsgruppe für Benutzerstatus ermöglicht, bevor die Aktivierungsgruppe bei Wiederverwendung des Jobs zurückgesetzt wird. In V6R1 werden die Abschlussroutinen für die Standardaktivierungsgruppe während des Jobabschlusses ausgeführt. Die Abschlussroutinen für Aktivierungsgruppen umfassen Abschlussroutinen in höheren Programmiersprachen (z. B. C++-Destruktoren), registrierte Routinen, die APIs wie ″Register Activation Group Exit Procedure″ (CEE4RAGE und CEE4RAGE2) verwenden, oder registrierte Routinen, die die API ″ILE C runtime atexit″ verwenden. Die in der aufrufenden Aktivierungsgruppe zu aktivierenden Programme und Serviceprogramme können in der Standardaktivierungsgruppe aktiviert werden.

## **Änderungen bei IPv6**

### **Neue Hosttabellendatei**

Die aktuelle Hosttabellendatei QUSRSYS/QATOCHOST ist unter dem Thema **Database and device files used by CL commands** im i5/OS Information Center als Datei dokumentiert, die von einem Benutzerprogramm verwendet werden kann. Der Inhalt der alten Version der Hosttabellendatei wird auf unbegrenzte Dauer beibehalten, um zu vermeiden, dass Kundenanwendungen abgebrochen werden, die auf diese Tabellendatei verweisen. Diese Datei wird mit dem gleichen Inhalt wie die neue Hosttabelle geführt; es gelten jedoch folgende Einschränkungen:

- v Es werden keine IPv6-Adressen, sondern nur IPv4-Adressen unterstützt.
- v Es sind maximal vier Hostnamen pro IPv4-Adresse zulässig. Werden für eine IP-Adresse mehr als vier Hostnamen angegeben, werden die überzähligen Namen nicht in die alte Datei kopiert. Es werden nur die ersten vier Hostnamen kopiert, die in den Befehlen ADDTCPHTE und CHGTCPHTE angegeben werden.

Verwenden Sie für den Zugriff auf die von der neuen Hosttabellendatei bereitgestellten neuen Funktionen die Socket-APIs **gethostent()**, **sethostent()** und **endhostent()** oder deren threadsichere Entsprechungen **gethostent\_r()**, **sethostent\_r()** und **endhostent\_r()**.

## **Datei QUSRSYS/QATOCTCPIP (TCP/IP-Domäneninformationen)**

Die aktuelle Datei für TCP/IP-Domäneninformationen, QUSRSYS/QATOCTCPIP, ist unter dem Thema **Database and device files used by CL commands** im i5/OS Information Center als Datei dokumentiert, die von einem Benutzerprogramm verwendet werden kann. Der Inhalt des folgenden Datensatzes wird auf unbegrenzte Dauer beibehalten, um zu vermeiden, dass Kundenanwendungen abgebrochen werden, die auf diesen Datensatz verweisen:

v DNS-Datensatz (DNS = Domain Name Server). Der Datensatz RMTNMESRV enthält die IPv4-Adressen der Domain Name Server. Daran wird sich auch nichts ändern, solange IPv4-Adressen für die Domain Name Server angegeben werden.

Verwenden Sie für den Zugriff auf die Daten in der Datei QATOCTCPIP die API QtocRtvTCPA (Retrieve TCP/IP Attributes).

## **Änderungen bei TCP/IP-Konfiguration**

Die physischen TCP/IP-Konfigurationsdateien QUSRSYS/QATOCIFC und QUSRSYS/QATOCRTE werden umgesetzt, damit am Ende ihrer jeweiligen Satzformate ein Textbeschreibungsfeld hinzugefügt werden kann. Den logischen Dateien QUSRSYS/QATOCLIFC, QUSRSYS/QATOCLRTE und QUSRSYS/ QATOCLRT2 werden Verweise auf das neue Textbeschreibungsfeld hinzugefügt. Die Umsetzung erfolgt

bei der erstmaligen Verwendung der physischen Dateien durch i5/OS. Die genannten Dateien sollten nicht direkt von Kundenanwendungsprogrammen verwendet werden. Verwenden Sie für den programmgesteuerten Abruf von TCP/IP-Schnittstelleninformationen die API QtocLstNetIfc List (Network Interfaces). Verwenden Sie für den Abruf von TCP/IP-Leitweginformationen den Befehl QtocLstNetRte.

Zudem wurden in V6R1 die Standardwerte für die Parameter TCPRCVBUF (Größe des TCP-Empfangspuffers) und TCPSNDBUF (Größe des TCP-Sendepuffers) des Befehls CHGTCPA (TCP/IP-Attribute ändern) von 8192 in 65 536 geändert. Diese Änderung hat zwar keine Auswirkungen auf die Werte, die für diese Parameter in der TCP/IP-Konfiguration gespeichert sind, doch wenn ein Kunde über ein CL-Programm mit der Angabe TCPRCVBUF(\*DFT) oder TCPSNDBUF(\*DFT) verfügt und dieses ausgeführt wird, treten die neuen Standardwerte in Kraft. In den meisten Fällen führen sie zu einem besseren Leistungsverhalten beim Senden und Empfangen von Daten mittels TCP.

Die Nachricht TCP2617 (TCP/IP-Verbindung zu fernem System &2 geschlossen, Ursachencode &5) wird nicht mehr an die Nachrichtenwarteschlange QSYS/QSYSOPR gesendet. Sie wird jedoch weiterhin an die Nachrichtenwarteschlange QUSRSYS/QTCP und das Systemprotokoll gesendet. Die Nachricht wird an das Jobprotokoll QTCPWRK gesendet. Außerdem hat der Wert \* für die Parameter LCLINTNETA und RMTINTNETA des Befehls ENDTCPCNN in V6R1 eine geringfügig andere Bedeutung erhalten. Die bisherige Bedeutung lautete "nicht angegebene IPv4-Adresse". Da der Befehl jetzt auch IPv6 unterstützt, lautet die Bedeutung nunmehr "sowohl nicht angegebene IPv4- als auch nicht angegebene IPv6-Adresse". Die Funktionsweise dieses Befehls hat sich gegenüber V5R4 und den früheren Releases nicht geändert: Die mit \* gekennzeichnete IPv4-Verbindung wird beendet. In V6R1 wird jedoch auch eine ggf. zugeordnete IPv6-Verbindung beendet.

Wenn nur die IPv4-Verbindung beendet werden soll, geben Sie die IPv4-Nulladresse (0.0.0.0) an. Wenn nur die IPv6-Verbindung beendet werden soll, geben Sie die IPv6-Nulladresse (::) an.

## **Änderungen bei IPv6-Socket**

In V6R1 sind die folgenden Konstanten und Strukturen nicht mehr in der Headerdatei **netinet/ip6.h** enthalten:

- IP6OPT\_BINDING\_UPDATE
- IP6OPT\_BINDING\_ACK
- IP6OPT\_BINDING\_REQ
- IP6\_BUF\_ACK
- IP6\_BUF\_HOME
- IP6\_BUF\_COA
- IP6\_BUF\_ROUTER
- v **struct ip6\_opt\_binding\_update**
- v **struct ip6\_opt\_binding\_ack**
- v **struct ip6\_opt\_binding\_request**

Diese IPv6-Binderoptionen und -konstanten sind nicht mehr aktuell; sie entsprechen nicht den in RFC 3775 beschriebenen Strukturen für Bindernachrichten. Außerdem wurden zwecks Einhaltung von RFC 4584 die Feldnamen der Struktur **ip6\_opt\_home\_adress** in **netinet/ip6.h** aktualisiert. In früheren Releases wurde ein Knotenname oder Servicestandort von **getnameinfo()** abgeschnitten, wenn der bereitgestellte Puffer nicht groß genug war. In V6R1 schlägt **getnameinfo()** mit dem Rückgabewert EAI\_OVERFLOW fehl, wenn der Puffer für einen Knotennamen oder Servicestandort nicht groß genug ist.

# **Änderungen bei Java Database Connectivity (JDBC)**

## **Änderungen bei java.sql.DatabaseMetadata**

Die folgenden Änderungen könnten Benutzer der Java Database Connectivity (JDBC)-Schnittstelle java.sql.DatabaseMetadata betreffen. JDBC ist eine in die Java-Plattform integrierte Anwendungsprogrammierschnittstelle (API), mit deren Hilfe Java-Programme eine Verbindung zu zahlreichen Datenbanken herstellen können.

Die Implementierung der DatabaseMetaData-Funktionen wurde geändert, damit sie mit der Spezifikation JDBC 4.0 und den Informationen übereinstimmen, die von diesen Funktionen auf anderen DB2-Plattformen zurückgegeben werden. Aus diesem Grund könnten die folgenden Verhaltensänderungen festgestellt werden:

- Bisher ließ der native JDBC-Treiber "localhost" als Katalogname für die meisten Metadatenmethoden zu. Laut JDBC-Spezifikation muss der Katalogname mit dem in der Datenbank gespeicherten Katalognamen übereinstimmen. In V6R1 werden keine Informationen zurückgegeben, wenn "localhost" als Katalogname angegeben wird.
- v Der native JDBC-Treiber gab immer eine leere Ergebnismenge (ResultSet) zurück, wenn der Parameter für die Methode getBestRowIdentifier, der Nullwerte enthalten kann, auf ″false″ gesetzt war. Dieser Parameter gibt jetzt das korrekte Ergebnis zurück.
- v Von der Methode getColumns könnten andere Werte für die Spalten BUFFER\_LENGTH, SQL\_DATA- \_TYPE und SQL\_DATETIME\_SUB zurückgegeben werden. Diese Werte sollten nicht in einer JDBC-Anwendung verwendet werden, da die JDBC-Spezifikation diese Spalten als nicht verwendete Spalten definiert.
- v Der native JDBC-Treiber behandelte die Tabellen- und Schemaparameter der Methoden getCrossReference, getExportedKeys, getImportedKeys und getPrimaryKeys bislang als Muster. Dieses Verhalten wurde korrigiert. Laut JDBC-Spezifikation muss der Name mit dem in der Datenbank gespeicherten Namen übereinstimmen.
- v Einige der von der Methode getProcedureColumns für verschiedene Datenarten zurückgegebenen Werte wurden geändert. Die Werte stimmen jetzt mit denjenigen überein, die von anderen Plattformen in der DB2-Familie zurückgegeben werden.
- v Einige von der Methode getProcedure zurückgegebene Spaltennamen lauten anders. Es handelt sich dabei um die Spalten 4, 5 und 6. Diese Spalten werden nicht von der JDBC-Spezifikation definiert. Die Spaltenwerte stimmen jetzt mit denjenigen überein, die von anderen Plattformen in der DB2-Familie verwendet werden.
- v Die Bemerkungsspalte (Remarks) für getProcedures gab bislang eine leere Zeichenfolge zurück, wenn keine Informationen verfügbar waren. In diesem Fall enthält die Spalte jetzt den Wert NULL. Dieses Verhalten ist mit dem Verhalten der DB2-Familie konsistent.

## **Neue JDBC-Verbindungseigenschaft QueryCloseImplicit**

Mit diesem Release werden Leistungsverbesserungen eingeführt, zu denen auch die neue Verbindungseigenschaft **QueryCloseImplicit** des nativen JDBC-Treibers gehört. Sie wird standardmäßig aktiviert.

Die neue Eigenschaft **QueryCloseImplicit** führt bei zahlreichen Anwendungen, die zur Abfrage der System i-Datenbank die native JDBC verwenden, zu einer erheblichen Leistungsverbesserung.

Obwohl unwahrscheinlich, könnten sich bei einigen Anwendungen aufgrund dieses neuen Verbindungsattributs doch geringfügige Semantikabweichungen in bestimmten Fehlerszenarios ergeben. Bei diesen Fehlerszenarios handelt es sich um APAR-fähige Situationen mit der neuen Funktion oder ohne sie. Mit der neuen Funktion wird der Fehler beim CLOSE-Aufruf, der abgesehen von APAR-fähigen Situationen niemals auftreten sollte, sowohl in der Methode **ResultSet next()** als auch in der Methode **ResultSet close()** an die JDBC-Anwendung zurückgemeldet. Ohne die neue Funktion wird der Fehler lediglich in der Methode **ResultSet close()** zurückgegeben.

### **Mit CRTJVAPGM erstellte Java-Programme enthalten keinen DE-Code**

Dieser Abschnitt betrifft nur Java-Anwendungen, die mit der Classic Java Virtual Machine ausgeführt werden.

Ab V6R1 verwendet die Java Virtual Machine für System i in Java-Programmen keine statisch kompilierten Maschineninstruktionen mehr. Diese Maschineninstruktionen wurden bislang in den Java-Programmen als Direktausführungscode (DE-Code) bezeichnet. Der in einem Java-Programm aus einem früheren Release enthaltene DE-Code wird entweder entfernt, wenn für diese Datei der Befehl CRTJVAPGM (Java-Programm erstellen) in V6R1 ausgeführt wird oder wenn das vorhandene Java-Programm in V6R1 oder später ausgeführt wird.

Ein Java-Programm kann nach wie vor mit dem CL-Befehl CRTJVAPGM erstellt werden. Das resultierende Java-Programm enthält Klasseninformationen, die vom Java-Laufzeit-Interpreter oder dem Java-JIT-Compiler (Just-in-time-Prinzip) verwendet werden. Die Verwendung des CL-Befehls CRTJVAPGM für alle .jar- und .zip-Dateien, die Java-Klassen enthalten, ist optional. Der Befehl CRTJVAPGM wird jedoch empfohlen, da er zur Konsolidierung und Reduzierung der Systemspeicherbelegung beiträgt.

## **Änderungen bei Jobwarteschlangenobjekten**

#### **Umsetzung von Jobwarteschlangenobjekten**

Die Attribute einer Jobwarteschlange werden aus einem Indexeintrag an den für das Jobwarteschlangenobjekt zugeordneten Speicherplatz versetzt, um die Objektausfallsicherheit zu erhöhen. Dazu ist eine Umsetzung der vorhandenen Jobwarteschlangenobjekte erforderlich, die während des IPL im Anschluss an die Installation des Basisbetriebssystems stattfindet. Diese Umsetzung führt zu einem Speicherzuwachs von 4 Kilobyte pro Jobwarteschlangenobjekt.

#### **Änderungen bei Jobhinweis-Exitpunkt**

Um die Registrierung einer Datenwarteschlange für den Jobhinweis-Exitpunkt (Job Notification) zurückzunehmen, benötigt QIBM\_QWT\_JOBNOTIFY jetzt die Sonderberechtigung zur Jobsteuerung (\*JOBCTL), die Berechtigung \*CHANGE für die Datenwarteschlange und die Berechtigung \*EXECUTE für die Datenwarteschlangenbibliothek. Ist keine Datenwarteschlange oder Datenwarteschlangenbibliothek vorhanden, darf ein Benutzer mit der Berechtigung für alle Objekte (\*ALLOBJ) und der Sonderberechtigung für die Jobsteuerung (\*JOBCTL) eine Datenwarteschlange für den Jobhinweis-Exitpunkt registrieren oder deren Registrierung zurücknehmen.

Für den Sendevorgang an die angegebenen Datenwarteschlangen verwendet der Jobhinweis-Exitpunkt QIBM\_QWT\_JOBNOTIFY die Berechtigung des Benutzerprofils QSYS. Aufgrund dieser Änderung sind die Jobwarteschlangenhinweise jetzt mit den Jobstart- und Jobendehinweisen konsistent.

### **Funktionale Erweiterungen der Journalaufzeichnung**

#### **Niedrigere Sperrstufen für Journalbefehle und APIs erforderlich:**

Die Sperrstufen mehrerer CL-Journalbefehle und APIs wurden verringert. In früheren Releases galten für IFS-Objekte (IFS = Integrated File System) die Sperrstufen O\_RDONLY und O\_SHARE\_NONE, für alle übrigen Objektarten galt die Sperrstufe \*EXCL. Jetzt gelten für IFS-Objekte die Sperrstufen O\_RDONLY und O\_SHARE\_RDWR, und für alle übrigen Objektarten gilt jetzt die Sperrstufe \*EXCLRD. Die folgenden Befehle und APIs wurden geändert:

- v ENDJRNPF (Aufzeichnung der PF-Datei beenden) Datei. (**Hinweis:** Die Journalaufzeichnung einer physischen Datei, die nicht festgeschriebene Änderungen enthält, kann nicht beendet werden.)
- v ENDJRNAP (Aufzeichnung des Zugriffspfads beenden) Datei und Zugriffspfade von Teildateien.
- v ENDJRNOBJ (Aufzeichnung des Objekts beenden) Datenbereiche und Datenwarteschlangen.
- v ENDJRN (Aufzeichnung beenden) und API QjoEndJournal Datenbereiche, Datenwarteschlangen und IFS-Objekte.
- STRJRNAP (Aufzeichnung Zugriffspfad starten) Datei und Zugriffspfade von Teildateien.
- STRJRNOBJ (Aufzeichnung des Objekts starten) Datenbereiche und Datenwarteschlangen.
- v STRJRN (Aufzeichnung starten) und API QjoStartJournal Datenbereiche und Datenwarteschlangen.

#### **Nachrichten für Journalbefehle:**

Die Nachrichtenbehandlung der folgenden Journalbefehle wurde geändert:

- ENDJRN (Aufzeichnung beenden)
- ENDJRNAP (Aufzeichnung des Zugriffspfads beenden)
- v ENDJRNOBJ (Aufzeichnung des Objekts beenden)
- v ENDJRNPF (Aufzeichnung der PF-Datei beenden)
- STRJRN (Aufzeichnung starten)
- STRJRNAP (Aufzeichnung Zugriffspfad starten)
- v STRJRNOBJ (Aufzeichnung des Objekts starten)
- STRJRNPF (Aufzeichnung der physischen Datei starten)

Während der Verarbeitung der oben genannten Befehle werden standardmäßig keine individuellen Beendigungsnachrichten mehr für die einzelnen Objekte gesendet, die die Journalaufzeichnung erfolgreich gestartet oder beendet haben. Das Nachrichtenverhalten dieser Befehle wurde geändert. Geben Sie LOGLVL(\*ALL) an, wenn Sie wieder das vorherige Nachrichtenverhalten für diese Befehle wünschen.

#### **Prozessänderungen beim Starten und Beenden der Journalaufzeichnung für physische Dateien:**

Vor V6R1 wurden die Befehle STRJRNPF (Aufzeichnung der physischen Datei starten) und ENDJRNPF (Aufzeichnung der PF-Datei beenden) bei der ersten Datei gestoppt, bei der das Starten bzw. Beenden der Journalaufzeichnung fehlschlug. Ab V6R1 verarbeiten die Befehle STRJRNPF und ENDJRNPF zunächst die gesamte Liste der an den Befehl übergebenen Dateinamen, ohne bei der ersten Datei zu stoppen, bei der das Starten bzw. Beenden der Journalaufzeichnung fehlschlägt. Für jeden Fehler wird eine Diagnosenachricht ausgegeben, und der Befehl endet mit der Abbruchnachricht CPF700A. In dieser Nachricht wird die Gesamtzahl der zur Verarbeitung ausgewählten Objekte sowie die Gesamtzahl der erfolgreich verarbeiteten Objekte genannt.

#### **Erforderliche Änderungen für Handhabung von Abbruchnachricht CPF7030:**

Vorhandene Anwendungen mit Überwachung für Abbruchnachricht CPF7030 müssen geändert werden. CPF7030 wird jetzt als Diagnosenachricht gesendet, wenn das Objekt bereits aufgezeichnet wird *und* die Befehle STRJRNPF (Aufzeichnung der physischen Datei starten) oder STRJRNOBJ (Aufzeichnung des Objekts starten) andere Journalaufzeichnungsattribute enthielten als das derzeit aufgezeichnete Objekt. Sie könnten z. B. eine Datei mit dem Namen **myfile** erstellen, die mit den Attributen IMAGES(\*BOTH) und OMTJRNE(\*OPNCLO) aufgezeichnet wird. Wenn Sie nun den Befehl STRJRNPF aufrufen, um **myfile** mit den Attributen IMAGES(\*AFTER) OMTJRNE(\*OPNCLO) aufzuzeichnen, schlägt der Befehl mit den folgenden Nachrichten fehl:

- Diagnosenachricht CPF7030.
- Diagnosenachricht CPD7002.
- Abbruchnachricht CPF700A.

Wenn Sie stattdessen für **myfile** den Befehl STRJRNPF unter Angabe der Attribute IMAGES(\*BOTH) OMTJRNE(\*OPNCLO) aufrufen (diese Attribute entsprechen den aktuellen Journalaufzeichnungsattributen der Datei), gibt der Befehl die Beendigungsnachricht CPC7031 aus.

#### **Aufgezeichnete Bibliotheken (SQL-Schema)**

Eine automatisch aufgezeichnete Bibliothek wurde als neues SQL-Schema erstellt. Alle in dem Schema erstellten Dateien werden automatisch aufgezeichnet. Die Übernahmeregeln des Schemas können jetzt mit dem Befehl DSPLIBD (Bibliotheksbeschreibung anzeigen) angezeigt werden.

Wenn eine Bibliothek (Schema) aufgezeichnet wird, werden die Journaleinträge für logische Dateien, die über SQL-Tabellenfunktionen erstellt werden, im Journal für die Bibliothek aufgezeichnet. In früheren Releases wurden die Journaleinträge für diese Objekte im Journal QSYS2/QSQJRN aufgezeichnet.

#### **Aufgezeichnete Bibliotheken (Befehl STRJRNLIB):**

Der Befehl STRJRNLIB (Aufzeichnung der Bibliothek starten) belegt die Bibliothek so lange mit der Sperrstufe \*EXCLRD, bis die Aufzeichnung des Bibliotheksobjekts abgeschlossen ist. Bei Kunden, die für die automatische Journalaufzeichnung den Datenbereich QDFTJRN verwendeten, belegten die Befehle CRTDTAARA (Datenbereich erstellen) und CHGDTAARA (Datenbereich ändern) die Bibliothek mit der Sperrstufe \*SHRUPD.

#### **Berechtigung für das Journal:**

Für das Journal ist keine Berechtigung erforderlich, wenn ein neu erstelltes Objekt automatisch aufgezeichnet wird. Die automatische Journalaufzeichnung umfasst die folgenden Szenarios:

- v Ein IFS-Objekt kann automatisch aufgezeichnet werden, wenn es in einem Verzeichnis mit aktiviertem Journalaufzeichnungsattribut INHERIT (übernehmen) erstellt wird.
- v Eine Datei, ein Datenbereich oder eine Datenwarteschlange können automatisch aufgezeichnet werden, wenn sie in einer Journalbibliothek oder einer Bibliothek erstellt werden, die den Datenbereich QDFT-JRN enthält.
- v Eine SQL-Tabelle kann automatisch aufgezeichnet werden, wenn sie in einem Schema erstellt wird.

Vor V6R1 benötigte ein Benutzer die Berechtigungen \*OBJOPR und \*OBJMGT für das Journal, damit das System eine erfolgreiche automatische Journalaufzeichnung ausführen konnte. Lediglich für die automatische SQL-Journalaufzeichnung benötigte ein Benutzer keinerlei Berechtigung für das Journal.

**Anmerkung:** Wenn Sie einen System i-Web-Client verwenden, der mit einem System auf einem früheren Releasestand als V6R1 kommuniziert, führt das System nach wie vor die Berechtigungsprüfung aus. Beispiel: Zum Erstellen einer Datenstromdatei in einem IFS-Verzeichnis mit aktiviertem Journalaufzeichnungsattribut INHERIT (übernehmen) benötigt der Benutzer des Clientsystems nach wie vor die Berechtigungen \*OBJOPR und \*OBJMGT für das Journal.

#### **Befehl APYJRNCHGX:**

Die Unterstützung für den Befehl APYJRNCHGX (Apply Journaled Change Extended) wird in einem zukünftigen Release zurückgezogen. Der Befehl APYJRNCHGX wurde erstmalig in i5/OS V5R2 bereitgestellt und lieferte zusätzliche Funktionen, die vom Befehl APYJRNCHG (Journaländerungen anlegen) nicht abgedeckt wurden. In V6R1 sind die APYJRNCHGX-Funktionen jetzt Bestandteil des Befehls APYJRNCHG und weiteren CL-Befehlen.

#### **Automatische Journalaufzeichnung unter Verwendung des Datenbereichs QDFTJRN:**

Die Unterstützung für die automatische Journalaufzeichnung unter Verwendung des Datenbereichs QDFTJRN wurde in V5R3 eingeführt. In V6R1 wurde diese Funktion durch die Journalaufzeichnung der Bibliothek ersetzt. Die Unterstützung des Datenbereichs QDFTJRN wird in einem zukünftigen Release von i5/OS zurückgezogen.

Wenn in V6R1 eine Bibliothek aufgezeichnet wird, die einen QDFTJRN-Datenbereich enthält, wird die Journalaufzeichnung anhand der Informationen in diesem Datenbereich automatisch gestartet. Die Übernahmeregeln für die aufgezeichnete Bibliothek werden in diesem Fall ignoriert.

#### **Änderungen bei Nachricht CPC7031:**

Wenn die Anzahl der Objekte, die mit dem Befehl STRJRNPF (Aufzeichnung der physischen Daten starten) aufgezeichnet werden, 32 767 übersteigt, wird im ersten Nachrichtendatenfeld von CPC7031 der Wert -1 zurückgegeben. Der Nachricht wurden weitere Nachrichtendatenfelder hinzugefügt, damit die Anzahl der aufgezeichneten Objekte auch dann präzise angegeben werden kann, wenn der Wert 32 767 überschritten wird.

#### **Änderungen bei API QJOCHRVC:**

Die für die API QJOCHRVC (The Change Journal Recovery Count) erforderliche Berechtigung wurde von \*ALLOBJ in \*JOBCTL geändert. Die Berechtigungsanforderung \*ALLOBJ war falsch, da die API QJOCHRVC nicht auf externe Objekte zugreift. Die am besten geeignete erforderliche Berechtigung ist \*JOBCTL, da Jobs auf dem System von der API betroffen sein können. Daher wird Nachricht CPFB802 nicht mehr ausgegeben, und der Protokolleintrag T AF mit Subtyp A wird nicht mehr aufgezeichnet. Stattdessen wird Nachricht CPF69AF ausgegeben und Protokolleintrag T AF mit Subtyp K aufgezeichnet.

#### **Änderungen bei Befehl DSPJRN:**

Standardmäßig werden vom Befehl DSPJRN (Journal anzeigen) keine Einträge mehr zurückgegeben, die mit einer Markierung für ″ignorieren″ versehen sind (sprich: für die bei einer Operation zum Anlegen oder Entfernen von Journaländerungen YES für ″APY/RMV ignorieren″ angegeben wurde); dies gilt jedoch nicht, wenn der Journaleintrag einen Journalcode von B hat. Diese Einträge werden für keinerlei Ausgabeoperationen (auf dem Bildschirm anzeigen, in eine Ausgabedatei schreiben oder drucken) zurückgegeben, es sei denn, im Befehl wird INCHIDENT(\*YES) angegeben.

#### **Änderung bei Verarbeitung der Ausgabedatei DSPJRN:**

Der Befehl DSPJRN schlägt nicht mehr mit Diagnosenachricht CPF7063 (&1 kann nicht als OUTFILE verwendet werden) und Ausnahmebedingungsnachricht CPF9860 (Fehler während der Verarbeitung der Ausgabedatei) fehl, wenn auch die angegebene Ausgabedatei in dem Journal aufgezeichnet wird, das im Parameter JRN angegeben ist. Dies führt dazu, dass für jeden Satz, der in die Ausgabedatei geschrieben wird, ein Journaleintrag im Journal erstellt wird.

#### **Differenz bei Rückmeldung der Journalempfängergröße:**

In V6R1 kann sich die Größe eines Journalempfängers nach dem Abhängen vom Journal ändern, wenn für RCVSIZOPT (Empfängergröße des Journals) der Wert \*RMVINTENT (Interne Einträge entfernen) angegeben wurde. Beachten Sie, dass dann vom Befehl WRKJRNA (Mit Journalattributen arbeiten) oder der API QjoRetrieveJournalInformation ein höherer Wert für die Empfängergröße zurückgegeben wird als von anderen Systemschnittstellen (z. B. Objektbeschreibung anzeigen). Die Größenänderung ergibt sich, weil das System den von den internen Journaleinträgen belegten Speicherplatz freigibt, wenn diese nicht mehr für die Wiederherstellung benötigt werden. Die Größenänderung erfolgt, nachdem der Journalempfänger vom Journal abgehängt wurde.

#### **Änderung bei der Handhabung von Berechtigungsfehlern beim Anlegen und Entfernen von Journaländerungen:**

Vor V6R1 galt für die Verwendung der Befehle APYJRNCHG (Journaländerungen anlegen), APYJRNCHGX (Apply Journaled Changes Extended) und RMVJRNCHG (Journaländerungen entfernen) Folgendes: Wenn Sie für eine aufgezeichnete Datei oder ein aufgezeichnetes Objekt in der Bibliothek keine Berechtigung besaßen und angaben, mit allen Objekten in einer Bibliothek arbeiten zu wollen,

wurden für das betreffende Objekt keine Änderungen angelegt oder entfernt, und es wurde auch keine Fehlernachricht ausgegeben. Ab V6R1 führen diese Befehle zu einer Berechtigungsfehlernachricht (CPF9822 oder CPF9802), wenn das Objekt im angegebenen Journal aufgezeichnet wird. Wenn Sie für das Objekt keine Berechtigung haben, und das Objekt entweder nicht oder in einem anderen Journal aufgezeichnet wird oder nicht zur Aufzeichnung ausgewählt werden kann, wird kein Berechtigungsfehler hervorgerufen.

### **Verwendung von LICOPT**

Der Wert MinimizeTeraspaceFalseEAOs für den Parameter LICOPT, der z. B. in den Befehlen CHGPGM und CHGSRVPGM verwendet wird, hat jetzt, da Teraspace nicht mehr auf der Software, sondern auf der Hardware basiert, eine andere Bedeutung. Beim Arbeiten mit Teraspace kommt es jetzt viel seltener zu EAO-Ausnahmebedingungen (EAO = Effective Address Overflow, Überlauf der effektiven Adresse). Wenn Sie bislang den Wert MinimizeTeraspaceFalseEAOs verwendet haben, könnte es sich günstig auf das Leistungsverhalten auswirken, wenn Sie in V6R1 auf diese Option verzichten.

## **Änderungen bei MI-Instruktionen**

## **MI-Instruktion DESMTX**

Die MI-Instruktion DESMTX wird dahingehend geändert, dass Mutexe mittels einer Mutexkopie gelöscht werden können. Nachdem ein Mutex erfolgreich mit einer Mutexkopie gelöscht wurde, wird die Mutexkopie auf eine binäre Null gesetzt, und der Aufrufende empfängt den normalen Rückgabewert (0) anstelle des bislang zurückgegebenen ENOTSUP-Fehlers. Wenn ein Mutex mit einer Mutexkopie gelöscht wurde, führt der Versuch, erneut den ursprünglich erstellten Mutex oder eine andere Kopie dieses Mutex zu verwenden, zum Fehlerrückgabewert EDESTROYED oder EINVAL.

## **MI-Instruktion MATAL**

Das Feld **number of bytes available for materialization** der Instruktion MATAL gibt Werte bis 2 147 483 647 zurück. Wenn mehr Byte verfügbar sind, wird deren Anzahl im neuen Feld **materialize size value** zurückgegeben, und **number of bytes available for materialization** wird auf -1 gesetzt. Wenn Sie mehr als 2 147 483 647 Byte generieren müssen, können Sie entweder über Option 72 (**information requirements**) Einträge in einem unabhängigen Index generieren, oder Sie können über die Option **array of type and subtype codes** eine Teilauflistung Ihrer MATAL-Ausgabe erstellen.

## **MI-Instruktion MATINXAT**

Das Feld **maximum entry length** der MI-Instruktion MATINXAT wurde in **maximum entry length attribute** umbenannt, und der Rückgabewert von 1 besagt jetzt, dass die maximale Eingabelänge zwischen 2000 und 32 000 Byte liegt.

### **MI-Instruktion MATMATR**

Der MATMATR-Auswahlwert (Materialize Machine Attributes) Hex 013C für zeitlich gesteuertes Einschalten wurde geändert. Uhrzeit und Datum für das automatische Einschalten des Systems basieren nicht mehr auf der lokalen Systemzeit, sondern auf der Weltzeit (UTC, Coordinated Universal Time).

## **MI-Instruktion MATPRATR**

i5/OS stellt bei der Initiierung eines Prozesses keine Zugriffsgruppe mehr zur Verfügung. Die MI-Instruktion MATPRATR (Materialize Process Attributes) gibt jetzt einen Nullzeiger für die Prozesszugriffsgruppe zurück. Alle Kundenprogramme, die die MI-Instruktion MATPRATR verwenden und auf den Empfang eines Nullzeigers angewiesen sind, müssen geändert werden.

## **MI-Instruktion MATRMD, Optionen Hex 12 und 20**

Um der längeren Seriennummer Rechnung zu tragen, wurde am Ende der Schablone ein Feld für die erweiterte Seriennummer hinzugefügt. Bei der Ausführung auf Hardware, die das neue Format unterstützt, enthält das alte Seriennummernfeld eine extrahierte Version der Seriennummer im 11S--Format In allen Fällen enthält das Feld für die erweiterte Seriennummer entweder die alte 10-stellige Seriennummer oder die Seriennummer im 11S-Format, die rechts mit Leerzeichen aufgefüllt ist.

Den aktuellen Benutzern der MATRMD-Optionen 12 und 20 wird empfohlen, das neue Feld für die erweiterte Seriennummer zu verwenden.

## **POWER6-Systeme mit EnergyScale**

IBMPOWER6-Systeme mit EnergyScale sind in der Lage, ihren Energieverbrauch durch Anpassung der Prozessorgeschwindigkeit zu senken. Der POWER6-Prozessor verfügt über Zeiterfassungsfunktionen zur Überwachung der absoluten und relativen Prozessorzeit, was der Software die Möglichkeit verschafft, dynamische Änderungen der Prozessorgeschwindigkeit aufzuzeichnen. Die *Prozessorzeit* ist die von der Prozessorgeschwindigkeit unabhängige Verarbeitungszeit. Die *erfasste Prozessorzeit* ist die Prozessorzeit bei voller Geschwindigkeit. Wird der Prozessor nur mit halber Geschwindigkeit betrieben, dann geht auch die erfasste Prozessorzeit nur zur Hälfte in die Berechnung der gesamten Kapazitätsleistung ein. Die i5/OS-Maschinenschnittstelle wurde dahingehend aktualisiert, dass sie Prozessoren mit variabler Geschwindigkeit unterstützt. Schnittstellen, die die Prozessorzeit zurückmelden, wurden dahingehend geändert, dass sie jetzt sowohl die Prozessorzeit als auch die erfasste Prozessorzeit zurückgeben und angeben, ob die beiden Zeiten während des IPL unterschiedlich sein können.

Folgende MI-Instruktionen wurden aktualisiert:

#### **MATMATR, Option Hex 20 (Processor attributes)**

Das Attribut für die erfasste Prozessorzeit wird generiert.

**MATRMD, Optionen Hex 26 (Processor utilization data) und Hex 28 (Multiprocessor utilizations)** Das Attribut für die erfasste Prozessorzeit wird generiert. Die erfasste Prozessornutzungszeit, die erfasste gestohlene Prozessorzeit, die erfasste gespendete Prozessorzeit, die erfasste Prozessorleerlaufzeit und die erfasste Prozessorunterbrechungszeit werden generiert.

#### **MATRMD, Option Hex 27 (Shared processor pools utilization information)** Die erfasste Prozessornutzungszeit wird generiert.

**MATPRATR, Optionen Hex 21 (Process resource usage attributes), Hex 23 (Thread Performance Attributes), Hex 24 (Execution Status Attributes), Hex 32 (Threads execution status attributes), Hex 37 (Performance statistics and execution attributes) und Hex 38 (Workload management information)** Das Attribut für die erfasste Prozessorzeit wird generiert.

#### **MATMIF, Option Hex 0001**

Das Attribut für die erfasste Prozessorzeit wird generiert.

#### **MATMIF, Option Hex 0002**

Das Attribut für die erfasste Prozessorzeit wird generiert. Die erfasste Prozessornutzungszeit wird generiert.

### **Teraspace-Speicherplatzsperren**

**LOCKSL, LOCKTSL:** Die Zuordnung eines Teraspace-Speicherplatzes zu einer Adresse im einstufigen Speicher ist nicht mehr zulässig. Das Feld für die **Art der Teraspace-Speicherplatzsperre** wird nicht mehr unterstützt. Ein für dieses Feld eingegebener Wert wird ignoriert.

Ab V6R1 gilt die Instruktion LOCKSL als bevorzugte Methode zum Sperren von Speicherplätzen, einschließlich Teraspace-Speicherplätzen. Die Instruktion UNLOCKSL gilt als bevorzugte Methode zum

Freigeben von Speicherplätzen. Falls zukünftig funktionale Erweiterungen erforderlich sind, werden nur LOCKSL und UNLOCKSL geändert. Die Instruktionen LOCKTSL und UNLOCKTSL werden bei etwaigen zukünftigen Erweiterungen nicht aktualisiert.

**LOCKTSL:** Das Sperren eines Teraspace-Speicherplatzes über eine zugeordnete Adresse im einstufigen Speicher ist nicht mehr zulässig.

**MATAOL, MATOBJLK, MATSELLK:** Instruktionen, die die Generierung (Materialization) betreffen, interpretieren Teraspace-Adressen aus dem Kontext des Threads, in dem sie ausgeführt werden.

**MATPRLK:** Wenn der aktuelle Thread nicht zu dem Prozess gehört, dessen Sperren generiert werden, wird für alle Teraspace-Speicherplätze ein Nullzeiger zurückgegeben.

## **Änderungen bei Network File System (NFS)**

Der NFS-Server (NFS = Network File System) wird jetzt als Thread-Job ausgeführt. Beim Starten des NFS-Servers werden zwei QNFSNFSD-Jobs an das Subsystem QSYSWRK übergeben. Einer dieser Jobs ist der Thread-Serverjob, der für den Zugriff auf alle Dateisysteme außer dem Dateisystem des Dokumentbibliotheksservice (QDLS) verwendet wird. Der zweite Job führt einen einzigen Thread aus, um den Zugriff auf das QDLS-Dateisystem zur Verfügung zu stellen.

Beide Jobs werden mit dem Befehl STRNFSSVR \*SVR (NFS-Server starten) automatisch gestartet. Die Parameter NBRSVR und NBRBIO des Befehls STRNFSSVR werden ignoriert.

NFS-Version 4 wird vom i5/OS-Basisbetriebssystem nicht unterstützt. Sie wird zu einem späteren Zeitpunkt mittels einer vorläufigen Programmkorrektur aktiviert werden.

### **Änderungen bei Netzwerkserver-Host (NWSH)**

In V6R1 kann der Hardwareressourcenname durch Angabe des Ressourcennamens des NWSH-Ports konfiguriert werden. Das Standardformat dieses Namens lautet CMN*xx*.

**Anmerkung:** Diese Änderung ist neu. In V5R4 wurde der Hardwareressourcenname durch Angabe des Ressourcennamens des NWSH-Adapters konfiguriert, dessen Standardformat LIN*xx* lautete.

Vorhandene Einheitenbeschreibungen für NWSH-Hostadapter werden *nicht* automatisch neu konfiguriert. Bevor sie verwendet werden können, müssen die NWSHs zunächst manuell neu konfiguriert werden, damit sie auf den neuen Ressourcennamen verweisen.

Unter jedem NWSH-Port erscheinen acht 6B01-Ethernet-Port-Ressourcen als "Nicht gefunden". Sie können diese Ressourcen mit dem Hardware Service Manager löschen. Die Objektumsetzung erfolgt automatisch. Vorhandene Objekte aus dem Vorgängerrelease sollten verwendet werden können.

## **Änderungen bei NWS-Speicherbereich**

Wenn in Benutzerzusatzspeicherpools (ASPs) oder unabhängigen ASPs Speicherbereiche vorhanden sind, umfasst der Prozess zum Sichern dieser Speicherbereiche in Releases vor V6R1 zwei erforderliche Sicherungsoperationen. Die erste Sicherungsoperation betrifft das im System-ASP vorhandene Speicherbereichsverzeichnis '/QFPNWSSTG/MYDISK'. Die zweite Sicherungsoperation betrifft das im Benutzer-ASP oder im unabhängigen ASP vorhandene benutzerdefinierte Dateisystem (UDFS) '/dev/QASP25/ MYDISK.udfs'. In V6R1 ist ein Speicherbereich jetzt ein einziges komplexes Objekt und kann daher in nur einem Schritt gesichert werden. Es muss nur noch das zu sichernde Speicherbereichsverzeichnis '/QFPNWSSTG/MYDISK' angegeben werden. Diese Sicherungsoperation schließt auch die Daten im benutzerdefinierten Dateisystem mit ein, ohne dass ein Benutzereingriff erforderlich ist.

Damit ein Speicherbereich zu einem komplexen Objekt wird, das als eine einzige Entität gesichert und zurückspeichert werden muss, müssen vorhandene Speicherbereiche geändert werden. Dieser Schritt wird ausgeführt, sobald der Speicherbereich zum ersten Mal vom System benutzt wird. Das Speicherbereichsverzeichnis wird als Objekt markiert, das gesichert werden kann. Die übrigen Objekte, aus denen sich der Speicherbereich zusammensetzt, werden jedoch in Objekte geändert, die nicht gesichert werden können. Aus diesem Grund werden beim Sichern von '/QFPNWSSTG/MYDISK/QFPCONTROL' keine Objekte gesichert, da diese Datei als Objekt markiert ist, das nicht gesichert werden kann. Wenn das Objekt '/QFPNWSSTG/MYDISK' gesichert wird, werden das Verzeichnis und alle Objekte, die diesen Speicherbereich bilden, als ein einziges komplexes Objekt gesichert.

## **Neue Nachrichtenwarteschlange für elektronische Kundenunterstützung**

In Releases vor V6R1 wurden Nachrichten der ECS-Programme (ECS = Elektronische Kundenunterstützung) an die Nachrichtenwarteschlange QSYSOPR gesendet. In V6R1 wird von den ECS-Programmen nicht mehr QSYSOPR, sondern QSERVICE als Standardnachrichtenwarteschlange verwendet. Außerdem kann über einen neuen Parameter (ECSMSGQ) des Befehls CHGSRVA (Serviceattribute ändern) die Nachrichtenwarteschlange ausgewählt werden, an die ECS-Programme ihre Nachrichten senden sollen.

## **Änderungen bei optischen Datenträgern**

In früheren Releases wurden wiederbeschreibbare optische CD-Datenträger unter dem Typ \*CD-ROM aufgelistet. In V6R1 werden wiederbeschreibbare optische CD-Datenträger unter verschiedenen Typen, wie z. B. \*CD-R oder \*CD-RW, aufgelistet. Davon könnten Anwendungen betroffen sein, die eine vom Befehl DSPOPT (Optischen Datenträger anzeigen) erstellte Ausgabedatei verwenden, da für das Feld ″Speichermedientyp″ unter Umständen neue Werte zurückgegeben werden.

## **Änderungen beim Leistungsverhalten**

## **Änderungen bei Collection Services**

**Maximale Intervallzeit für die Kategorien Platte, IPCS und IOP:**

Bei den Collection Services wurde die maximale Intervallzeit für die Kategorien Platte, Status der Interprozesskommunikation (IPCS) und Ein-/Ausgabeprozessor (IOP) in fünf Minuten geändert. Die fünf Minuten sind bereits als Standardwert festgelegt, Sie können in den \*CUSTOM-Profildefinitionen aber auch einen höheren Wert angeben. Dieses Limit ermöglicht Ihnen die Verwendung des Standarderfassungsintervalls unter Beibehaltung der maximalen Intervallzeit von fünf Minuten. Wenn Sie für das Standardintervall weniger als fünf Minuten angeben, werden diese Daten konsistent mit anderen Kategorien erfasst.

- v Die Collection Services werden automatisch beim IPL gestartet, und die Datenbankdateien werden gleichzeitig mit der Datenerfassung erstellt. Bislang war dies das normale Systemverhalten, wenn die Ausführung des Performance Management (PM) Agent zulässig war. Jetzt werden die Collection Services unabhängig von den Einstellungen für den PM Agent gestartet.
- v Jetzt werden nur noch diejenigen abgelaufenen Verwaltungserfassungsobjekte automatisch gelöscht, die sich in der konfigurierten Erfassungsbibliothek befinden. Diese Änderung bietet eine Lösung für Kundenprobleme, die damit zusammenhingen, dass diese Objekte gelöscht wurden, obwohl sie eigentlich durch Versetzen in eine andere Bibliothek oder auf ein anderes System hätten gespeichert werden sollen.
- v Neue Systeminstallationen sind von Änderungen der Standardkonfiguration betroffen, die eine Zunahme der Speicherbelegung bedeuten:
	- Die Aufbewahrungsdauer für Verwaltungserfassungsobjekte wird in fünf Tage geändert.
	- Datenbankdateien werden im Hintergrund erstellt.

#### **Erfassung von Plattenleistungsdaten:**

Die Erfassung von Plattenleistungsdaten wurde in i5/OS V6R1 dahingehend erweitert, dass Leistungsberichte jetzt präzisere Daten liefern. Dies gilt insbesondere für die Angaben zur Plattenservice- und Plattenwartezeit (oder Warteschlangenzeit). Die neuen Werte können erheblich von denen in früheren Releases abweichen. In Releases vor V6R1 wurden diese Werte auf der Basis eines vereinfachten statistischen Modells geschätzt. In V6R1 basieren sie auf direkt gemessenen Daten.

## **Änderungen bei Funktion zur Leistungsdatenerfassung**

Die auf der unteren Ebene angesiedelte Systemunterstützung der Tracefunktion für Programmaufrufe und Instruktionen sowie der Erfassung von Leistungsdaten wurde unter einem zentralen Steuerungspunkt konsolidiert. Diese Steuerung wird bei der Programmerstellung in V6R1 standardmäßig in den meisten Prozeduren eines Programmobjekts aktiviert. Der Vorteil für Benutzer besteht darin, dass sie PDC-Entryund Exitereignisse (PDC = Performance Data Collector) aus vorhandenen Anwendungen und neuen Programmen, die in V6R1 ausgeführt werden, erfassen können, ohne spezielle Versionen erstellen zu müssen, wie dies bei früheren Releases erforderlich ist.

Da die meisten Prozeduren den Code zur Leistungsmessung enthalten, wird die Option ENBPFRCOL (Leistungsdatenerfassung aktivieren) beim Erstellen von Modulen und Programmen in V6R1 oder später standardmäßig ignoriert. Die Option ENBPFRCOL ist Bestandteil von Compilerbefehlen sowie den Befehlen CHGMOD, CHGPGM und CHGSRVPGM.

Um die Leistungserfassung für alle Prozeduren in einem Programm zu aktivieren (Option ENBPFRCOL(\*ALLPRC)), können Sie Ihr Programm mit Optimierungsstufe 30 oder niedriger erstellen.

Ab V6R1 wird die LIC-Option **CallTracingAtHighOpt** bei der Modulerstellung ignoriert, da dies jetzt der Standardwert ist.

### **Änderungen bei Performance Explorer**

In V6R1 werden die folgenden Sonderwerte für den Parameter PGMEVT (Program events) des Befehls ADDPEXDFN (Add Performance Explorer Definition) nicht unterstützt:

- \*MIPRECALL
- \*MIPOSTCALL
- \*JVAPRECALL
- \*JVAPOSTCALL

Der Befehl CVTPFRCOL (Convert Performance Collection) setzt jetzt PEX-Daten von N-2, N-1 in Release N um. Es können z. B. PEX-Daten von V5R3 oder V5R4 ins V6R1-Format umgesetzt werden.

Bei einigen Ereignisse werden Objektschlüssel und Anweisungsnummern für 16 Ebenen des Aufrufstapels gespeichert, was die erforderliche Speichergröße für Datenbankdateien in einigen Fällen um 50% erhöht.

## **Performance Management Agent**

Im Performance Management (PM) Agent wurde eine wichtige Änderung bezüglich der Kontaktinformationen vorgenommen. Die obligatorischen Kundeninformationen müssen angegeben werden, bevor die Daten zurück an IBM übertragen werden können.

### **Bestätigungsanzeige für PWRDWNSYS (System ausschalten)**

Der Befehl PWRDWNSYS (System ausschalten) ruft standardmäßig eine Bestätigungsanzeige auf, wenn er in einem interaktiven Job ausgeführt wird. Soll sich Ihr System weiterhin so verhalten wie vor V6R1, d. h., wenn diese Bestätigungsanzeige nicht aufgerufen werden soll, geben Sie den folgenden Befehl ein: ADDENVVAR ENVVAR(QIBM\_PWRDWNSYS\_CONFIRM) VALUE(\*NO) LEVEL(\*SYS)

\*ENVVAR ist der Standardwert für den Parameter CONFIRM. Wenn die Umgebungsvariable nicht definiert ist (oder keinen der Werte \*YES, \*NO oder \*INTERACT enthält), wird in V6R1 \*INTERACT verwendet und eine Bestätigungsanzeige in einem interaktiven Job aufgerufen. Vor V6R1 wurde \*NO als Standardwert für CONFIRM verwendet, und es wurde keine Bestätigung angezeigt.

### **Programmumsetzung**

### **Umsetzung von Modul-, Programm- und Serviceprogrammobjekten**

Die Umsetzung von softwarebasierter lokaler Adressierung in hardwarebasierte lokale Adressierung macht die Umsetzung aller Module, Programme und Serviceprogramme erforderlich, die in Releases vor V6R1 erstellt wurden, damit sie in V6R1 und höheren Releases verwendet werden können.

Die Umsetzung nimmt einige Zeit in Anspruch. Zur Angabe des Umsetzungszeitpunkts stehen drei Optionen zur Auswahl:

- v Objekte können beim Zurückspeichern auf ein V6R1-System umgesetzt werden. Hierdurch wird zwar die Zurückspeicherungsoperation verlangsamt, doch es erübrigt sich auch die Notwendigkeit, Umsetzungen zu einem späteren Zeitpunkt durchführen zu müssen.
- v Mit dem Befehl STROBJCVN (Objektumsetzung starten) können Objekte explizit nach der Zurückspeicherungsoperation aber noch von dem ersten Aufrufen umgesetzt werden.
- v Ein Objekt kann beim erstmaligen Aufrufen umgesetzt werden, was eine gewisse Verzögerung zur Folge hat, bis die Umsetzung aller Objekte erfolgt ist. Für diese Option sind keine expliziten Umsetzungsaktionen erforderlich.

Bei allen genannten Umsetzungsverfahren hängt die Dauer für die Umsetzung eines bestimmten Objekts von mehreren Faktoren ab. Dazu gehören die Größe des umzusetzenden Objekts sowie die Prozessorgeschwindigkeit und die Speichermerkmale des Systems, auf dem die Umsetzung erfolgt.

Die Erstellungsdaten von Modulen, Programmen und Serviceprogrammen, die für Releases vor V5R1 erstellt wurden, werden unter Umständen vollständig entfernt. Diese vor V5R1 erstellten Objekte ohne Erstellungsdaten können zwar in V6R1 zurückgespeichert nicht aber umgesetzt werden. Sie können daher nicht in V6R1 verwendet werden.

Weitere Informationen finden Sie unter ["Programmumsetzung"](#page-14-0) auf Seite 3.

### **Auswirkungen der Umsetzung auf digitale Signaturen**

Programm-, Serviceprogramm- und Modulobjekte, die in Releases vor V6R1 erstellt und digital signiert wurden und dann auf ein System mit V6R1 oder einem höheren Release zurückgespeichert werden, gelten als nicht signiert. In V6R1 und höheren Releases werden keine Signaturen erkannt, die für diese Objektarten vor V6R1 erfolgt sind. Gleichermaßen gelten Programm-, Serviceprogramm- und Modulobjekte, die in V6R1 und höheren Releases erstellt, digital signiert und dann auf ein Release vor V6R1 zurückgespeichert werden, als nicht signiert.

Wenn Programme, Serviceprogramme und Module, die in Releases vor V6R1 erstellt wurden und auf V6R1 und höhere Releases übertragen werden, werden sie zunächst in ein mit V6R1 kompatibles Format umgesetzt, bevor sie verwendet werden können. Programme, Serviceprogramme und Module, die in V6R1 und höheren Releases erstellt und später auf ein Release vor V6R1 zurückgespeichert werden, werden in das vor V6R1 geltende Format umgesetzt. Der Umsetzungsprozesses führt dazu, dass alle auf diesen Objekten vorhandenen digitalen Signaturen entfernt werden.

## **Generierung des adaptiven Codes**

Ab V6R1 erstellt die MI-Architektur (MI = Maschinenschnittstelle) Modul-, Programm- und Serviceprogrammobjekte, die die neusten Hardware-Features des Systems nutzen, auf dem sie erstellt oder umgesetzt werden. Diese Richtlinie ermöglicht, dass spezifische Features, die z. B. von den neuen

POWER6-Prozessoren geboten werden, unverzüglich genutzt werden können. Vor dieser Richtlinienänderung nutzte das System neue Prozessorfeatures erst dann, wenn alle vom aktuellen Betriebssystemrelease unterstützten Maschinenmodelle über das neue Feature verfügten.

Programme, die die neusten Hardware-Features nutzen, müssen ggf. umgesetzt werden, wenn sie auf einem anderen System implementiert werden, das zwar auf dem gleichen Release-Level aber mit einer älteren Hardwaregeneration betrieben wird. Obwohl derartige Umsetzungen bei Bedarf automatisch ausgeführt werden, entfernt der Umsetzungsprozess digitale Signaturen und verwendet Maschinenressourcen, die auch bei der Objekterstellung erforderlich sind.

In V6R1 stehen neue Optionen zur Verfügung, mit denen die Standardrichtlinie überschrieben werden kann, wenn die Umsetzung der Programme bei Implementierung auf anderen Maschinenmodellen vermieden werden soll. Um beispielsweise Modulobjekte zu erstellen, die keine speziellen Features verwenden, können Sie LICOPT("CodeGenTarget=Common") im Befehl zur Modulerstellung angeben oder vorher die Umgebungsvariable QIBM\_BN\_CREATE\_WITH\_COMMON\_CODEGEN auf den Wert 2 setzen. Weitere Einzelheiten hierzu finden Sie unter "Adaptive Code Generation" im Kapitel "Advanced Optimization Techniques" der Veröffentlichung ILE Concepts.

### **Spezielle Situationen bei der Programmumsetzung**

Möglicherweise werden keine Nullzeigerwerte mehr als Ergebnis expliziter oder impliziter Zeigerarithmetik für einen Nullzeigerwert generiert. Bei der *expliziten Zeigerarithmetik* wird ein Wert zu einem Zeiger in einer Progammanweisung addiert. Eine *implizite Zeigerarithmetik* erfolgt z. B. wenn ein Zeiger auf ein Feld verweist, bei dem es sich nicht um das erste in einer Datenstruktur definierte Feld handelt. Wenn arithmetische Operationen für einen Zeiger ausgeführt werden, der einen Nullzeigerwert enthält, wird möglicherweise keine Ausnahme gesendet, und das Zeigerergebnis ist nicht mehr gleich 'null'. Nachfolgende Versuche, den geänderten Zeigerwert zu verwenden, könnten die Ausnahme MCH3601 (Zeiger nicht vorhanden) oder MCH0601 (Verletzung der Bereichsadresse) hervorrufen. Wenn zu einem Nullzeigerwert jedoch explizit ein sehr großer Wert addiert wird, für den ein 8 Byte großes Feld erforderlich ist, führt der nachfolgende Versuch, den resultierenden Zeiger zu verwenden, möglicherweise nicht zu einer Ausnahme. In diesem Fall befindet sich der Zeigerverweis im Teraspace des Jobs.

Eine Operation, mit der Daten von einer Speicherposition in eine andere unter Bedingungen kopiert werden, die die Ausnahme MCH0601 (Verletzung der Bereichsadresse) hervorrufen, hat in Situationen, bei denen in einem früheren Release zumindest eine teilweise Kopie erfolgt wäre, unter Umständen gar keine Kopie zur Folge.

Binderprogramme, die bei Ausführung der integrierten Anweisungen SCANX, TESTPTR oder SETSPPFP Ausnahme MCH3601 (Zeiger nicht vorhanden) überwachen, können diese jetzt gleich zwei Mal für eine einzige Ausnahmebedingung empfangen, wenn die Ausnahmebedingungsbehandlung die Steuerung an die nächste Hardwareanweisung übergibt.

Programme, die für einen Speicherverweis fälschlicherweise einen Zeiger verwenden, der einen ganzzahligen Wert enthält (Zuordnung eines ganzzahligen Werts durch einen Bereichszeiger), empfangen im Unterschied zu früheren Releases möglicherweise keine MCH3601-Ausnahme (Zeiger nicht vorhanden). Stattdessen könnten mehrere verschiedene Ausnahmen (hauptsächlich MCH0601, Verletzung der Bereichsadresse) oder gar keine Ausnahme gesendet werden. Wenn keine Ausnahme gesendet wird, zeigt sich der Verweis erfolgreich, obwohl Verweise unter Verwendung dieser Zeiger nicht definiert sind. Verweise dieser Art befinden sich im Teraspace des Jobs.

## **Änderungen bei PTF-Gruppen**

Es können jetzt mehrere Level einer PTF-Gruppe auf dem System geführt werden. Standardmäßig sind von jeder PTF-Gruppe zwei Level auf dem System vorhanden. Dieser Wert kann mit dem Befehl CHGS-RVA (Serviceattribute ändern) geändert werden. Alle Befehle für PTF-Gruppen und APIs enthalten neue Parameter, mit denen angegeben werden kann, welcher PTF-Gruppenlevel verwendet werden soll.

Die Druckanzeige ″Mit PTF-Gruppen arbeiten (WRKPTFGRP)″ wurde geändert. Statt des vollständigen 30-stelligen PTF-Gruppennamens werden nur noch die ersten 18 Zeichen angezeigt. Dieses Format stimmt jetzt mit dem der interaktiven Anzeige überein.

Es werden neue Werte für den Status einer PTF-Gruppe zurückgegeben. Die neuen Statuswerte werden sowohl vom Befehl WRKPTFGRP (Mit PTF-Gruppen arbeiten) als auch von den APIs QpzListPtfGroups (List PTF-Groups) und QpzListPtfGroupDetails (List PTF Group Details) ausgegeben.

PTF-Gruppen für frühere Betriebssystemreleases mit dem Status Nicht zutreffend werden während des i5/OS-Upgrades und einer über die Oberfläche für Anwendungen durchgeführte Bereinigung gelöscht.

## **Änderungen bei PTF-Datenträger**

Den Kontaktinformationen zur Anforderung von PTFs auf physischen Datenträgern wurde ein neuer Wert hinzugefügt (\*DVDROM). Die Auswahl \*AUTOMATIC auf PTF-Verteilerdatenträgern wurde geändert, und nimmt jetzt standardmäßig den Wert \*DVDROM an, wenn das System keine Einheit findet.

## **Änderungen bei Server-Exitprogramm für Aufruf ferner Befehle und verteilter Programme**

Der Server-Exitpunkt QIBM\_QZRC\_RMT (Aufruf ferner Befehle und verteilter Programme) wird sowohl für Anforderungen ferner Befehle als auch Anforderungen zum Aufruf verteilter Programme verwendet. V5R4 und frühere Releases enthalten für die Anforderungen ferner Befehle zwei aufeinanderfolgende reservierte Felder. Diese Felder belegen zusammen 20 Byte an reserviertem Speicherplatz. In V6R1 werden diese reservierten Felder durch einen vier Byte umfassenden CCSID-Wert gefolgt von 16 Byte an reserviertem Speicherplatz ersetzt, was zusammen 20 Byte ergibt. Der CCSID-Wert bezeichnet die CCSID (ID des codierten Zeichensatzes) der Befehlszeichenfolge. Gültige Werte sind:

- $\cdot$  0 (Job-CCSID)
- $\cdot$  1200 (UTF-16)
- $\cdot$  1208 (UTF-8)

Wenn Sie ein gemeinsames Benutzerexitprogramm für mehrere Releases verwenden, müssen Sie ggf. Änderungen vornehmen, um mit dem CCSID-Wert arbeiten zu können.

## **Änderungen bei Secure Sockets Layer (SSL)**

Das Protokoll SSLv2 (Secure Sockets Layer Version 2.0) ist jetzt standardmäßig für System-SSL (System Secure Sockets Layer) inaktiviert.

System-SSL ist die i5/OS-LIC-Implementierung (LIC = lizenzierter interner Code) der SSL-Funktionalität. Sie ist eng verbunden mit dem Betriebssystem und dem Socketscode, der insbesondere zusätzliche Leistung und Sicherheit bereitstellt.

System-SSL steht Anwendungsentwicklern über zwei unterschiedliche Programmierschnittstellen und einer JSSE-Implementierung zur Verfügung:

- v GSKit-APIs (GSKit = Global Secure Toolkit), zu denen auch ILE C-APIs gehören, auf die über andere ILE-Sprachen zugegriffen werden kann.
- v Native i5/OS-SSL-APIs, zu denen auch ILE C-APIs gehören, auf die über andere ILE-Sprachen zugegriffen werden kann. (Diese Gruppe von APIs wird nicht empfohlen; verwenden Sie stattdessen GSKit.)
- Native i5/OS-JSSE-Implementierung (JSSE = Java Secure Socket Extension).
- v Die voreingestellte JSSE-Standardimplementierung für JDK 1.4.

Es sind SSL-Anwendungen betroffen, die von IBM, IBM Business Partnern, unabhängigen Softwareanbietern (ISV) oder Kunden erstellt werden, die eine dieser drei Schnittstellen für System-SSL verwenden. FTP und Telnet sind Beispiele für IBM Anwendungen, die System-SSL verwenden.

SSLv2 kann erneut aktiviert werden, indem der Systemwert QSSLPCL geändert wird. Weitere Informationen enthält das Thema ″SSL″ im i5/OS Information Center.

Die Standard-Chiffrierspezifikationsliste wurde für System-SSL geändert. Aus der Liste wurden alle Chiffrierverfahren für TLS-Protokoll Version 1 (TLS = Transport Layer Security) und alle SSLv3-Chiffrierverfahren entfernt, die einen Schlüssel mit weniger als 128 geheimen Bit verwenden. Da das SSLv2-Protokoll inaktiviert ist, enthält die Standard-Chiffrierspezifikationsliste auch keine reinen SSLv2-Chiffrierverfahren mehr. Das 128 Bit umfassende AES-Chiffrierverfahren (AES = Advanced Encryption Standard) steht an erster Stelle der sortierten Standard-Chiffrierspezifikationsliste; vorher stand AES an dritter Stelle.

Die Chiffrierverfahren, die nicht mehr in der Standard-Chiffrierspezifikationsliste enthalten sind, werden nach wie vor vom System-SSL für Anwendungen unterstützt, die speziell für die Verwendung dieser Chiffrierverfahren codiert sind.

Die vom System-SSL unterstützten Chiffrierverfahren können mit den neuen Systemwerten QSSLCSL und QSSLCSLCTL gesteuert werden. Sie können zwar die Standard-Chiffrierspezifikationsliste nicht steuern, doch können Sie die Reihenfolge der Chiffrierverfahren indirekt beeinflussen, indem Sie die Reihenfolge der im Systemwert QSSLCSL enthaltenen Chiffrierverfahren ändern. Weitere Informationen enthält das Thema ″SSL″ im i5/OS Information Center.

Die Standard-Chiffrierspezifikationsliste für System-SSL wurde folgendermaßen aktualisiert:

- \*RSA AES 128 CBC SHA
- $\cdot$  \*RSA\_RC4\_128\_SHA
- \*RSA\_RC4\_128\_MD5
- \*RSA AES 256 CBC SHA
- v \*RSA\_3DES\_EDE\_CBC\_SHA

### **PTFs für Server-Firmware auf Systemen mit V5R4M5 oder höheren Releases**

Das Feld ″Server-IPL erforderlich″ der APIs QPZRTVFX und QpzListPTF gilt nicht für PTFs der Server-Firmware auf Systemen mit SLIC V5R4M5 oder höheren Releases.

Für POWER5- und POWER6-Hardware mit V5R4M5 oder höheren Releases werden Server-Firmware-PTFs nicht mehr der Produkt-ID 5761-999 (lizenzierter interner Code) zugeordnet. Für die PTFs wird die Produkt-ID, 5733-9*xx* verwendet, wobei sich *xx* nach der Hardwareplattform richtet. Die operativen Änderungen zur Angabe einer anderen Produkt-ID (5733-9xx) zwecks Installation und Anzeige von Server-Firmware-PTFs betreffen hauptsächlich die Verarbeitung einzelner PTFs, wenn die Server-Firmware vom Betriebssystem verwaltet wird. Die Prozeduren zur Installation eines kumulativen PTF-Pakets mit Server-Firmware-PTFs werden nicht geändert. Mit dem neuen Befehl DSPFMWSTS (Firmwarestatus anzeigen) kann der Status der Server-Firmware angezeigt werden.

Der Prozess zur Verteilung von Server-Firmwareprodukten und -PTFs auf Systeme einer anderen Hardwareplattform (andere Firmware) wird geändert. Mit dem neuen Befehl CRTFMWPRD (Firmwareprodukt erstellen) kann auf einem System ein Server-Firmwareprodukt für eine andere Hardwareplattform erstellt werden. Statt die Server-Firmware mit dem lizenzierten internen Code zu sichern und zurückzuspeichern, werden die Server-Firmware-PTFs mit dem Server-Firmwareprodukt (5733-9*xx*) gesichert und zurückgespeichert.

### **Änderungen bei gemeinsamen Datenpools**

Es wurde ein V5R4-PTF (SI23027) erstellt, mit dem eine neue Funktion hinzugefügt wurde. Mit Hilfe dieses PTFs konnten Sie ein Subsystem manuell konfigurieren und einen privaten Speicherpool für iSCSI-Netzwerkserver zuordnen.

Wenn Sie gemeinsame Datenpools verwenden, müssen Sie Ihre Konfiguration ändern, um mit dem Befehl WRKSHRPOOL (Mit gemeinsamen Speicher-Pools arbeiten) einen gemeinsamen Datenpool zuzuordnen. Sie müssen Netzwerk-Server-Beschreibungen (NWSDs) ändern, um den erstellten gemeinsamen Datenpool benutzen zu können.

Da die Subsystembeschreibung QGPL/QFPHIS nicht mehr verwendet wird, sollten Sie sie entfernen.

Solange diese Änderungen noch nicht erfolgt sind, verwenden vorhandene NWSDs den Standardspeicherpool \*BASE.

### **Änderungen bei Spooldateien**

#### **Befehl STRSPLRCL (Spool-Wiederherstellung starten):**

Das Programm QSYS/QSPFIXUP wurde durch den CL-Befehl STRSPLRCL (Spool-Wiederherstellung starten) ersetzt. Das Programm verbleibt jedoch auf dem System. Wenn es aufgerufen wird, wird die Fehlernachricht CPF338E angezeigt, die auf den neuen Befehl verweist.

#### **Umsetzung der Ausgabewarteschlange:**

Beim Installations-IPL für V6R1 werden alle Ausgabewarteschlangen gelöscht und erneut erstellt. Der zugeordnete Objektspeicherplatz bleibt unverändert erhalten, doch Erstellungsdatum und -zeit in der Ausgabewarteschlange ändern sich. Diese Funktion stellt den von alten Ausgabewarteschlangeneinträgen belegten Speicherplatz wieder her. Diese Umsetzung hat keinerlei Kompatibilitätsprobleme zur Folge.

#### **Befehl WRKDOCPRTQ (Mit Dokumentendruckwarteschlange arbeiten):**

Mit dem Befehl WRKDOCPRTQ (Mit Dokumentendruckwarteschlange arbeiten) werden keine Jobs in Jobwarteschlangen mehr aufgelistet. Druckausgaben in Ausgabewarteschlangen werden nach wie vor aufgelistet. Die erste Ankündigung dieser Änderung erfolgte im Memorandum für Benutzer von V5R4.

#### **Aktualisierung von Datum/Uhrzeit der letzten Änderung für Ausgabewarteschlangenobjekte:**

Wenn eine Spooldatei hinzugefügt oder entfernt wird, werden Datum und Uhrzeit der letzten Änderung des Ausgabewarteschlangenobjekts nicht mehr aktualisiert, weil diese Operationen nicht mehr physisch auf das Ausgabewarteschlangenobjekt zugreifen. Das Datum der letzten Verwendung und die Anzahl der verwendeten Tage werden für diese Operationen weiterhin aktualisiert.

#### **Befehl DLTEXPSPLF (Verfallene Spooldateien löschen):**

Wenn Sie beim Upgrade auf V6R1 den CL-Befehl DLTEXPSPLF (Verfallene Spooldateien löschen) verwenden möchten, müssen Sie über die Berechtigung \*USE für alle ASP-Einheiten in einer ASP-Gruppe verfügen (ASP = Zusatzspeicherpool). Diese Änderung erfolgt, da die alleinige Berechtigungsanforderung \*EXECUTE nicht mit den übrigen i5/OS-Sicherheitsanforderungen für die Verwendung von ASP-Gruppen konsistent ist.

#### **System bei IPL definieren oder ändern:**

Die Anzeigebefehle, die beim IPL über das Menü ″System bei IPL definieren oder ändern″ verwendet werden, produzieren keine Druckausgabe mehr.

### **TCP/IP starten und beenden**

Mit diesem Release wird während des IPL von i5/OS ein neuer Systemjob unter dem Namen QTCPCTL gestartet. Dieser Job koordiniert und verarbeitet Anforderungen zum Starten und Beenden von TCP/IP-Schnittstellen und ist zwischen IPL und Ausschalten permanent vorhanden. Im Rahmen des IPL-Vorgangs von i5/OS wird ein zweiter Systemjob unter dem Namen QTCPWRK gestartet. Dieser Job wird beendet und gestartet, wenn TCP/IP beendet bzw. gestartet wird.

In früheren Releases wurden diese Funktionen von den Jobs QTCPIP und QTCPMONITR im Subsystem QSYSWRK ausgeführt. Beide wurden zusammen mit TCP/IP gestartet und beendet. Wenn i5/OS in den Status des eingeschränkten Betriebs versetzt wird, werden alle aktiven TCP/IP-Schnittstellen und der TCP/IP-Protokollstack automatisch beendet (wie bisher). In diesem Release werden die aktiven TCP/IP-Schnittstellen nicht beendet, wenn das Subsystem QSYSWRK beendet wird. Nachrichten, die bislang an die Jobprotokolle der Jobs QTCPIP und QTCPMONITR gesendet wurden, werden jetzt an die Jobprotokolle der Systemjobs QTCPCTL und QTCPWRK gesendet.

In V6R1 kann der Befehl STRTCP bei aktivem TCP/IP ausgeführt werden. In diesem Fall verhält sich das System so, als wäre für alle STRTCP-Parameter \*YES angegeben worden. Wird TCP/IP z. B. mit dem Befehl STRTCP STRSVR(\*NO) STRIFC(\*NO) STRPTPPRF(\*NO) STRIP6(\*NO) gestartet, wird der IPv4-Protokollstack gestartet, TCP/IP-Server, -Schnittstellen, -Punkt-zu-Punkt-Profile und der IPv6-Protokollstack jedoch nicht. Wird anschließend der Befehl STRTCP STRSVR(\*YES) STRIFC(\*YES) STRTPTPRF(\*NO) STRIP6(\*YES) ausgeführt, werden der IPv6-Protokollstack und alle TCP/IP-Server und -Schnittstellen gestartet, die mit AUTOSTART(\*YES) konfiguriert sind.

**Anmerkung:** Wurde der TCP/IP-Protokollstack beim Starten von TCP/IP nicht gestartet, können Sie den IPv6-Teil des TCP/IP-Protokollstacks starten, indem Sie einen weiteren CL-Befehl STRTCP eingeben und dabei \*YES für den Parameter STRIP6 angeben. Diese Aktion ist sowohl im normalen Betriebsmodus als auch im Status des eingeschränkten Betriebs möglich.

## **Änderungen bei Subsystemmonitor**

Wenn Sie den Datenbereich QSYS/QWTSBSIASP verwenden, um einen Subsystemmonitorjob auszuführen, dessen Bibliotheksnamespace eine ASP-Gruppe enthält, müssen Sie stattdessen den Parameter ASPGRP im Befehl CRTSBSD (Subsystembeschreibung erstellen) oder CHGSBSD (Subsystembeschreibung ändern) verwenden. Außerdem müssen Sie sich vergewissern, dass die Jobbeschreibungen, die vom Subsystem beim Erstellen von Benutzerjobs verwendet werden, einen INLASPGRP-Parameter (ASP-Anfangsgruppe) enthalten, der mit dem Parameter ASPGRP der Subsystembeschreibung übereinstimmt. Der Datenbereich wird beim Starten des Subsystems ignoriert. Die ASP-Gruppe für den Benutzerjob überschreibt die ASP-Gruppe des Subsystems.

## **Änderungen bei Systemwerten**

#### **Systemwert QLMTDEVSSN:**

Wenn der Systemwert QLMTDEVSSN geändert wird, wird anstelle von Nachricht CPF1815 die Nachricht CPF1806 an das Systemprotokoll (QHST) gesendet.

#### **Systemwert QLOCALE:**

Wenn der Systemwert QLOCALE geändert wird, wird anstelle von Nachricht CPF1806 die Nachricht CPF18C9 an das Systemprotokoll (QHST) gesendet.

#### **Änderungen bei Standardwerten:**

Die voreingestellten Standardwerte für die Systemwerte QACTJOB, QADLACTJ, QADLTOTJ, QTOTJOB und QUPSDLYTIM wurden geändert. Diese Änderung betrifft vorhandene Systeme nur, wenn das Systemwertobjekt erneut erstellt werden muss oder das auf den Installationsdatenträgern vorhandene Systemwertobjekt verwendet wird.

## **Änderungen bei Telnet**

Der Benutzerexitschnittstelle für den Telnet-Server wurden neue Parameter hinzugefügt, um die für IPv6- Clients und -Server erforderliche längere Internetadresse aufzunehmen. Aus der aktuellen Dokumentation für den Benutzerexit des Telnet-Servers (Format INIT0100), Format of Connection Description Information, geht hervor, dass das Internetadressfeld für den Client und den Server eine IP-Adresse enthält.

Wenn es sich jedoch bei dem fernen (verbundenen) Client um einen IPv6-Client handelt, passt die Internetadresse nicht mehr in das Internetadressfeld für den IPv4-Client hinein. Das Feld wird stattdessen mit Nullen (Hex '00') gefüllt. Außerdem passt auch die (lokale) Internetadresse des Servers nicht mehr in das (lokale) Internetadressfeld für den IPv4-Server, und es wird ebenfalls mit Nullen gefüllt, wenn es sich bei dem fernen Client um einen IPv6-Client handelt. Für den Zugriff auf diese längeren Internetadressen müssen Sie das neue Internetadressfeld für den IPv6-Client und das neue (lokale) Internetadressefeld für den IPv6-Server verwenden.

## **Änderungen bei Teraspace**

### **Speicher für gemeinsam genutztes Teraspace-Speichersegment**

Der Speicher für ein gemeinsam genutztes Teraspace-Speichersegment wird jetzt beim Zugriff zugeordnet. Folglich wird der erforderliche Speicher unter Berücksichtigung der Grenze des temporären Speichers für den auf den Speicher zugreifenden Job berechnet. Wenn der temporäre Speicher des Jobs nicht ausreicht, um die Anforderung zu erfüllen, wird der Job beendet. Bislang wurde der Speicher für ein gemeinsam genutztes Teraspace-Speichersegment zugeordnet, wenn er zum ersten Mal an einen Job angehängt wurde oder wenn seine Größe nach dem Anhängen geändert wurde. Daher war der Job, der die Operation ausführte, für den gesamten Speicher verantwortlich. Wenn der temporäre Speicher des Jobs nicht ausreichte, um die Anforderung zum Anhängen oder zur Größenänderung zu erfüllen, schlugen die APIs **shmat()** und **shmctl()** mit einem ENOMEM-Fehler fehl.

Die API shmat() wird mit Hilfe eines neuen Ausrichtungsfaktors an die gemeinsam genutzten Teraspace-Speichersegmente angehängt. Diese Änderung könnte dazu führen, dass von der API eine andere Adresse zurückgegeben wird als in einem früheren Release. Somit sollte beim Aufruf der API keine Annahmen hinsichtlich der Adresse gemacht werden, an der ein gemeinsam genutztes Speichersegment angehängt wird. Genauer gesagt, enthält der Parameter **shmaddr** der API die Adresse, an der der aufrufende Thread das gemeinsam genutzte Speichersegment anhängen möchte; die Zuordnung dieser Adresse wurde ihm jedoch vom System nie garantiert.

## **Änderungen bei Teraspace-Mutexes**

Sofern sie nicht explizit gelöscht werden, bleiben im Teraspace erstellte zeigerbasierte Mutexe über den gesamten Geltungsbereich ihrer Lebenszeit erhalten. In früheren Releases richtete sich der Geltungsbereich der Lebenszeit dieser Mutexe nach der Lebenszeit des erstellenden Prozesses oder der Lebenszeit des Teraspace, in dem sie erstellt wurden, je nachdem, welche Teraspace-Attribute gesetzt waren. Der Geltungsbereich der Lebenszeit dieser Mutexe richtet sich jetzt nur noch nach der Lebenszeit des Teraspace, in dem sie erstellt werden.

## **Änderungen beim Zeitmanagement**

### **Änderungen bei Datei- und Datenträgerzeitwerten auf optischen UDF-Medien**

Mit UDF (Universal Disk Format) formatierte Medien unterstützen Zeitzonen. Vor V6R1 wurden die Zeitangaben für Dateien und Datenträger von i5/OS auf Basis der Maschinenzeit - ohne Bezug zur Zeitzone auf optischen Medien gespeichert. Ab V6R1 wird beim Speichern auf optische Medien mit UDF-Format die Weltzeit (UTC) verwendet. Zeitangaben, die in Releases vor V6R1 gespeichert wurden, werden als UTC-Angaben interpretiert. Das kann zur Folge haben, dass die in früheren Releases auf UDF-Medien gespeicherten Zeitangaben unter Umständen bis zu 23 Stunden abweichen. Optische Medien im HPOFS-Format (HPOFS = High Performance Optical File System) sind von dieser Änderung nicht betroffen.

## **Änderungen bei Zeitzonen**

#### **Betriebsprozesse:**

Benutzer, die nicht mit dem gregorianischen Kalender arbeiten und die dem Zeitzonenobjekt zugeordnete Abweichung in Jahren verwenden, werden feststellen, dass die Ermittlung eines Wochentags in einem nicht gregorianischen Jahr jetzt den gleichen Wochentag ergibt wie im aktuellen gregorianischen Jahr.

Auf der Basis des Systemwerts QTIMZON (Zeitzone) wird der Systemwert QLEAPADJ (Schaltjahranpassung) vom System verwaltet und ist jetzt schreibgeschützt. Versuche, diesen Systemwert zu ändern, führen zur Diagnosenachricht CPF1030.

Interne Zeitwerte für Jobs und Spooldateien richten sich jetzt nach der Weltzeit (UTC). Von einer Änderung des Systemwerts QTIMZON (Zeitzone) oder des von diesem Systemwert angegebenen Zeitzonenobjekts sind die gespeicherten UTC-Werte nicht betroffen. Diese Werte werden immer in der lokalen Systemzeit angezeigt oder abgerufen, die beim Anzeigen bzw. Abrufen gerade gültig ist. Vor V6R1 wurden diese Werte in der lokalen Systemzeit gespeichert, und die Werte wurden auch in dieser zum Zeitpunkt des Speicherns gültigen lokalen Systemzeit angezeigt oder abgerufen.

Interne Zeitgeber, die vom Betriebssystem verwendet werden, richten sich jetzt nach der Weltzeit (UTC). Von einer Änderung des Systemwerts QTIMZON (Zeitzone) oder des von diesem Systemwert angegebenen Zeitzonenobjekts sind UTC-zeitgesteuerte Wartezeiten nicht betroffen. Diese Änderung betrifft den Parameter RSMTIME (Jobzeit wiederaufnehmen) des Befehls DLYJOB (Job verzögern), die Parameter SCDDAT (Plandatum) und SCDTIM (Planzeit) des Befehls SBMJOB (Job übergeben) sowie die nächste Jobübergabe, die vom Systemjob QJOBSCD ausgeführt wird.

Für Zeitangaben in den Befehlen DLYJOB (Job verzögern), SBMJOB (Job übergeben), ADDJOBSCDE (Jobplanungseintrag hinzufügen) und CHGJOBSCDE (Jobplanungseintrag ändern) gilt nach wie vor die lokale Systemzeit. Wenn Sie jedoch eine Zeit angeben, der wegen des Übergangs zur Sommerzeit übersprungen wird, stimmt das Ergebnis möglicherweise nicht exakt mit dem vorherigen Verhalten überein, und die Reihenfolge für mehrfache Operationen wird nicht aufrechterhalten.

#### **Semantik:**

Der zeitlich gesteuerte Einschaltwert, der unter Verwendung von Option 0130C der MI-Instruktion MAT-MATR (Materialize Machine Attributes) zurückgegeben wird, wird nicht mehr in lokaler Systemzeit (LST), sondern in Weltzeit (UTC) angegeben.

Aufgrund sich ändernder Branchenstandards ändert sich die TZ-Zeichenfolge, die von der API QWCRTVTZ (Retrieve Time Zone) für das Format RMTZ0200 zurückgegeben wird. Entsprechend der bisher üblichen Branchenstandards durften ungültige Zeichen in den Kurznamen für die Standardzeit und

die Sommerzeit durch "\*" ersetzt werden. Der neue Standard untersagt die Verwendung von "\*", und die API gibt jetzt ein "x" für ungültige Zeichen zurück. Außerdem werden die Kurznamen jetzt von < und > umschlossen.

Die Textnachrichten (CPX092E und CPX092F), die derzeit AST (Alaska Standard Time) und ADT (Alaska Daylight Time) enthalten, wurden geändert, und enthalten jetzt AKST und AKDT als Kurznamen. Diese Nachrichten werden von der von IBM gelieferten Zeitzone QN0900AST verwendet.

#### **Abweichung in Jahren bei Installation festlegen:**

Wenn Sie vor einem Upgrade auf ein anderes Release die Abweichung in Jahren für ein System definieren möchten, erstellen Sie in der Bibliothek QSYS einen Datenbereich unter dem Namen QWCYEAROFS. Bei dem Datenbereich QWCYEAROFS muss es sich um einen Zeichendatenbereich mit einer Mindestlänge von 14 Zeichen handeln. Das definierte Format lautet:

**Byte 1** Zeichen für aktuelle Abweichung in Jahren (entweder '+' oder '-').

#### **Byte 2 - 4**

Abweichung in Jahren vom gregorianischen Kalender (000 bis 140)

#### **Byte 5 - 14**

Name der Zeitzonenbeschreibung, linksbündig ausgerichtet und rechts mit Leerzeichen aufgefüllt. Dies ist der Name der Zeitzone, die während des Installations-IPL mit der angegebenen Abweichung in Jahren geändert werden soll. Mit dem Sonderwert \*SYSVAL kann angegeben werden, dass das im Systemwert QTIMZON angegebene aktuelle Zeitzonenobjekt geändert werden soll. Bei Angabe eines Namens wird überprüft, ob er auch vorhanden ist. Die Zeitzonenbeschreibung wird mit der Abweichung in Jahren geändert, und QTIMZON wird in diese Zeitzone geändert. Um Probleme bei zukünftigen Release-Upgrades zu vermeiden, wird empfohlen, eine benutzerdefinierte Zeitzone statt eins der von IBM gelieferten Zeitzonenobjekte anzugeben.

Für alle von IBM gelieferten Zeitzonenobjekte gilt eine Jahresabweichung von 0.

### **Nachrichten mit leeren Datums- und Zeitangaben**

In den Nachrichtenbeschreibungen von V6R1 können neue Nachrichtendatenarten (\*UTC, \*UTCD, \*UTCT) verwendet werden. Einige der von IBM gelieferten Nachrichten wurden dahingehend geändert, dass sie die neuen UTC-Nachrichtendatenarten verwenden. Es wurden z. B. CPF1124 (Job gestartet) und CPF1164 (Job beendet) geändert. Wenn nach der Installation von V6R1 das Systemprotokoll angezeigt wird, sind die Datums- und Zeitangaben in den entsprechenden Nachrichten leer, die vor der Installation gesendet wurden. Wenn Sie Nachrichten mit dem CL-Befehl DSPLOG (Protokoll anzeigen) anzeigen und F1 drücken, während der Cursor unter einer Nachricht steht, werden Sendedatum und -uhrzeit der Nachricht angezeigt. Ebenso kann es nach der Installation vorkommen, dass bei einem Jobprotokoll aus der Zeit vor der Installation, das eine der geänderten IBM Nachrichten enthält, der Nachrichtentext für Datums- und Zeitangaben Leerstellen aufweist. Die Leerstellen in den Nachrichtentexten sind nur eine vorübergehende Erscheinung während der Installationsphase - Nachrichten und Jobprotokolle, die nach der Installation generiert werden, enthalten diese Leerstellen nicht mehr.

# **Kapitel 3. Optionen**

In diesem Kapitel werden die Änderungen der Optionen des Betriebssystems i5/OS beschrieben.

## **QUSRTOOL (Option 7)**

Der größte Teil der Cluster Resource Services-Befehle, die in V5R4 in der Bibliothek QSYS zu finden waren, befinden sich jetzt in der Bibliothek QUSRTOOL (Option 7). QUSRTOOL enthält jetzt den V5R4- Quellcode für diese Befehle. Informationen zur Erstellung der Befehle sind in der Teildatei TCSTINFO in Datei QUSRTOOL/QATTINFO zu finden sowie unter dem Thema **Hochverfügbarkeitsfunktion im Basisbetriebssystem** im Information Center.

## **NetWare Enhanced Integration (Option 25)**

**Unterstützung für Option 25 aus i5/OS entfernt**

In V6R1 wurde die Unterstützung für NetWare Enhanced Integration (i5/OS Option 25) entfernt. Die folgenden CL-Befehle und APIs, die Teil von Option 25 waren, werden nicht mehr unterstützt.

Befehle:

- ADDNTWAUTE
- CHGNDSCTX
- CHGNTWAUTE
- CHGNTWVOL
- CRTNTWVOL
- DLTNTWVOL
- DSPNDSCTX
- DSPNTWAUTE
- DSPNTWCNN
- DSPNTWVOL
- ENDNTWCNN
- RMVNTWAUTE
- STRNTWCNN
- VFYNTWAUTE
- WRKNTWAUTE
- WRKNTWCNN
- WRKNTWVOL

APIs:

- QfpzAddNtwAutE
- QfpzChgNtwAutE
- QfpzEndNtwCnn
- QfpzListNtwAutE
- QfpzRmvNtwAutE
- OfpzStrNtwCnn
- QfpzVfyNtwAutE

Die folgenden i5/OS-Befehle unterstützen \*NETWARE für den Paramter TYPE nicht mehr:

- v Dateisystem anhängen (ADDMFS oder MOUNT)
- v Dateisystem abhängen (RMVMFS oder UNMOUNT)

Die folgende API bietet für QNetWare keine Unterstützung mehr zur Verwendung der Dateisysteminformationen als Eingabe. Sie wurde auch aus der aktuellen dynamisch angehängten Dateisystemkonstanten entfernt, die alle dynamisch angehängten Dateisysteme (einschließlich QNetWare) darstellt:

- API QP0LFLOP (Perform File System Operation)
- **Anmerkung:** Da die Konstante für dynamisch angehängte Dateisysteme aktualisiert wird, muss jeder Benutzer, der die Konstante verwendet, in V6R1 eine erneute Kompilierung durchführen, da sonst ein Fehler auftreten wird.

QNetWare wird jetzt nicht mehr von APIs unterstützt, die das Dateisystem QNetWare in Releases vor V6R1 unterstützt haben.

Bei anderen CL-Befehlen wie den folgenden, die bisher spezifische NetWare-Werte unterstützten, wurde die NetWare-Unterstützung vollständig entfernt:

- CHGNWSA (NWS-Attribute ändern)
- CHGNWSUSRA (NWS-Benutzerattribute ändern)
- DSPNWSA (NWS-Attribute anzeigen)
- DSPNWSUSRA (NWS-Benutzerattribute anzeigen)
- SBMNWSCMD (NWS-Befehl übergeben)
- WRKNWSSTS (Mit NWS-Status arbeiten)
- WRKNWSENR (Mit NWS-Benutzerregistrierung arbeiten)

## **Integrated Server Support (Option 29)**

### **Änderungen bei Befehl INSWNTSVR (Windows-Server installieren)**

Beim Befehl INSWNTSVR (Windows-Server installieren) wurde eine Reihe von Parametern geändert, die dazu führen, dass vorhandene CL-Programme, die diese Parameter verwenden, erneut kompiliert werden müssen.

- v Der Standardwert für den Parameter SYNCTIME (Datum/Uhrzeit synchronisieren) wurde in \*NONE geändert. Alle derzeit unterstützten integrierten Server verfügen über eine in die Hardware integrierte, batteriegespeiste Unterstützung für CMOS-Datum- und -Uhrzeit. Daher ist die Verwendung dieses Parameters eigentlich unnötig und kann bei Anwendungen sogar möglicherweise zu Problemen führen, wenn gleichzeitig alternative Zeitsynchronisationsmechanismen verwendet werden, wie z. B. die Synchronisation mit einem aktiven Domänencontroller.
- v Der Parameter SHUTDPORT (TCP-Port für Systemabschluss) ist ein veralteter Parameter, der nie verwendet wurde. Dieser Parameter wurde aus dem Befehl entfernt.
- v Der Standardwert für den Parameter INZSP (Serviceprozessor initialisieren) wurde in \*NONE geändert, damit er mit den derzeit unterstützten Serviceprozessor-Hardwarekonfigurationen konsistent ist.
- v Der Standardwert für den Parameter ENBUNICAST (Unicast aktivieren) wurde in \*YES geändert, damit er mit unterstützten Hardwarekonfigurationen übereinstimmt.
- v Der Standardwert für den Parameter EID (Gehäuse-ID) wurde in \*AUTO geändert, damit er mit dem Standardwert für den Parameter ENBUNICAST und der empfohlenen Nutzung konsistent ist.
- v Die Parameter DFTSECRULE (Standard-IP-Sicherheitsregel), IPSECRULE (IP-Sicherheitsregel) und SPCERTID (SP-Zertifikats-ID) wurden entfernt. In V5R4 wurden diese Parameter auf die Verwendung mit dem Standardwert beschränkt.

## **Befehl INSLNXSVR (Linux-Server installieren)**

Beim Befehl INSLNXSVR (Linux-Server installieren) wurde eine Reihe von Parametern geändert, die dazu führen, dass vorhandene CL-Programme, die diese Parameter verwenden, erneut kompiliert werden müssen. Diese Änderungen umfassen Änderungen in der iSCSI-Implementierung, das Entfernen der Unterstützung für alle Linux-Betriebssysteme auf IXS/IXA-Plattformen und das Entfernen der Unterstützung für SLES9 auf der iSCSI-Plattform. Weitere Einzelheiten zum Entfernen der Unterstützung für Linux-Betriebssystemversionen finden Sie im Text des Abschnitts zum Produkt 5761-LSV.

- v Die Werte \*RHEL3, \*RHEL4, \*SLES8 und \*SLES9 für den Parameter LNXSVRDST (Linux-Server-Distribution) wurden entfernt.
- v In diesem Release können nur über iSCSI angeschlossene integrierte Server mit dem Befehl INSLNXSVR (Linux-Server installieren) installiert werden. Der Parameter RSRCNAME (Ressourcenname) wurde entfernt.
- v Mit dem Parameter LNXSRCDIR (Linux-Quellenverzeichnis) können keine unterstützten Linux-Varianten installiert werden. Dieser Parameter wurde entfernt.
- v Der Standardwert für den Parameter SYNCTIME (Datum/Uhrzeit synchronisieren) wurde in \*NONE geändert. Alle derzeit unterstützten integrierten Server verfügen über eine in die Hardware integrierte, batteriegespeiste CMOS-Datums- und -Uhrzeitunterstützung. Daher ist diese Unterstützung überflüssig.
- v Der Parameter SHUTDPORT (TCP-Port für Systemabschluss) wird nicht mehr benötigt und wurde daher aus dem Befehl entfernt.
- v Der Standardwert für den Parameter INZSP (Serviceprozessor initialisieren) wurde in \*NONE geändert, damit er mit den derzeit unterstützten Hardwarekonfigurationen konsistent ist.
- v Der Standardwert für den Parameter ENBUNICAST (Unicast aktivieren) wurde in \*YES geändert, damit er mit den derzeit unterstützten Hardwarekonfigurationen übereinstimmt.
- v Der Standardwert für den Parameter EID (Gehäuse-ID) wurde in \*AUTO geändert, damit er mit dem Standardwert für den Parameter ENBUNICAST und der empfohlenen Nutzung konsistent ist.
- v Die Parameter DFTSECRULE (Standard-IP-Sicherheitsregel), IPSECRULE (IP-Sicherheitsregel) und SPCERTID (SP-Zertifikats-ID) wurden entfernt, um den Befehl zu vereinfachen. In V5R4 wurden diese Parameter auf die Verwendung mit dem Standardwert beschränkt. Sie wurden entfernt, da sie keine Angabe anderer Werte zulassen.

### **Linux-Sicherung auf Dateiebene**

Zur Verwendung der Linux-Sicherung auf Dateiebene auf Linux-iSCSI-Systemen und Linux-Systemen mit logischer Partition (LPAR) müssen die folgenden i5/OS-Produkte installiert sein:

- v 5761-SS1 Option 12 Host-Server
- 5761-SS1 Option 29 Integrated Server Support
- 5761-SS1 Option 34 Digital Certificate Manager
- 5761-SS1 Option 35 CCA Cryptographic Service Provider
- 5761-LSV Extended Integrated Server Support

## **Qshell (Option 30)**

### **Dienstprogramm ipcs**

Das Dienstprogramm Qshell **ipcs** (Report interprocess communication status) verwendet mehr Leerzeichen zum Auffüllen der Ausgabedaten für die erweiterte SEGSZ-Beschreibung. Dies ist erforderlich, um die Größe der Segmente des gemeinsam genutzten 64-Bit-Speichers korrekt anzeigen zu können.

## **Änderungen bei Qshell PATH**

Wenn die Variable PATH in Releases vor V6R1 nicht gesetzt worden war, wurde für Qshell PATH der Standardwert **/usr/bin:** verwendet. Ab V6R1 lautet der Standardwert für Qshell PATH **/usr/bin:.:/ QOpenSys/usr/bin**.

## **i5/OS Portable Application Solutions Environment (Option 33)**

## **i5/OS PASE-Unterstützung für ioctl geändert**

Die i5/OS PASE-Funktion **ioctl** wurde geändert. In Ergebnissen werden jetzt IPv6-Socket-Adressen angegeben, wenn die Funktion mit dem Befehl SIOCGIFCONF aufgerufen wurde. IPv6-Schnittstellen für Leitungen, denen keine IPv4-Schnittstelle zugeordnet ist, geben den Leitungsbeschreibungsnamen im Feld **ifr\_name** (statt in einem Adressformat mit Trennzeichen) zurück. Durch eine Erweiterung von **ioctl** werden jetzt die Befehle CSIOCGIFCONF, OSIOCGIFCONF und SIOCGSIZIFCONF unterstützt, wodurch Ergebnisse erzielt werden können, die äquivalent zu AIX sind.

Weitere Informationenn zu diesen Befehlen finden Sie unter dem Thema "**ioctl** Socket Control Operations" in "Technical Reference: Communications, Volume 2," im AIX-Information Center. Die i5/OS PASE-Befehle funktionieren wie unter AIX.

## **i5/OS PASE-Unterstützung für Echtzeit-Semaphorschnittstellen**

i5/OS PASE wurde erweitert und unterstützt jetzt die Laufzeitfunktionen **sem\_open**, **sem\_close**, **sem\_unlink**, **sem\_init**, **sem\_destroy**, **sem\_getvalue**, **sem\_post**, **sem\_wait**, **sem\_trywait** und **sem\_timedwait** (unter Verwendung derselben Systemunterstützung wie die gleichnamigen ILE-Funktionen).

## **i5/OS PASE-Unterstützung für Ausführungspriorität geändert**

Die Zuordnung zwischen "nice"-Werten und i5/OS RUNPTY wurde so geändert, dass eine einzelne Einheit von " nice" immer zwei Einheiten von RUNPTY (statt einer variablen Zuordnung von 1-4 Einheiten von RUNPTY) zugeordnet wird. Dies führt dazu, dass bei der interaktiven Jobnutzung der i5/OS PASE-Befehl "nice" standardmäßig mit RUNPTY(40) statt RUNPTY(60) ausgeführt wird. Wenn Clients mit dem Befehl "nice" Jobs im Stapelbetrieb mit RUNPTY(50) ausführen möchten, müssen Sie für "nice" den Wert 15 angeben.

Die von den i5/OS PASE-Laufzeitfunktionen (wie das Feld **pi\_pri** in Strukturen, die von **getprocs** zurückgegeben werden) zurückgegebenen Werte für die Ausführungspriorität sind jetzt RUNPTY-Werte. Daher werden vom i5/OS PASE-Befehl **ps** die RUNPTY-Werte unter der Überschrift "PRI" angezeigt.

Mit i5/OS PASE-Anwendungen wird jetzt die Threadausführungspriorität unter Verwendung von **pthread\_setschedparam** oder einem an **pthread\_create** übergebenen Attributobjekt gesteuert. i5/OS schränkt die Threadpriorität ein, damit von Anwendungen für einen Thread nur solche Prioritätswerte gesetzt werden können, dass dieser die gleiche oder eine geringere Ausführungspriorität (RUNPTY) als der Job hat.

# **Kapitel 4. Lizenzprogramme**

Dieses Kapitel enthält Informationen zu einzelnen Lizenzprogrammen, die für V6R1 geändert wurden.

### **Backup Recovery and Media Services (5761-BR1)**

#### **Änderungen bei WRKMEDBRM:**

In der Anzeige für WRKMEDBRM wurde eine Spaltenüberschrift von **Verfall** in **Status** geändert. Die Einträge, die jetzt in der betreffenden Spalte angezeigt werden sind: \*INZ, \*EXP, \*ACT und \*ERR.

#### **Druckerdateiänderungen:**

Bei einer Aktualisierung werden in BRMS keine Druckerdateiattribute mehr gelöscht. Vor V6R1 wurden beim Installieren von 5761-BR1 die auf dem System vorhandenen Druckerdateien gelöscht und durch die neu gelieferten Druckerdateien ersetzt. Wenn jetzt aktualisiert wird, werden die Druckerdateiattribute gespeichert. Nach der Installation der neuen Dateien werden die gespeicherten Attribute in den neuen Druckerdateien angelegt. BRMS speichert alle vor der Aktualisierung an den Attributen vorgenommenen Änderungen.

## **IBM DB2 Content Manager OnDemand für i5/OS (5761-RD1)**

### **Befehl PRTRPTOND (OnDemand-Bericht drucken)**

Beim Befehl PRTRPTOND (OnDemand-Bericht drucken) wurden die beiden Schlüsselwörter COPIES und PAGERANGE entfernt. Für diese Schlüsselwörter gab es Standardwerte, die fast nie angegeben wurden. Aufgrund der Vorgehensweise beim Drucken haben diese Schlüsselwörter nie funktioniert, daher wurden sie entfernt, um transparente Abläufe zu ermöglichen.

### **Befehl STRDSMOND (Plattenspeicherverwaltung starten)**

Im Befehl STRDSMOND Plattenspeicherverwaltung starten) wurde das Schlüsselwort VALIDATE entfernt. Für dieses Schlüsselwort gab es einen Standardwert, der fast nie angegeben wurde. Bei den Funktionen, die mit diesem Befehl ausgeführt werden, handelt es sich um allgemeinen Code, der auf verschiedenen Plattformen ausgeführt werden kann. Die Validierungsfunktion, die mit dem Schlüsselwort VALIDATE aktiviert wird, ist auf dem i5/OS-System nicht erforderlich. Das Schlüsselwort wurde entfernt, um transparente Abläufe zu ermöglichen.

### **IBM DB2 Query Manager and SQL Development Kit for i5/OS (5761- ST1)**

### **Befehl CRTSQLFTN**

In V6R1 wurde die SQL-Vorcompilerunterstützung für den CL-Befehl CRTSQLFTN (SQL-FORTRAN-Programm erstellen) entfernt. Der Befehl wird beim Installieren des Release V6R1 aus den Bibliotheken QSQL und QSYS gelöscht.

### **IBM DB2 Extenders Version 9.1 for i5/OS (5761-DE1)**

Führen Sie nach der Installation von IBM DB2 XML Extender (5761-DE1, Option 2) die folgenden Schritte aus:

- 1. Sie müssen zuerst IBM XML Toolkit for System i (5733-XT2, Option 1) installieren, um DB2 XML Extender verwenden zu können.
- 2. Geben Sie, nachdem Sie DB2 XML Extender über ein früheres Release von XML Extender installiert haben, den folgenden Befehle ein, um die Migration auszuführen: CALL QDBXM/QZXMMIGV

## **IBM Developer Kit für Java (5761-JV1)**

### **Versionen von IBM Technology for Java**

Die System i-Plattform unterstützt mehrere Versionen von Java Development Kits (JDKs) sowie die Java 2 Platform, Standard Edition. Wenn weder die Umgebungsvariable JAVA\_HOME noch die Java-Eigenschaft **java.version** angeben wird, hängt die Wahl des Standard-JDK in dieser Multi-JDK-Umgebung davon ab, welche 5761-JV1-Optionen installiert wurden.

**Anmerkung:** Bei Installation nur eines JDK wird das Standard-JDK installiert. Bei Installation mehrerer JDKs wird das Standard-JDK anhand der nachstehenden Liste festgelegt:

- 1. Option 8 IBM Technology for Java 5.0, 32-Bit
- 2. Option 9 IBM Technology for Java 5.0, 64-Bit
- 3. Option 7 Classic 5.0
- 4. Option 11- IBM Technology for Java 6, 32-Bit
- 5. Option 12 IBM Technology for Java 6, 64-Bit
- 6. Option 10 Classic 6
- 7. Option 6 Classic 1.4

## **Änderungen bei Java Runtime.exec**

In V6R1 wurde bei der IBM Technology for Java Virtual Machine der Standardwert für die Ausgabe der Java-Funktion **Runtime.exec()** geändert. Wenn diese Funktion als ausführbares i5/OS PASE-Programm ausgeführt wird, erfolgt die Ausgabe des Childprozesses standardmäßig in der Zeichencodierung, die mit der Eigenschaft **file.encoding** angegeben wurde. Bei dieser Eigenschaft handelt es sich normalerweise um eine ASCII-Zeichencodierung. Im Vorgängerrelease wurde für die Ausgabe des Childprozesses eine EBC-DIC-Zeichencodierung verwendet, die der CCSID des Jobs entsprach. Aufgrund des geänderten Verhaltens kann Ihre Java-Anwendung jetzt die Ausgabe des Childprozesses lesen, ohne CCSID-Unterschiede berücksichtigen zu müssen. Dieses Änderung hat keine Auswirkung, wenn mit **Runtime.exec()** ein ILE-Programm, dessen Standardausgabe immer noch EBCDIC ist, aufgerufen wird.

Wenn Sie möchten, dass für ein ausführbares i5/OS PASE-Programm mit **Runtime.exec()** eine Ausgabe in EBCDIC-Zeichencodierung erzeugt wird, müssen Sie die Umgebungsvariable QIBM\_JAVA\_EXEC\_CONV=T setzen.

## **IBM Extended Integrated Server Support für i5/OS (5761-LSV)**

#### **Linux-Unterstützung für IXS- und IXA-Plattformen:**

Die Unterstützung für alle Linux-Betriebssysteme, die auf den Plattformen Integrated xSeries Server (IXS) und xSeries Adapter (IXA) für integrierte Server ausgeführt werden, wurde entfernt. Die Unterstützung für Linux auf IXS/IXA wird auf früheren i5/OS-Releases so lange fortgesetzt, wie das i5/OS-Release unterstützt wird und die Linux-Distribution das Betriebssystem unterstützt.
Ein IXS/IXA-Server kann von einem Vorgängerrelease migriert werden, aber es findet keine Maintenance statt; die Unterstützung ist "as is." Es wird erwartet, dass die folgenden Funktionen weiterhin auf einem migrierten IXS/IXA-Server einsatzbereit sein werden (allerdings wird keine Maintenance mehr geboten):

- Server starten und beenden.
- Speicherbereichsverbindung.
- v Dienstprogramm für Verriegelung von optischen und Banddatenträgern (**ixsdev**).
- v Mit dem Befehl WRKNWSSTS (Mit NWS-Status arbeiten) erstellte Statistiken.

Folgende Funktionen werden in V6R1 *nicht* mehr funktionieren:

- Installationen auf IXS/IXA-Hardware.
- v Dienstprogramm für Installationsabschluss (**ixssetup.sh**).
- v Dienstprogramm für Aktualisierung (**ixsupdt**).

#### Unterstützung für **SuSE Enterprise Linux 9 für iSCSI-Plattformen:**

Die Unterstützung für SuSE Enterprise Linux 9 (SLES9) zur Ausführung auf einer iSCSI-Plattform für integrierte Server wird entfernt. Die Unterstützung für SLES9 auf der iSCSI-Plattform in früheren i5/OS-Releases wird so lange fortgesetzt, wie das i5/OS-Release unterstützt wird und die Linux-Distribution das Betriebssystem unterstützt. Ein auf iSCSI basierender integrierter Server, der SLES9 ausführt, kann migriert werden, aber die Unterstützung ist "as is." Es wird erwartet, dass die folgenden Funktionen weiterhin auf einem migrierten IXS/IXA-Server einsatzbereit sein werden (allerdings wird keine Maintenance mehr geboten):

- Server starten und beenden.
- Speicherbereichsverbindung.
- v Dienstprogramm für Verriegelung von optischen und Banddatenträgern (**ixsdev**).
- v Mit dem Befehl WRKNWSSTS (Mit NWS-Status arbeiten) erstellte Statistiken.

Folgende Funktionen werden in V6R1 *nicht* mehr funktionieren:

- Installationen für \*SLESe9 auf IXS/IXA-Hardware.
- v Dienstprogramm für Installationsabschluss (**ixssetup.sh**).
- v Dienstprogramm für Aktualisierung (**ixsupdt**).

### **IBM HTTP-Server für i5/OS (5761-DG1)**

### **Module von Drittherstellern**

Die APR-Hauptversion wird von 0 in 1 geändert. Die Beibehaltung der Binärkompatibilität ist bei einer Änderung der Hauptversion nicht möglich. Es wurden grundlegende API-Änderungen vorgenommen, wie z. B. bei der Strukturgröße und den Funktionsnamen, die bei älteren Programmen zu Kompatibilitätsproblemen führen könnten.

Alle Module von Drittherstellern müssen für Apache HTTP-Server Version 2.2 vor dem Laden erneut kompiliert werden.

Zwar setzen nur wenige Kunden Module von Drittherstellen ein, aber eine Gruppe, die betroffen ist, sind alle Kunden, die einen Open-Source-Tomcat-Connector installiert haben. Dieser Connector wird als Modul eines Drittherstellers betrachtet.

### <span id="page-73-0"></span>**Plug-ins und LoadModule-Direktiven**

Sie erhalten die neueste Version der WebSphere- oder Domino-Plug-ins für IBM HTTP-Server über das PTF.

Die LoadModule-Direktiven, die von externen HTTP-Servern verwendet werden, die WebSphere Application Server Versionen 6.0 und 6.1 zugeordnet sind, wurden geändert.

Sie können die LoadModule-Direktive über die **IBM Web Administration für i5/OS**-Webseite aktualisieren: Wählen Sie den HTTP-Server und dann **Konfigurationsdatei editieren** aus.

Die folgenden Anweisungen gelten für HTTP-Server, die bereits vor dem Upgrade auf V6R1 einem WebSphere Application Server Version 6.0 zugeordnet waren. Bevor Sie die Server starten, müssen Sie die folgenden Schritte ausführen:

- 1. Legen Sie das PTF 5733-W60 SI29611 an.
- 2. Ändern Sie die LoadModule-Direktive von LoadModule was\_ap20\_module /QSYS.LIB/QWAS6.LIB/ QSVTAP20.SRVPGM in LoadModule was\_ap20\_module /QSYS.LIB/QWAS6.LIB/QSVTAPGT.SRVPGM.

Die folgenden Anweisungen gelten für HTTP-Server, die bereits vor dem Upgrade auf V6R1 einem WebSphere Application Server Version 6.1 zugeordnet waren. Bevor Sie die Server starten, müssen Sie die folgenden Schritte ausführen:

- 1. Ändern Sie die LoadModule-Direktive von was\_ap20\_module /QSYS.LIB/ *product\_installation\_library*/QSVTAP20.SRVPGM in LoadModule was\_ap20\_module /QSYS.LIB/ QHTTPSVR.LIB/QSVTAP20.SRVPGM. Die Produktinstallationsbibliothek hat einen Namen wie QWAS61A oder QWAS61B.
- 2. In jedem Fall sollten Sie den Bibliotheksnamen in QHTTPSVR ändern.

### **Tomcat**

Tomcat-Server werden in V6R1 nicht mehr als Teil des Produkts 5761-DG1 geliefert. Entfernen Sie die folgende Direktive aus den Kundenkonfigurationen:

LoadModule jk module /QSYS.LIB/QHTTPSVR.LIB/QZTCJK.SRVPGM

Außerdem sollten Sie, sofern stattdessen keine Open-Source-Version von Tomcat mit dem Tomcat-Connector verwendet wird, die folgenden Direktiven aus den Kundenkonfigurationen entfernen:

**JkAsfTomcat** JkLogFile JkLogLevel **JkMount** JkMountCopy JkWorkersFile

Wenn eine Open-Source-Version des Tomcat-Connectors verwendet wird, gelten die oben genannten Information in Bezug auf Module von Drittherstellern für das Modul, das in den HTTP-Server geladen wird.

### **IBM System Manager für i5/OS (5761-SM1)**

#### **RSTAPARDTA wird möglicherweise gelöscht, wenn das Produkt 5722-SM1 gelöscht wird:**

Der Befehl RSTAPARDTA (APAR-Daten zurückspeichern) wurde vom Produkt IBM System Manager in das Produkt i5/OS verschoben. Aufgrund dieser Änderung bleiben die Befehle SAVAPARDTA (APAR-Daten sichern) und RSTAPARDTA innerhalb des selben Produkts. Wenn Sie V5R3 oder V5R4 von System Manager (5722-SM1) auf einem System mit V6R1 installiert haben, sollten Sie die folgenden 5722-SM1- PTFs installieren, um Probleme beim Löschen oder Migrieren des System Manager zu vermeiden:

v V5R3 PTF S128255

v V5R4 PTF S129132

Wenn der Befehl RSTAPARDTA versehentlich aus V6R1 gelöscht wurde, können Sie ihn durch Ausführen des folgenden Befehls wieder herstellen:

CPY OBJ('/QSYS.LIB/RADBKP.CMD') TOOBJ('/QSYS.LIB/RSTAPARDTA.CMD')

## **IBM TCP/IP Connectivity Utilities für i5/OS (5761-TC1)**

#### **Änderungen bei SMTP-Konfigurationsdaten:**

Die SMTP-Konfigurationsdaten (SMTP=Simple Mail Transfer Protocol), die in der Teildatei CONFIG der physischen Datei QATMSMTP in Bibliothek QUSRSYS gespeichert sind, werden beim ersten Verweis auf die Daten automatisch umgesetzt. Diese Umsetzung findet statt, wenn der SMTP-Server mit dem Befehl STRTCPSVR oder dem Befehl STRTCP gestartet wird, wenn die SMTP-Attribute durch Ausführung des Befehls CHGSMTPA geändert werden, oder wenn eine Aktualisierung der STMP-Attribute über System i Navigator erfolgt. Die Umsetzung ist erforderlich, um der Konfigurationsdatei neue Felder hinzuzufügen und die Informationen, die in früheren Releases in Datenbereichen verwaltet wurden, in neue Felder in der Teildatei der Konfigurationssdatei zu migrieren.

Die folgenden Datenbereiche in der Bibliothek QUSRSYS werden migriert: QTMSIDVRFY, QTMSNOBRLF und QTMSPOPOVR. Diese Datenbereiche werden in ihre entsprechenden Konfigurationsfelder umgesetzt. Nach der Umsetzung werden die Datenbereiche gelöscht.

Wenn Sie vor der Umsetzung eine Sicherung der SMTP-Konfigurationsdatei durchführen, sollten Sie auch die Datenbereiche QUSRSYS/QTMSIDVRFY, QUSRSYS/QTMSNOBRLF und QUSRSYS/QTMSPOPOVR sichern, sofern diese existieren.

### **IBM Universal Manageability Enablement für i5/OS (5722-UME)**

#### **CIM-Funktion wird von Basisbetriebssystem in Lizenzprogramm verschoben:**

Der IBM System i CIMOM-Server (IBM System i Common Information Model Object Manager-Server) und die Provider werden vom Basisbetriebssystem in das Lizenzprogramm (LP) IBM Universal Manageability Enablement für i5/OS mit Lizenzprogrammnummer 5722-UME, V1R2M0, verschoben. Der mit i5/OS im Vorgängerrelease ausgelieferte CIM-Server (QYCMCIMOM) wird in V6R1 durch 5722-UME ersetzt. 5722-UME kann auf den Versionen V5R4 und V6R1 von i5/OS installiert werden. 5722-UME wird standardmäßig auf i5/OS mit V6R1 installiert.

#### **Abhängigkeit für CIM-Server-Start:**

Die folgenden Lizenzprogramme und Optionen müssen installiert werden, damit der CIM-Server fehlerfrei gestartet werden kann:

- 5761-SS1 Option 33 (Portable Application Solutions Environment).
- v 5733-SC1 Option 1 (OpenSSH, OpenSSL, zlib)

#### **Ausführung von CIM in i5/OS PASE:**

CIM-Server und Provider können in i5/OS PASE (Portable Application Solutions Environment) ausgeführt werden. Befehle (**cimconfig**, **cimmof** und **cimprovider**) werden in i5/OS PASE verschoben. Vor der Ausführung von i5/OS PASE-Befehlen müssen Sie zuerst den Befehl call qp2term ausführen.

#### Kompatibilität mit **IBM Director:**

Das Lizenzprogramm 5722-UME funktioniert unter Umständen nicht mit IBM Director mit einer Version vor 5.20.2. Daher ist IBM Director 5.20.2 oder eine spätere Version erforderlich.

#### **Entwicklungsschnittstellen:**

Der CIM-Server basiert auf OpenPegasus V2.5.1. Alle externen Produkte, die die eingeschränkten i5/OS V5R3- oder V5R3-CIM-Provider-Schnittstellen verwenden, müssen an das neue OpenPegasus Software Development Kit (SDK) V2.5.1 angepasst werden. Sie müssen die Dokumentation für i5/OS-spezifische Schnittstellen von IBM anfordern. Die Entwicklungsschnittstellen bleiben bei 5722-UME weiterhin eingeschränkt. Für ihre Verwendung ist eine Vereinbarung zur eingeschränkten Verfügbarkeit (Limited Availability Agreement) erforderlich. Wenn auf externen Produkten CIM-Provider in V5R4 oder V5R3 in i5/OS installiert sind, werden diese erst nach dem Upgrade für die Ausführung in i5/OS PASE und für die Verwendung der aktualisierten Schnittstellen mit 5722-UME eingesetzt werden können. Der CIM-Server unterstützt Provider, die sich außerhalb des Prozesses ("out-of-process ") befinden.

#### **CIM-Schema:**

5722-UME, V1R2M0 beinhaltet Distributed Management Task Force (DMTF) CIM Schema V2.14.

#### **CIMOM TCP/IP-Server-Eintrag in System i Navigator:**

Sie können den CIM-Server wie einen TCP/IP-Server starten und beenden. Erweitern Sie in System i Navigator den Eintrag **Netzwerk->Server->Benutzerdefiniert**, um den "CIMOM"-Eintrag zu finden.

Sie können auch Systems Director Navigator for i5/OS verwenden, indem Sie **Management**->**Netzwerk**- >**Benutzerdefiniert** auswählen und dann auf **OK** klicken. Anschließend können Sie CIMON über die Webseite starten und stoppen.

#### **Repository-Migration:**

Wenn das Upgrade auf V6R1 über V5R3 oder V5R4 installiert wird, wird das CIM-Server-Repository beim ersten Starten des CIM-Servers im Lizenzprogramm 5722-UME von DMTF CIM Schema V2.7 (oder V2.9) in DMTF CIM Schema V2.14 migriert. Diese Migration wird, abhängig von der Repositorygröße, der Prozessorgeschwindigkeit und der Systemauslastung, einige Zeit in Anspruch nehmen.

Der CIM-Server steht erst wieder nach Beendigung der Repository-Migration zur Verarbeitung von CIM-Anforderungen zur Verfügung. Wenn der Serverjob während der Migration gestoppt wird, können Daten verloren gehen.

Die folgenden Objekte im Repository werden nicht migriert:

- Die CIM-Providerregistrierung wird nicht migriert.
- v Statische Instanzen der metrischen Definition werden nicht migriert. Mit 5722-UME V1R2M0 werden von CIM-Providern Informationen dynamisch erfasst, und dieselbe Funktionalität wird implementiert.

Das CIM-Serverprotokoll enthält möglicherweise die folgenden Nachrichten zur Repository-Migration:

v Zu Beginn der Migration wird Nachricht PGS10100 in das CIM-Serverprotokoll geschrieben: Der Standardpfad ist /QOpenSys/QIBM/UserData/UME/Pegasus/logs.

PGS10100: Der CIM-Server beginnt mit dem Wiederherstellen des Repositorys und migriert dann das Repository einer älteren Version. Dies kann einige Minuten in Anspruch nehmen. In dieser Zeit ist der Server nicht verfügbar. Wenn der Serverjob gestoppt wird, können Daten verloren gehen.

• Nach fehlerfreier Beendigung der Migration wird Nachricht PGS10101 in das CIM-Serverprotokoll geschrieben.

PGS10101: Das CIM-Repository (Common Information Model) wurde erfolgreich migriert.

#### **Authentifizierungsmethoden:**

Im Lizenzprogramm 5722-UME wurde durch den CIM-Server die Unterstützung für die Kerberos-Authentifizierung entfernt und Unterstützung für SSL (Secure Sockets Layer) als Authentifizierungsmethoden hinzugefügt. Es werden neue Konfigurationseigenschaften, wie z. B. **sslTrustStoreUserName**, **exportSSLTrustStore**, **sslTrustStore**, **sslCertificateFilePath**, **enableSSLExportClientVerification**, **crlStore**, **sslKeyFilePath** und **sslClientVerificationMode**, hinzugefügt.

#### **Konfigurationseigenschaften:**

Im Lizenzprogramm 5722-UME wurden durch den CIM-Server einige Konfigurationseigenschaften geändert. Die folgenden Eigenschaften werden durch feste Eigenschaften ersetzt: **home**, **daemon**, **slp** und **repositoryDir**. Die folgenden Eigenschaften sind veraltet: **tempLocalAuthDir** und **kerberosServiceName**.

Mithilfe der neuen Eigenschaften **httpBindAddress** und **httpsBindAddress** werden die Adressen festgelegt, auf die der ferne Client über HTTP/HTTPS-Protokolle zugreifen kann. Die Standardwerte sind 127.0.0.1 und ALL. Die Konfiguration **enableHttpLocalConnection** ist veraltet.

Wenn das Upgrade auf V6R1 über V5R4 oder V5R3 installiert wird, migriert der CIM-Server beim ersten Starten von CIMON Daten von der i5/OS-CIM-Serverkonfiguration aus früheren Releases in die i5/OS PASE-CIM-Serverkonfiguration. Die meisten Eigenschaftswerte werden unbeschadet migriert. Ausgenommen hiervon sind die folgenden Werte. Sie werden nicht migriert.

- v Die Eigenschaften **logdir**, **home**, **daemon**, **slp**, **repositoryDir**, **tempLocalAuthDir** und **kerberosService-Name** werden nicht migriert.
- v Wenn es sich bei der Eigenschaft **httpAuthType** um Kerberos im CIM-Server aus früheren Releases handelt, werden **enableHttpsConnection**, **sslClientVerificationMode** und **httpAuthType** nicht migriert. **enableHttpConnection** wird auf ″false″ (falsch) gesetzt.
- v Die Eigenschaft **enableHttpLocalConnection** wird nicht migriert.

Die migrierten Eigenschaftswerte werden nicht validiert. Wenn die Konfigurationseigenschaften des CIM-Servers aus früheren Releases nicht so gesetzt werden, dass sie korrekt funktionieren können, kann dies verhindern, dass der CIM-Server des Lizenzprogramms 5722-UME korrekt gestartet und ausgeführt wird.

#### **Providereigenschaften:**

Im Vergleich zu V5R4-CIM-Providern aus früheren Releases wurden einige Providereigenschaften geändert:

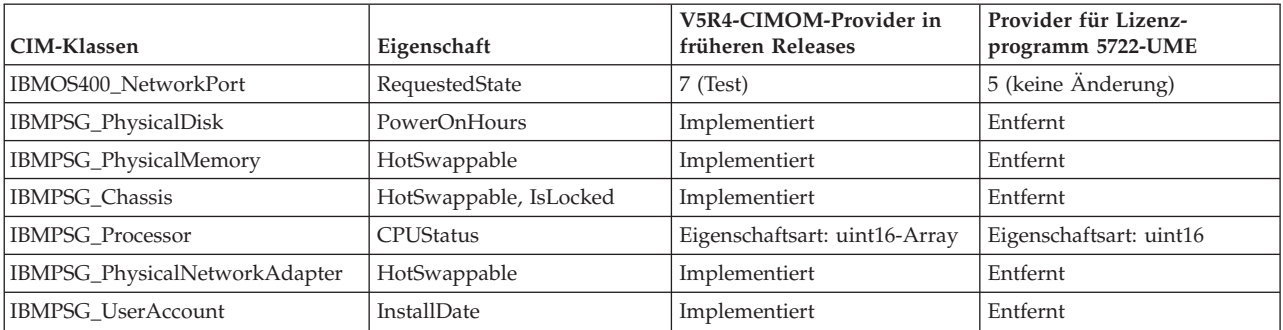

#### *Tabelle 2. Providereigenschaften*

#### **Zugriffssteuerung für Metrikprovider**

Die Zugriffssteuerung für Metrikprovider wurde geändert. Das Produkt **CIMOM-Server** enthält die neue Anwendungsverwaltungsgruppe **Systemverwaltungsoperationen**. Der Eintrag **Zugriff auf den CIM Performance Provider** kann Teil dieser Gruppe sein. Der Metrikwertprovider (einschließlich seiner Instanz und seiner Zuordnung) verwendet diesen Eintrag zur Benutzerzugriffssteuerung.

#### **Abfragesprache der Anzeigergruppe:**

Mit dem Lizenzprogramm 5722-UME unterstützt die Abfragesprache für Anzeigergruppenfilter **WQL** und **DMTF:CQL**. In V5R4 und V5R unterstützten die i5/OS-CIM-Provider in den früheren Releases nur **CIM:CQL**.

#### **Gültigkeitsprüfung für Providerparameter:**

CIM-Provider verwenden DMTF-Standardparameter-Gültigkeitsprüfungen für die CIM-Schnittstelle. Werden ungültige Parameter an die CIM-Schnittstelle übergeben, benachrichtigen die CIM-Provider die Benutzer über die Fehler und die Fehlerursachen.

### **IBM WebSphere Application Server V6.0 (5733-W60) und IBM WebSphere Application Server Version 6.1 (5733-W61)**

#### **Installation des WebSphere Application Server:**

In V5R4 wurde IBM Web Enablement for i5/OS mit i5/OS ausgeliefert und enthielt IBM WebSphere Application Server Express V5.1 für iSeries sowie IBM WebSphere Application Server Express V6 für OS/400.

Für V6R1 wird IBM Web Enablement for i5/OS mit i5/OS ausgeliefert und enthält IBM WebSphere Application Server Express V6 für OS/400 sowie IBM WebSphere Application Server Express V6.1 für i5/OS. IBM WebSphere Application Server Express V5.1 für iSeries ist nicht enthalten und wird nicht von IBM Web Enablement for i5/OS für V6R1 unterstützt.

Wenn Sie derzeit WebSphere Application Server V5.1 verwenden und ein Upgrade auf V6R1 durchführen, müssen Sie auf das Produkt WebSphere Application Server V6.0.2.23 oder V6.1.0.11 migrieren. Sie können die Migration vor oder nach dem Upgrade auf V6R1 durchführen.

Für WebSphere Application Server V6.1 unter V6R1 ist mindestens Version 6.1.0.11 erforderlich. Für die Installation von WebSphere Application Server V6.1 unter V6R1 ist eine aktualisierte Installationsversion des Produkts erforderlich. Die aktualisierte Installationsversion von WebSphere Application Server V6.1 basiert auf Version 6.1.0.11. Wenn sich WebSphere Application Server V6.1 vor dem Upgrade auf V6R1 auf dem System befindet, muss Fixpack 11 (6.1.0.11) oder eine spätere Version für WebSphere Application Server V6.1 vor oder nach dem Upgrade auf V6R1 angelegt werden.

Für WebSphere Application Server V6.0 unter V6R1 ist mindestens Version 6.0.2.23 erforderlich. Für die Installation von WebSphere Application Server V6.0 unter V6R1 ist eine aktualisierte Installationsversion des Produkts erforderlich. Die aktualisierte Installationsversion von WebSphere Application Server V6.0 basiert auf Version 6.0.2.23. Wenn sich WebSphere Application Server V6.0 vor dem Upgrade auf V6R1 auf dem System befindet, muss Fixpack 23 (6.0.2..23) oder eine spätere Version für WebSphere Application Server V6.0 vor oder nach dem Upgrade auf V6R1 angelegt werden. Weitere Informationen sind in der Dokumentation für WebSphere Application Server für OS/400 V6 und WebSphere Application Server für i5/OS V6.1 auf den folgenden Websites zu finden:

http://publib.boulder.ibm.com/infocenter/wsdoc400/index.jsp

http://publib.boulder.ibm.com/infocenter/wasinfo/v6r1/index.jsp

#### **LoadModule-Direktiven:**

LoadModule-Direktiven werden von externen HTTP-Server verwendet, die WebSphere Application Server Versionen 6.0 und 6.1 zugeordnet sind. Informationen zur Aktualisierung der LoadModule-Direktiven fin-den Sie unter "Plug-ins und [LoadModule-Direktiven"](#page-73-0) auf Seite 62.

### **IBM WebSphere Development Studio für System i (5761-WDS)**

### **Änderungen bei Parameter für Teraspace-Aktivierung der Befehle CRTCMOD, CRTBNDC, CRTCPPMOD und CRTBNDCPP**

Ab V6R1 werden alle Module oder Programmobjekte als für Teraspace aktivierte Objekte erstellt, selbst wenn der Sonderwert \*NO für den Parameter TERASPACE in den Befehlen CRTCMOD, CRTBNDC, CRTCPPMOD und CRTBNDCPP angegeben wurde. Wenn das Modul- oder Programmobjekt für ein Zielrelease (Parameter TGTRLS) mit V6R1M0 oder einer späteren Version erstellt wird, wird der Parameter TERASPACE ignoriert. Wenn das Modul- oder Programmobjekt für ein Zielrelease (Parameter TGTRLS) vor V6R1M0 erstellt wird, wird der Parameter TERASPACE in der Objektschablone gespeichert.

Damit Objekte unter V6R1 mit dem Wert \*NO für den Parameter TERASPACE für ein älteres Zielrelease erstellt werden können, lassen die CL-Befehle die Angabe von TERASPACE zu. Sie speichern den angegebenen Wert in der Objektschablone, wenn als Wert für das Zielrelease (TGTRLS) ein Release vor V6R1M0 angegeben wird. Obwohl das Objekt unter V6R1 mit dem Wert \*YES für das Attribut TERASPACE angezeigt wird, wird der in der Objektschablone gespeicherte Wert verwendet, sofern das Objekt für ein früheres Release gesichert wurde. Beim Zurückspeichern des Objekts auf einem Release vor V6R1 wird der für TERASPACE angegebene Wert angezeigt.

### **Parameter ENBPFRCOL bei Compilerbefehlen ignoriert**

Ab V6R1 wird der Parameterwert für ENBPFRCOL (Leistungsdatenerfassung aktivieren) ignoriert. Bei den mit WebSphere Development Studio und CL-Compilern erstellten Programmen und ILE-Modulen wird immer Leistungsmessungscode in den Objekten generiert.

## **Änderung bei INLINE-Option für ILE C und C++ Compiler**

Der Standardmodus für die Option INLINE bei den Befehlen CRTBNDC (Create Bound C Program) und CRTCMOD (Create Bound C Module) wurde von \*NOAUTO in \*AUTO geändert. Wenn für die Option INLINE der Wert \*ON gesetzt und kein Modus für INLINE angegeben wurde, lautet der Modus \*AUTO statt \*NOAUTO. Die Verwendung von \*AUTO erlaubt die Integration zusätzlicher Funktionen, die bisher nicht integriert waren. Da für die Option INLINE standardmäßig der Wert \*OFF gesetzt wird, wirkt sich diese Änderung nur auf die mit der Option INLINE erstellten Objekte aus, für die kein Modus für INLINE angegeben wurde.

Der Standardmodus für die Option INLINE bei den Befehlen CRTBNDCPP (Create Bound C++ Program) und CRTCPPMOD (Create Bound C++ Module) wurde von \*NOAUTO in \*AUTO geändert. Wenn für die Option INLINE der Wert \*ON gesetzt und kein Modus für INLINE angegeben wurde, lautet der Modus \*AUTO statt \*NOAUTO. Die Verwendung von \*AUTO erlaubt die Integration zusätzlicher Funktionen, die bisher nicht integriert waren. Da für die Option INLINE standardmäßig der Wert \*OFF gesetzt wird, wirkt sich diese Änderung nur auf die mit der Option INLINE erstellten Objekte aus, für die kein Modus für INLINE angegeben wurde.

## **Lotus Domino für i5/OS (5733-LD7 und 5733-LD8)**

Lotus Domino 7.0.3 for i5/OS (5733-LD7) und Lotus Domino 8.0.1 for System i (5733-LD8) können mit V6R1 eingesetzt werden. Für einige Lizenzprogramme wie z. B. Lotus Domino und zugehörige Produkte (Lotus Sametime, Lotus Enterprise Integrator (LEI), Lotus Quickr und andere) ist zusätzliche Zeit zur Umsetzung und möglicherweise die Installation bestimmter PTFs oder Hotfixe erforderlich. Weitere Informationen finden Sie in der IBM Redpaper-Veröffentlichung *i5/OS Program Conversion: Getting ready for i5/OS V6R1* auf der IBM Redbooks-Website (http://www.redbooks.ibm.com).

Weitere Informationen über Lotus-Produkte finden Sie auf der Lotus Domino für i5/OS-Website (http:// www.ibm.com/systems/i/software/domino/support).

## **System i Access für Windows (5761-XE1)**

### **Windows Installer für System i Access für Windows**

**Neue Installations-DVDs:**

Die iSeries Setup and Operations-CD wurde durch die System i Access für Windows-DVDs ersetzt. Die DVDs enthalten alle Sprachen.

**Anmerkung:** i5/OS Information Center geht davon aus, dass nur eine DVD für die Installation zur Verfügung steht. Weitere Infomationen zur Installation von DVD finden Sie auf der folgenden Website:

http://www.ibm.com/systems/i/software/access

#### **Installation mehrerer Sprachen für System i Access für Windows**

In diesem Release wird die Installation mehrerer Sprachen für System i Access für Windows auf Ihrem PC nicht unterstützt. Sie können jedoch jede verfügbare Sprache als Primärsprache für System i Access für Windows bei der Erstinstallation auf Ihrem PC installieren. Wenn Sie die Installation von der Produkt-DVD aus durchführen, stehen alle Sprachen zur Verfügung. Sie können jede beliebige Sprache als Primärsprache für die Installation auf Ihrem PC auswählen. Wenn Sie vom Lizenzprogramm 5761-XE1 installieren können Sie mehrere sekundäre Sprachen für dieses Produkt auf Ihrem Betriebssystem i5/OS installieren. Während der Erstinstallation auf Ihrem PC können Sie zusätzlich zu der für 5761-XE1 bereits installierten Primärsprache jede der Sekundärsprachen als Primärsprache auf Ihrem PC installieren.

#### **Dialogfenster des Windows Installer für Hebräisch und Arabisch:**

Die Installationstechnologie für System i Access für Windows wurde in diesem Release mit dem Stand der Windows Installer-Technologie aktualisiert. Das zur Erstellung der Installation verwendete Autorensystem enthält jedoch weder Arabisch noch Hebräisch. Wenn Sie dieses Produkt installieren, sind die Dialogfenster des Installationsassistenten nicht auf Hebräisch oder Arabisch verfügbar. Das restliche Produkt unterstützt jedoch nach wie vor Arabisch und Hebräisch wie in den früheren Releases.

#### **Größe des Installationsimage für System i Access für Windows:**

System i Access für Windows, 5761-XE1, benötigt mehr Platz im Integrated File System als frühere Releases. Dieses Produkt enthält drei Installationsimages; eines für 32-Bit-PCs, eines für 64-Bit-AMD/ eMT-PCs und eines für 64-Bit-Windows Itanium. Im Vorgängerrelease betrug die Größe des Imageverzeichnisses 180 MB; jetzt beträgt die Größe der Imageverzeichnisse 450 MB.

#### **Änderungen beim Windows Installer:**

Die Installationstechnologie für System i Access für Windows wurde in diesem Release mit dem Stand der Windows Installer-Technologie aktualisiert. Aus diesem Update ergeben sich folgende Änderungen:

- v Administratoren können keine angepassten Installationen mehr verwenden, um damit zu steuern, welche Features die Benutzer installieren können. Die angepassten Installationen wurden durch die Windows Installer-Umsetzungen ersetzt.
- Die Windows Installer-Technologie verwendet keine Antwortdateien für unbeaufsichtigte Installationen. Stattdessen kann der Administrator das Verhalten der Installation durch Verwendung von Umsetzungen, allgemeinen Eigenschaften, Festlegen der Benutzerschnittstellenstufe und Ändern der **setup.ini**-Datei steuern.
- v Unter dem i5/OS Information Center-Thema für System i Access für Windows finden Administratoren weitere Informationen zur Vorgehensweise bei der Implementierung und Steuerung der Benutzerinstallationen.

#### **Position der PC5250-Datendateien:**

Ab V6R1 befinden sich die beiden vordefinierten Ordner, in denen die Datenstationsprofildateien (**.ws**) und alle anderen PC5250-Datendateien gespeichert sind, an einer anderen Position. Die alte Position, die auf dem System i Access für Windows-Installationspfad basierte, basiert jetzt auf dem benutzerspezifischen Anwendungsdatenordner. Der Ordner IBM\Client Access\Emulator\private wird an der Basisposition zur Speicherung der PC5250-Dateien erstellt.

Sie können diese Pfade für alle Benutzer auf zwei Weisen konfigurieren:

- v Durch Setzen des Parameters /pc5250path und Ausführen des Tools **cwbcfg.exe**.
- v Durch Verwendung der **System i Access-Eigenschaften** unter der **PC5250**-Registerkarte.

Bei der ersten Anmeldung nach einer Installation werden die Einstellungen für jeden Benutzer, der einen der vordefinierten, oben angegebenen Ordner konfiguriert hat, automatisch geändert und die Dateien automatisch an die neue Position kopiert. Verknüpfungssymbole werden jedoch nicht neu konfiguriert. Ein Verknüpfungssymbol, das z. B. mit vollständigem Pfad auf eine .ws-Datei zum Starten einer PC5250- Sitzung verweist, wird nicht geändert. Das alte Ordnersymbol kann immer noch zum Starten einer PC5250-Sitzung verwendet werden, aber die Konfigurationsänderungen aus der betreffenden Sitzung werden nicht im neuen Ordner gespeichert. Es wird empfohlen, solche Verknüpfungssymbole zu löschen und erneut zu erstellen oder zu ändern, damit sie auf die neue Position verweisen.

Die vollständigen Pfade zu den neuen Positionen sind nicht für alle Versionen des Windows-Betriebssystems gleich. Jedoch verfügen alle Versionen über zwei Umgebungsvariablen, die zum Verweis auf die Positionen oder zum Suchen der Positionen verwendet werden können. Der benutzerspezifische Anwendungsdatenordner wird in der Umgebungsvariablen APPDATA gespeichert und der allgemeine Anwendungsdatenordner in der Umgebungsvariablen ALLUSERSPROFILE. Zum Abrufen der Werte für die Umgebungsvariablen werden diese in Prozentzeichen (%) eingeschlossen. Sie können die PC5250- Verknüpfungssymbole ändern, indem Sie den Pfadabschnitt ändern, der mit %APPDATA% auf den Ordner My Documents verweist, und durch Ersetzen des Pfadabschnitts, der mit %ALLUSERSAPPDATA% auf den Installationspfad von System i Access für Windows verweist. Ändern Sie beispielsweise das Verknüpfungssymbol, das auf ″C:\Documents and Settings\user5\My Documents\IBM\Client Access\ Emulator\private\System1.ws" verweist, in "%APPDATA%\IBM\Client Access\Emulator\private\ System1.ws″. Dies ermöglicht den Zugriff auf die .ws-Datei an der neuen Ordnerposition. Eventuell sollten Sie vor Änderung der Verknüpfungssymbole Sicherungskopien erstellen.

### **Upgrade des Lizenzprogramms 5722-XE1 auf einem System mit V5R4**

Bevor Sie ein Upgrade auf das Lizenzprogramm 5761-XE1 durchführen, müssen Sie das PTF SI28716 auf dem System mit V5R4 anlegen. Wenn dieses PTF nicht angelegt ist, müssen Sie das Lizenzprogramm 5722-XE1 entfernen, bevor Sie 5761-XE1 installieren.

### **Neuestes Service-Pack für System i Access für Windows vor Upgrade der Client-PCs erforderlich**

Bevor Sie ein Upgrade auf V6R1 durchführen, sollten Sie bei der Anmeldung mit dem Versionsprüfungsprogramm das neueste Service-Pack auf Ihrer System i Access für Windows-Clientinstallation mit V5R3 oder V5R4 anlegen.

### **Änderungen bei Management Central**

### **Änderungen bei Erfassungsservices**

Ab V6R1 benötigen Sie keine Sonderberechtigung zur Erstellung von Datenbankdateien mit den Erfassungsservices. Ab V6R1 benötigen Sie keine Sonderberechtigung zur Erstellung von Datenbankdateien mit den Erfassungsservices.

### **Management Central-Inventar mit Blades-Hardware**

Da Blades-Hardware virtuell ist, werden die meisten APIs für den Zugriff auf Hardware-Informationen nicht unterstützt. Daher kann es sein, dass bei Management Central die Suche im Hardwareinventar und das Exportieren von Hardwareinventar nicht funktionieren werden. Für Prozesse und Tasks, die Systeminformationen anzeigen, wie z. B. für ″Softwareinventar exportieren″, werden Informationen nur eingeschränkt oder gar nicht angezeigt.

### **Fixes verwalten**

#### **Änderungen bei Sendefunktion: Option Erforderliche Fixes senden**

Wenn Sie die ″Sendefunktion: Option Erforderliche Fixes senden″ auswählen, werden alle für die Verteilung erforderlichen Fixes gemeinsam mit vorausgesetzten und zusätzlich erforderlichen Fixes gesendet. Sie müssen ein zentrales System mit V6R1 ausgewählt haben. Erforderliche Fixes werden entweder bei der Verarbeitung der Funktionen zum Senden und Installieren oder bei der Verarbeitung der Funktion zum Senden an einen beliebigen Endpunkt verteilt.

#### **Änderungen bei Funktionen für Vergleichen und Aktualisieren**

Mit den Funktionen für Vergleichen und Aktualisieren können jetzt ganze Fixgruppen verglichen werden. Bei der Verteilung der Ergebnisse für Vergleichen und Aktualisieren werden die Fixgruppeninformationen vom Modellsystem an das Zielsystem gesendet. Die Verteilung der Fixes bleibt im Vergleich zum Vorgängerrelease unverändert.

*Wichtig:* Es wird empfohlen beim Arbeiten mit Fixgruppen für das zentrale System das neueste Release einzurichten, damit keine Inkompatibilität mit älteren Releases auftritt.

### **Fehlgeschlagene Monitore erneut starten**

In Releases vor V6R1 wurden fehlgeschlagene Monitore nur dann automatisch neu gestartet, wenn die Eigenschaft QYPS\_AUTORETRY aktiviert war und &RESTART als Teil des Monitornamens angegeben wurde. In V6R1 werden fehlgeschlagene Monitore automatisch neu gestartet, wenn die Eigenschaft QYP-S\_AUTORETRY aktiviert ist, unabhängig davon, ob &RESTART Teil des Monitornamens ist.

## **.NET-Provider für System i Access für Windows**

Beim DB2 for i5/OS .NET Data Provider wurden einige nicht kompatible Änderungen vorgenommen, die es erforderlich machen, dass die Assembly-Version des Providers von 10.0.0.0 in 12.0.0.0 geändert wird. Aufgrund dieser Änderung müssen vorhandene Anwendungen entweder erneut mit Visual Studio 2.0 kompiliert werden, oder die Konfigurationsdatei muss geändert oder neu erstellt werden, damit die während der .NET-Laufzeit Anforderungen für die Providerversion 10.0.0.0 an die Providerversion 12.0.0.0 umgeleitet werden.

Weitere Einzelheiten finden Sie in der technischen Dokumentation für System i Access für Windows .NET Provider unter "Incompatible changes from previous releases". Informationen zu weiteren, erst spät veröffentlichten Aktualisierungen finden Sie auf der Access for Windows .NET Provider-Website unter der folgenden Adresse:

http://www.ibm.com/systems/i/software/access/windows/dotnet/

### **System i Navigator**

**Remote Access Services GUI (Anzeigen für Eigenschaften und neue Profile)**

In V5R4 verfügte die grafische Benutzerschnittstelle für Remote Access Services über die Schaltflächen **Neu** und **Öffnen** unter der Registerkarte **Verbindung** für Verbindungsprofile für Absender und Empfänger. In V6R1 wurde die Schnittstelle geändert. Die Registerkarte **Verbindung** verfügt nicht mehr über die Schaltfläche **Neu**, die Schaltfläche **Öffnen** ist aber noch vorhanden. Die Schaltfläche **Öffnen** erfüllt jetzt beide Funktionen. Wenn Sie einen Leitungsnamen eingeben, der noch nicht in der Liste enthalten ist, funktioniert die Schaltfläche als Schaltfläche **Neu**. Wenn Sie einen Leitungsnamen eingeben oder auswählen, der in der Liste enthalten ist, funktioniert die Schaltfläche als Schaltfläche **Öffnen**. Aufgrund von API-Änderungen ist die grafische Benutzerschnittstelle der Remote Access Services von System i Navigator für V5R4 mit einem System mit V6R1 nicht kompatibel. Wenn Benutzer versuchen, die grafische Benutzerschnittstelle von System i Navigator mit V5R4 in Verbindung mit einem System mit V6R1 einzusetzen, werden unerwartete Fehler auftreten.

#### **System i Navigator unter Windows Itanium**

System i Navigator, GUI Builder und Resource Script Converter werden unter Windows iA64 (Itanium-Systeme) nicht unterstützt.

#### **Dateien unter Verwendung von System i Navigator kopieren**

In Releases vor V6R1 konnte das Kopieren einer Datei mit System i Navigator unerwarteterweise fehlschlagen, obwohl dieselbe Funktion bei Verwendung des Befehls CPY (Objekt kopieren) funktioniert. Für das Kopieren von Dateien mit System i Navigator ist die Sonderberechtigung \*ALLOBJ erforderlich. In V6R1 benötigen Sie die Sonderberechtigung \*ALLOBJ nicht, um Dateien unter Verwendung von System i Navigator zu kopieren.

Wenn in Releases vor V6R1 bei Verwendung von System i Navigator zum Kopieren eines vollständigen Verzeichnisses ein Fehler auftrat, wurde die Kopierverarbeitung beendet, und die restlichen Dateien wurden nicht kopiert. In V6R1 wird nach Fehlschlagen des Kopiervorgangs versucht, die restlichen Dateien zu kopieren.

#### **Position der System i Navigator-Plug-ins:**

Plug-ins für System i Navigator müssen sich im Integrated File System im Verzeichnis QIBM/ProdData/ OpNavPlugins oder im Verzeichnis QIBM/UserData/OpNavPlugins befinden. Plug-ins, die sich im alten Verzeichnis QIBM/ProdData/GUIPlugin oder QIBM/UserData/GUIPlugpin befinden, werden nicht erkannt.

### **Web-Aktivierung von System i Access**

Der IBM System i Navigator ist eine leistungsfähige Grafikschnittstelle für die Verwaltung Ihrer Systeme. Die System i Navigator-Funktionalität umfasst Systemnavigation, Konfiguration, Planungsfunktionen und Onlinehilfe, um Sie durch Ihre Tasks zu führen. System i Navigator macht Einsatz und Verwaltung des Systems einfacher und produktiver. iSeries Navigator enthält außerdem die Komponente ″Management Central″, mit der mehrere Server von einem zentralen System aus verwaltet werden können.

Aufgrund der Änderungen, die vorgenommen wurden, um diese Funktionen webfähig zu machen, waren auch geringfügige inhaltliche Änderungen und eine Änderung in der Abfolge der Grafikanzeigen für System i Access erforderlich.

Weitere Informationen finden Sie unter dem Information Center-Thema **System i Navigator** und auf der folgenden Website:

http://www.ibm.com/systems/i/solutions/management/products.html

Klicken Sie auf den Link **IBM System i Navigator**.

#### **IBM Systems Director Navigator for i5/OS:**

Ab V6R1 können Sie auf System i Navigator-Tasks im Web unter Verwendung der neuen IBM Systems Director Navigator for i5/OS-Webkonsole zugreifen. Diese Konsole zeigt die Kategorien der Haupttasks in einem Tasknavigationsbereich an. Ausgewählte Tasks werden als Portlets im Arbeitsbereich der Konsole angezeigt. Vergewissern Sie sich, dass der HTTP Administration Server läuft, und geben Sie dann die folgende URL ein, um zur Konsole zu gelangen:

http://{system}:2001

Weitere Informationen finden Sie unter dem Information Center-Thema **Systems Director Navigator for i5/OS**.

**Anmerkung:** Der Zugriff auf die Seite **i5/OS-Tasks**, die früher nach Eingabe der URL http://{system}:2001 angezeigt wurde, muss jetzt über die **IBM Systems Director Navigator for i5/OS-Begrüßungsseite** erfolgen. Klicken Sie auf den Link für die Seite **i5/OS-Tasks** unten in der **Begrüßungsseite**, um die Tasks auf der Seite i5/OS-Tasks anzuzeigen.

#### **System i Navigator-Tasks im Web:**

Die meisten System i Navigator-Tasks stehen über einen Web-Browser nach Eingabe einer spezifischen URL zur Verfügung. Diese Tasks können ohne Installation von System i Access für Windows oder System i Navigator verwendet werden. Ab V6R1 stehen jetzt mehr als 300 Tasks im Web zur Verfügung. Vergewissern Sie sich zuerst, dass der HTTP Administration Server ausgeführt wird, bevor Sie die folgende URL zum Aufrufen der Tasks auf der Web-Homepage eingeben:

http://{system}:2001/webnav/WnServlet?task=home

Von dieser Homepage können Sie alle Web-Tasks anzeigen, eine angepasste Task-URL erstellen oder bevorzugte Web-Tasks zur Aufnahme in die Favoritenliste ihres Browsers sichern.

### **Unicode-Unterstützung für System i Access für Windows- und Linux-Clients**

Die System i Access für Windows- und Linux-Clients verfügen auch über einen Switch, mit dem die neue Unicode-Unterstützung außer Kraft gesetzt werden kann. D. h., es wird in allen Anforderungen wieder die CCSID für den Job verwendet. Durch Setzen der Umgebungsvariablen

CWB\_RMTCMD\_V5R4\_COMPATIBILITY auf dem Client kann die Unicode-Unterstützung außer Kraft gesetzt werden. Für diese Variable gelten folgende Werte:

**\*ALL** Alle Prozesse verwenden das alte Nachrichtenformat.

#### **XXX.EXE**

Dieser Prozessname (im Format 8.3) verwendet das alte Nachrichtenformat.

### **Änderungen bei den Assistenten für Visual Basic**

Das Feature für Visual Basic-Assistenten wurde aus dem Lizenzprogramm System i Access für Windows entfernt. Visual Basic-Assistenten unterstützten Anwendungsentwickler beim Schreiben von ADOs (ActiveX Data Objects). Die Nutzung und der Bedarf an diesen Assistenten ist durch die Ankunft der nächsten Generation von Datenbanktools, die in Entwicklungstools nach Branchenstandard enthalten sind, weitgehend zurückgegangen.

### **System i Access für Web (5761-XH2)**

#### **Vor der Installation von V6R1 für System i Access für Web:**

Wenn Sie derzeit eine konfigurierte, aktive Version von System i Access für Web auf Ihrem i5/OS-System installiert haben, müssen Sie die System i Access für Web-Konfigurationsbefehle erneut ausführen, damit Sie das Produkt nach der Installation der neuen Version verwenden können. Durch Ausführung der Befehle wird die mit dem neuen Release bereitgestellte Funktionalität aktiviert. Wenn Sie CFGACCWEB2 für die WebSphere Application Server-Umgebungen ausführen, beachten Sie, dass beim Eingabewert für den Parameter WASPRF zwischen Groß-/Kleinschreibung unterschieden wird und der Wert genauso eingegeben werden sollte, wie er in der Datei /QIBM/UserData/Access/Web2/config/instances.properties angezeigt wird. Detaillierte Anweisungen zur Installation und zum Upgrade des Produkts sowie zur Ausführung der Konfigurationsbefehle finden Sie im i5/OS Information Center für V6R1: Klicken Sie auf **Verbindung zu System i wird hergestellt > System i Access > System i Access für Web**.

#### **Webanwendungsserver und WebSphere Portal-Umgebungen:**

Wenn Sie derzeit eine konfigurierte, aktive Version von System i Access für Web auf Ihrem i5/OS-System installiert haben, wird diese Webanwendungsserverumgebung möglicherweise nicht mehr von System i Access für Web unterstützt. Sie müssen dann Ihre System i Access für Web-Konfiguration auf einen unterstützten Webanwendungsserver migrieren. Weitere Informationen finden Sie im i5/OS Information Center für V6R1: Klicken Sie auf **Verbindung zu System i wird hergestellt > System i Access > System i Access für Web**.

System i Access für Web für V6R1 unterstützt nicht die folgenden Webanwendungsserver:

- WebSphere Application Server V5.0 für iSeries
- WebSphere Application Server V5.0 Express für iSeries
- WebSphere Application Server V5.1 für iSeries
- v WebSphere Application Server V5.1 Express für iSeries
- Apache Software Foundation (ASF) Tomcat

System i Access für Web für V6R1 unterstützt nicht die folgenden WebSphere Portal-Umgebungen:

- v WebSphere Portal Express für iSeries V5.0
- Workplace Services Express V2.5

System i Access für Web für V6R1 kann vom Benutzer generierte Daten aus einer nicht unterstützten Webanwendungsserverumgebung in eine unterstützte Webanwendungsserverumgebung migrieren, wenn neue Webanwendungsserver konfiguriert werden. Die vom Benutzer generierten Daten werden mithilfe des Befehls CFGACCWEB2 und unter Angabe von Werten für die Parameter SRCSVRTYPE/ SRCSVRINST/SHRUSRDTA migriert.

Mit System i Access für Web für V6R1 können Sie auch die System i Access für Web-Konfiguration mit dem Befehl RMVACCWEB2 aus der nicht unterstützten Webanwendungsserverumgebung entfernen. Vergewissern Sie sich, dass Sie die neuesten System i Access für Web-PTFs für V6R1 geladen und angelegt haben, bevor Sie versuchen, aus Konfigurationen für nicht unterstützte Webanwendungsserverumgebungen zu migrieren oder diese zu entfenren.

#### **Apache Software Foundation (ASF) Tomcat:**

System i Access für Web für V6R1 unterstützt nicht Apache Software Foundation (AFS) Tomcat. Es wird empfohlen, dass Sie die ASF Tomcat-Konfigurationen in die integrierte Webanwendungsserverumgebung migrieren.

#### **Konfigurationsbefehle:**

In früheren Releases von System i Access für Web wurden nur CL-Befehle zur Verwaltung von System i Access für Web-Konfigurationen bereitgestellt. Später wurden über PTFs auch QShell-Scriptbefehle zu diesen Releases hinzugefügt, um neuere Webanwendungsserver zu unterstützen. In System i Access für Web für V6R1 werden die CL-Befehle und die QShell-Scriptbefehle als Teil des Basisrelease zur Verfügung gestellt. Sie können entweder CL-Befehle oder QShell-Scriptbefehle zur Verwaltung der System i Access für Web-Konfiguration verwenden. Informationen zur Verwendung der Befehle finden Sie im i5/OS Information Center für V6R1: Klicken Sie auf **Verbindung zu System i wird hergestellt > System i Access > System i Access für Web**.

#### **Digitale Signaturen:**

System i Access für Web für V6R1 enthält und installiert digital signierte Objekte auf dem i5/OS-System. Diese Objekte werden mit Informationen von Version 6 erstellt. Wenn System i Access für Web für V6R1 auf einem i5/OS-System mit V5R4 installiert ist, gehen die digitalen Signatures verloren. Befolgen Sie die nachstehend aufgeführten Schritte, um die digitalen Signaturen für dei Objekte wiederherzustellen.

- 1. Upgrade des Systems mit i5/OS auf V6R1.
- 2. System i Access für Web für V6R1 erneut installieren.
- 3. System i Access für Web-PTFs für V6R1 neu laden und anlegen.

# **Bemerkungen**

Die vorliegenden Informationen wurden für Produkte und Services entwickelt, die auf dem deutschen Markt angeboten werden.

Möglicherweise bietet IBM die in dieser Dokumentation beschriebenen Produkte, Services oder Funktionen in anderen Ländern nicht an. Informationen über die gegenwärtig im jeweiligen Land verfügbaren Produkte und Services sind beim IBM Ansprechpartner erhältlich. Hinweise auf IBM Lizenzprogramme oder andere IBM Produkte bedeuten nicht, dass nur Programme, Produkte oder Services von IBM verwendet werden können. An Stelle der IBM Produkte, Programme oder Services können auch andere ihnen äquivalente Produkte, Programme oder Services verwendet werden, solange diese keine gewerblichen oder anderen Schutzrechte von IBM verletzen. Die Verantwortung für den Betrieb von Fremdprodukten, Fremdprogrammen und Fremdservices liegt beim Kunden.

Für in diesem Handbuch beschriebene Erzeugnisse und Verfahren kann es IBM Patente oder Patentanmeldungen geben. Mit der Auslieferung dieses Handbuchs ist keine Lizenzierung dieser Patente verbunden. Lizenzanforderungen sind schriftlich an folgende Adresse zu richten (Anfragen an diese Adresse müssen auf Englisch formuliert werden):

IBM Director of Licensing IBM Europe, Middle East & Africa Tour Descartes 2, avenue Gambetta 92066 Paris La Defense France

Trotz sorgfältiger Bearbeitung können technische Ungenauigkeiten oder Druckfehler in dieser Veröffentlichung nicht ausgeschlossen werden. Die Angaben in diesem Handbuch werden in regelmäßigen Zeitabständen aktualisiert. Die Änderungen werden in Überarbeitungen oder in Technical News Letters (TNLs) bekannt gegeben. IBM kann ohne weitere Mitteilung jederzeit Verbesserungen und/oder Änderungen an den in dieser Veröffentlichung beschriebenen Produkten und/oder Programmen vornehmen.

Verweise in diesen Informationen auf Websites anderer Anbieter dienen lediglich als Benutzerinformationen und stellen keinerlei Billigung des Inhalts dieser Websites dar. Das über diese Websites verfügbare Material ist nicht Bestandteil des Materials für dieses IBM Produkt. Die Verwendung dieser Websites geschieht auf eigene Verantwortung.

Werden an IBM Informationen eingesandt, können diese beliebig verwendet werden, ohne dass eine Verpflichtung gegenüber dem Einsender entsteht.

Lizenznehmer des Programms, die Informationen zu diesem Produkt wünschen mit der Zielsetzung: (i) den Austausch von Informationen zwischen unabhängigen, erstellten Programmen und anderen Programmen (einschließlich des vorliegenden Programms) sowie (ii) die gemeinsame Nutzung der ausgetauschten Informationen zu ermöglichen, wenden sich an folgende Adresse:

Director of Licensing Software Interoperability Coordinator, Department YBWA 3605 Highway 52 N Rochester, MN 55901 USA

Die Bereitstellung dieser Informationen kann unter Umständen von bestimmten Bedingungen - in einigen Fällen auch von der Zahlung einer Gebühr - abhängig sein.

Die Lieferung des im Handbuch aufgeführten Lizenzprogramms sowie des zugehörigen Lizenzmaterials erfolgt im Rahmen der Allgemeinen Geschäftsbedingungen der IBM, der IBM Internationalen Nutzungsbedingungen für Programmpakete, der IBM Lizenzvereinbarung für Maschinencode oder einer äquivalenten Vereinbarung.

Alle in diesem Dokument enthaltenen Leistungsdaten stammen aus einer gesteuerten Umgebung. Die Ergebnisse, die in anderen Betriebsumgebungen erzielt werden, können daher erheblich von den hier erzielten Ergebnissen abweichen. Einige Daten stammen möglicherweise von Systemen, deren Entwicklung noch nicht abgeschlossen ist. Eine Gewährleistung, dass diese Daten auch in allgemein verfügbaren Systemen erzielt werden, kann nicht gegeben werden. Darüber hinaus wurden einige Daten unter Umständen durch Extrapolation berechnet. Die tatsächlichen Ergebnisse können abweichen. Benutzer dieses Dokuments sollten die entsprechenden Daten in ihrer spezifischen Umgebung prüfen.

Informationen über Nicht-IBM Produkte wurden von den Herstellern dieser Produkte zur Verfügung gestellt, bzw. IBM hat diese Produkte nicht getestet und kann daher keine Aussagen zu Leistung, Kompatibilität oder anderen Merkmalen machen. Fragen zu den Leistungsmerkmalen von Produkten anderer Anbieter sind an den jeweiligen Anbieter zu richten.

Die oben genannten Erklärungen bezüglich der Produktstrategien und Absichtserklärungen von IBM stellen die gegenwärtige Absicht der IBM dar, unterliegen Änderungen oder können zurückgenommen werden, und repräsentieren nur die Ziele der IBM.

#### COPYRIGHTLIZENZ:

Diese Veröffentlichung enthält Musteranwendungsprogramme, die in Quellensprache geschrieben sind. Sie dürfen diese Musterprogramme kostenlos kopieren, ändern und verteilen, wenn dies zu dem Zweck geschieht, Anwendungsprogramme zu entwickeln, zu verwenden, zu vermarkten oder zu verteilen, die mit der Anwendungsprogrammierschnittstelle konform sind, für die diese Musterprogramme geschrieben werden. Diese Beispiele wurden nicht unter allen denkbaren Bedingungen getestet. Daher kann IBM die Zuverlässigkeit, Wartungsfreundlichkeit oder Funktion dieser Programme weder zusagen noch gewährleisten.

### **Informationen zur Programmierschnittstelle**

In der vorliegenden Veröffentlichung werden vorgesehene Programmierschnittstellen dokumentiert, mit deren Hilfe Kunden Programme für den Zugriff auf die Services von i5/OS schreiben können.

### **Marken**

Folgende Namen sind Marken der IBM Corporation in den USA und/oder anderen Ländern:

AFS AIX AS/400 DB2 Domino EnergyScale i5/OS IBM IBM(Logo) iSeries Language Environment Lotus Lotus Enterprise Integrator OS/400 POWER5

POWER6 **Ouickr** Redbooks Sametime System i Tivoli WebSphere Workplace xSeries

Adobe, das Adobe-Logo, PostScript und das PostScript-Logo sind Marken oder eingetragene Marken der Adobe Systems Incorporated in den USA und/oder anderen Ländern.

Intel, das Intel-Logo, Intel Inside, das Intel Inside-Logo, Intel Centrino, das Intel Centrino-Logo, Celeron, Intel Xeon, Intel SpeedStep, Itanium und Pentium sind Marken oder eingetragene Marken der Intel Corporation oder deren Tochtergesellschaften in den USA oder anderen Ländern.

Microsoft, Windows, Windows NT und das Windows-Logo sind Marken der Microsoft Corporation in den USA und/oder anderen Ländern.

Java und alle auf Java basierenden Marken und Logos sind Marken von Sun Microsystems, Inc. in den USA und/oder anderen Ländern.

Linux ist eine Marke von Linus Torvalds in den USA und/oder anderen Ländern.

Weitere Unternehmens-, Produkt- oder Servicenamen können Marken anderer Hersteller sein.

### **Bedingungen**

Die Berechtigungen zur Nutzung dieser Veröffentlichungen werden Ihnen auf der Basis der folgenden Bedingungen gewährt.

**Persönliche Nutzung:** Sie dürfen diese Veröffentlichungen für Ihre persönliche, nicht kommerzielle Nutzung unter der Voraussetzung vervielfältigen, dass alle Eigentumsvermerke erhalten bleiben. Sie dürfen diese Veröffentlichungen oder Teile der Veröffentlichungen ohne ausdrückliche Genehmigung von IBM weder weitergeben oder anzeigen noch abgeleitete Werke davon erstellen.

**Kommerzielle Nutzung:** Sie dürfen diese Veröffentlichungen nur innerhalb Ihres Unternehmens und unter der Voraussetzung, dass alle Eigentumsvermerke erhalten bleiben, vervielfältigen, weitergeben und anzeigen. Sie dürfen diese Veröffentlichungen oder Teile der Veröffentlichungen ohne ausdrückliche Genehmigung von IBM außerhalb Ihres Unternehmens weder vervielfältigen, weitergeben oder anzeigen noch abgeleitete Werke davon erstellen.

Abgesehen von den hier gewährten Berechtigungen erhalten Sie keine weiteren Berechtigungen, Lizenzen oder Rechte (veröffentlicht oder stillschweigend) in Bezug auf die Veröffentlichungen oder darin enthaltene Informationen, Daten, Software oder geistiges Eigentum.

IBM behält sich das Recht vor, die in diesem Dokument gewährten Berechtigungen nach eigenem Ermessen zurückzuziehen, wenn sich die Nutzung der Veröffentlichungen für IBM als nachteilig erweist oder wenn die obigen Nutzungsbestimmungen nicht genau befolgt werden.

Sie dürfen diese Informationen nur in Übereinstimmung mit allen anwendbaren Gesetzen und Vorschriften, einschließlich aller US-amerikanischen Exportgesetze und Verordnungen, herunterladen und exportieren.

IBM übernimmt keine Gewährleistung für den Inhalt dieser Veröffentlichungen. Diese Veröffentlichungen werden auf der Grundlage des gegenwärtigen Zustands (auf ″as-is″-Basis) und ohne eine ausdrückliche oder stillschweigende Gewährleistung für die Handelsüblichkeit, die Verwendungsfähigkeit oder die Freiheit der Rechte Dritter zur Verfügung gestellt.

# **Antwort**

**i5/OS i5/OS Memorandum für Benutzer Version 6 Release 1**

Anregungen zur Verbesserung und Ergänzung dieser Veröffentlichung nehmen wir gerne entgegen. Bitte informieren Sie uns über Fehler, ungenaue Darstellungen oder andere Mängel.

Zur Klärung technischer Fragen sowie zu Liefermöglichkeiten und Preisen wenden Sie sich bitte entweder an Ihre IBM Geschäftsstelle, Ihren IBM Geschäftspartner oder Ihren Händler.

**Unsere Telefonauskunft** ″**HALLO IBM**″ **(Telefonnr.: 0180 3 313233) steht Ihnen ebenfalls zur Klärung allgemeiner Fragen zur Verfügung.**

Kommentare:

Danke für Ihre Bemühungen.

Sie können ihre Kommentare betr. dieser Veröffentlichung wie folgt senden:

v Als Brief an die Postanschrift auf der Rückseite dieses Formulars

v Als E-Mail an die folgende Adresse: ibmterm@de.ibm.com

Name Adresse

Firma oder Organisation

Rufnummer E-Mail-Adresse

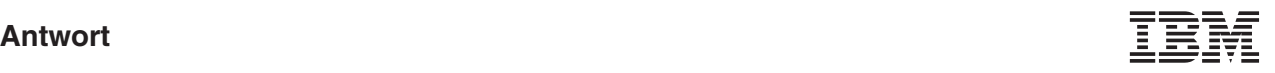

IBM Deutschland GmbH SW TSC Germany

71083 Herrenberg

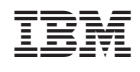